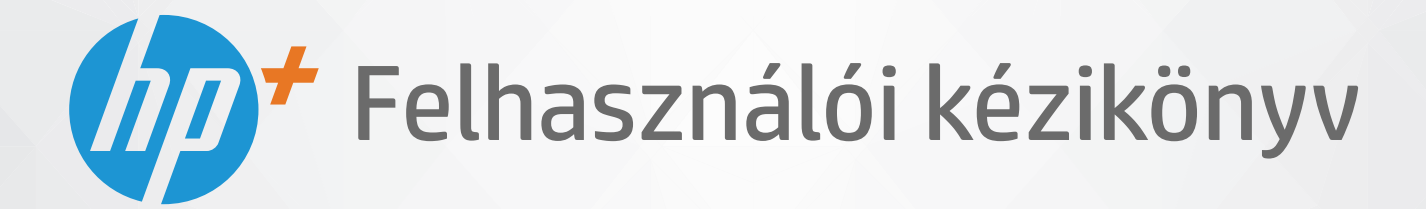

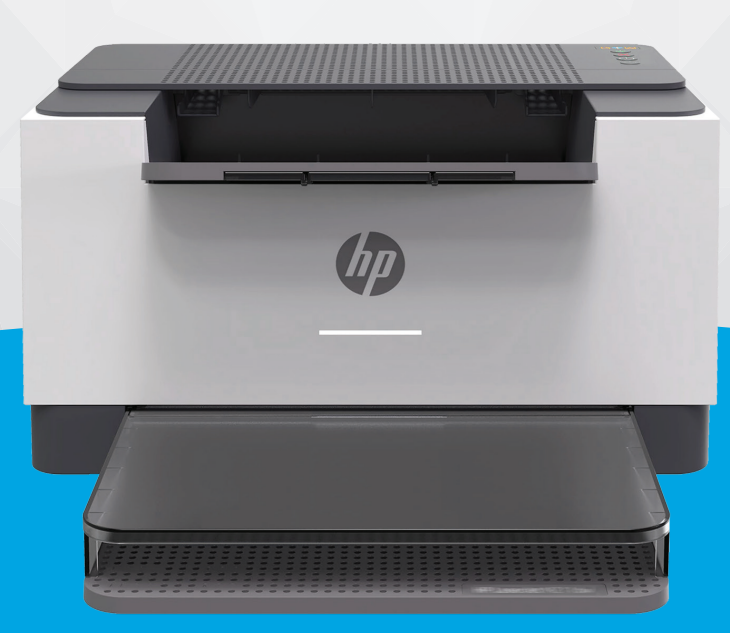

# HP LaserJet M207e-M212e series

#### **A HP vállalat nyilatkozatai**

AZ ITT SZEREPLŐ INFORMÁCIÓK ELŐZETES ÉRTESÍTÉS NÉLKÜL MEGVÁLTOZHATNAK.

MINDEN JOG FENNTARTVA. A SZERZŐI JOGI JOGSZABÁLYOK ÁLTAL MEGENGEDETTEKEN TÚL TILOS A DOKUMENTUMOT A HP ELŐZETES ÍRÁSBELI ENGEDÉLYE NÉLKÜL SOKSZOROSÍTANI, ÁTDOLGOZNI VAGY LEFORDÍTANI. A HP TERMÉKEIRE ÉS SZOLGÁLTATÁSAIRA VONATKOZÓ KIZÁRÓLAGOS JÓTÁLLÁS AZ ADOTT TERMÉKHEZ, ILLETVE SZOLGÁLTATÁSHOZ MELLÉKELT JÓTÁLLÁSI NYILATKOZATBAN VÁLLALT JÓTÁLLÁS. A DOKUMENTUMBAN SZEREPLŐ INFORMÁCIÓK NEM JELENTENEK SEMMIFÉLE TOVÁBBI JÓTÁLLÁST. A HP NEM VÁLLAL FELELŐSSÉGET A JELEN DOKUMENTUM ESETLEGES SZERKESZTÉSI VAGY TECHNIKAI HIBÁIÉRT VAGY HIÁNYOSSÁGAIÉRT.

© Copyright 2020 HP Development Company, L.P.

A Microsoft és a Windows a Microsoft Corporation bejegyzett védjegye vagy védjegye az Amerikai Egyesült Államokban és/vagy más országokban.

A Mac, az OS X, a macOS és az AirPrint az Apple Inc. az Egyesült Államokban és más országokban bejegyzett védjegye.

Az ENERGY STAR név és az ENERGY STAR jelzés az Amerikai Környezetvédelmi Hivatal bejegyzett védjegyei.

Az Android a Google LLC védjegye.

Az iOS a Cisco védjegye az Egyesült Államokban és más országokban, és a használata engedéllyel történik.

#### **Biztonsági információk**

### A

A termék használata során mindenkor érvényesíteni kell azokat az alapvető biztonsági előírásokat, amelyek révén elkerülhetők a tűz vagy áramütés okozta személyi sérülések.

– Olvassa át figyelmesen a nyomtató dokumentációjában található utasításokat.

– Tartsa szem előtt a készüléken feltüntetett valamennyi figyelmeztetést és utasítást.

– Tisztítás előtt szüntesse meg a készülék csatlakozását az elektromos táphálózathoz.

– A készüléket nem szabad víz közelében üzembe helyezni, és akkor sem, ha az üzembe helyezést végző személy vagy ruházata nedves.

– A készüléket vízszintes, szilárd felületen kell elhelyezni.

– Olyan biztonságos helyen üzemeltesse a készüléket, ahol senki sem léphet a kábelekre, illetve senki sem botolhat meg a vezetékekben, és ahol a vezetékek károsodása megakadályozható.

– Ha a termék nem működik megfelelően, tekintse meg a [Problémák megoldása,](#page-45-0) részt.

– A termék nem tartalmaz a felhasználó által javítható alkatrészeket. A javítást bízza megfelelően képzett szakemberre.

# **Tartalomjegyzék**

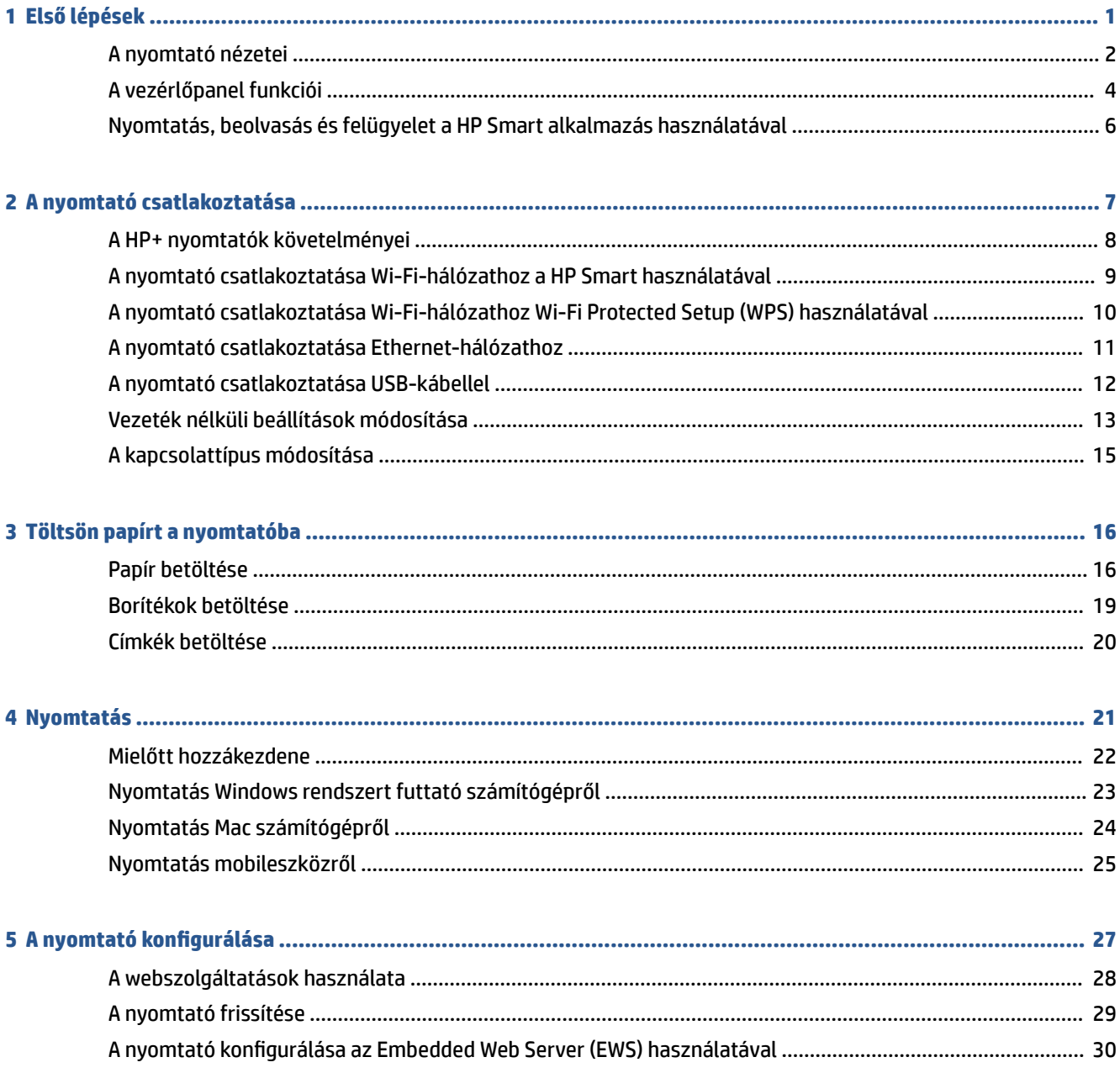

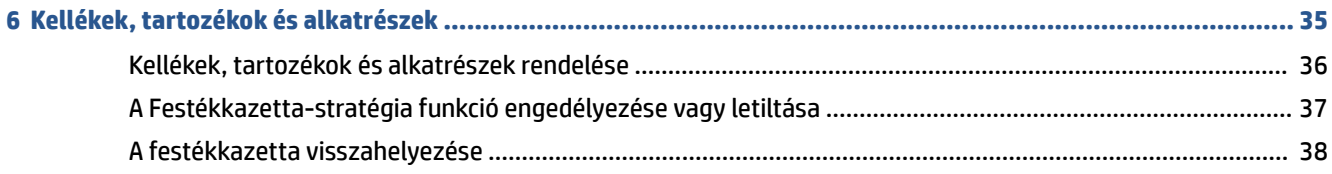

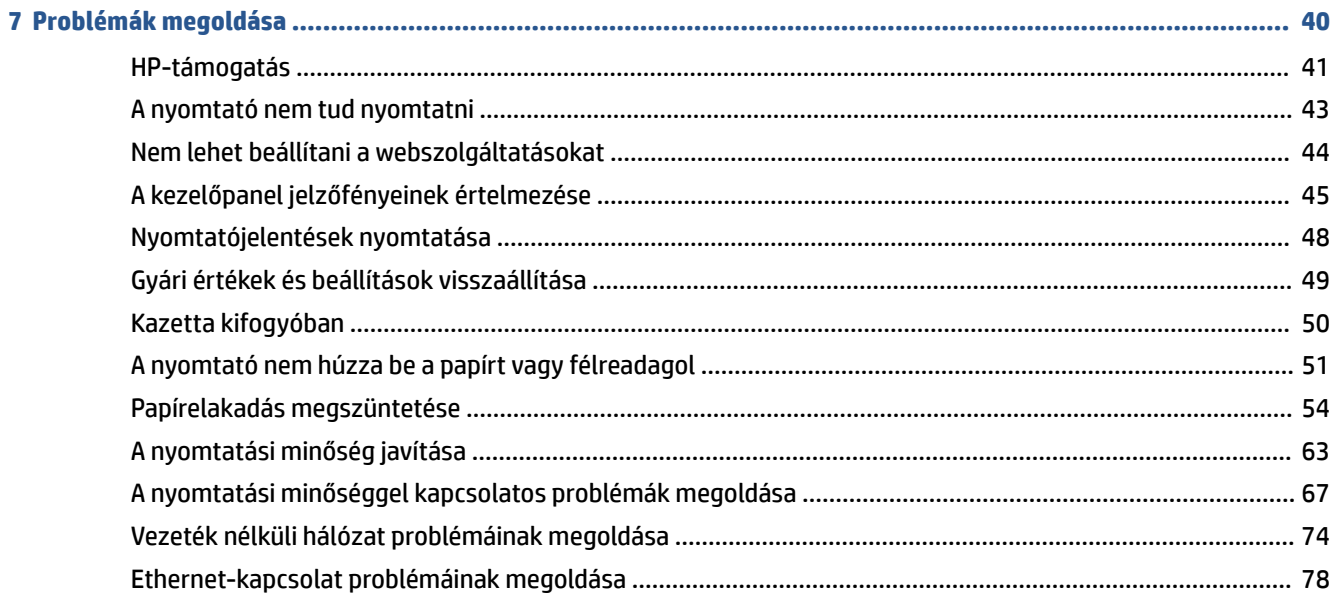

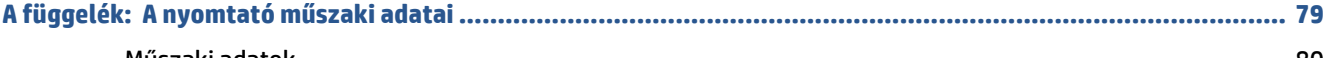

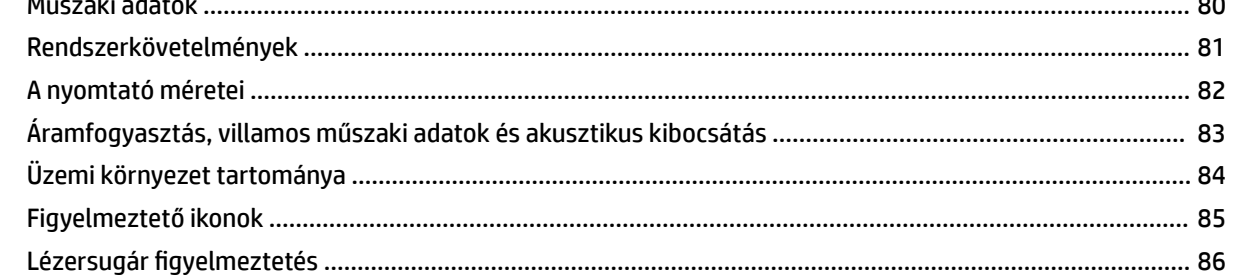

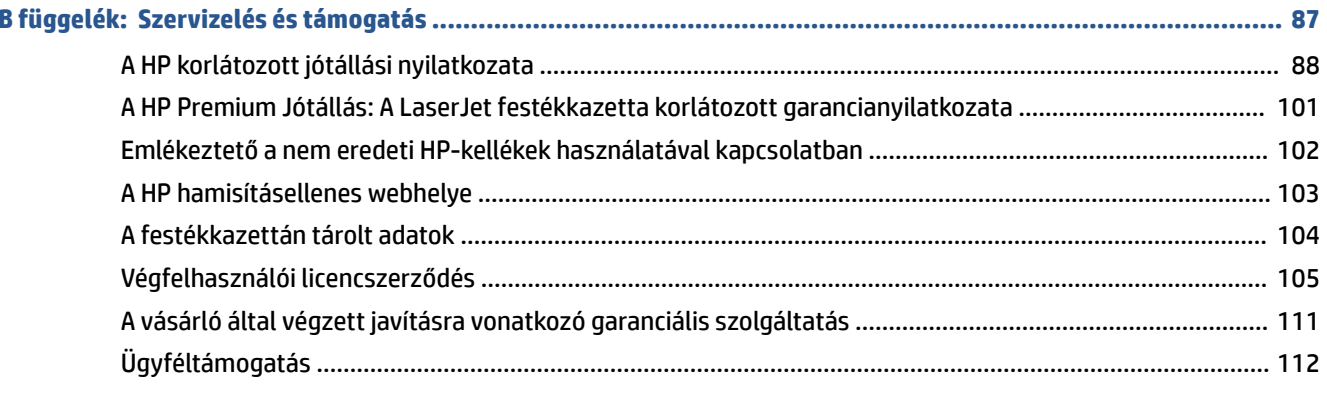

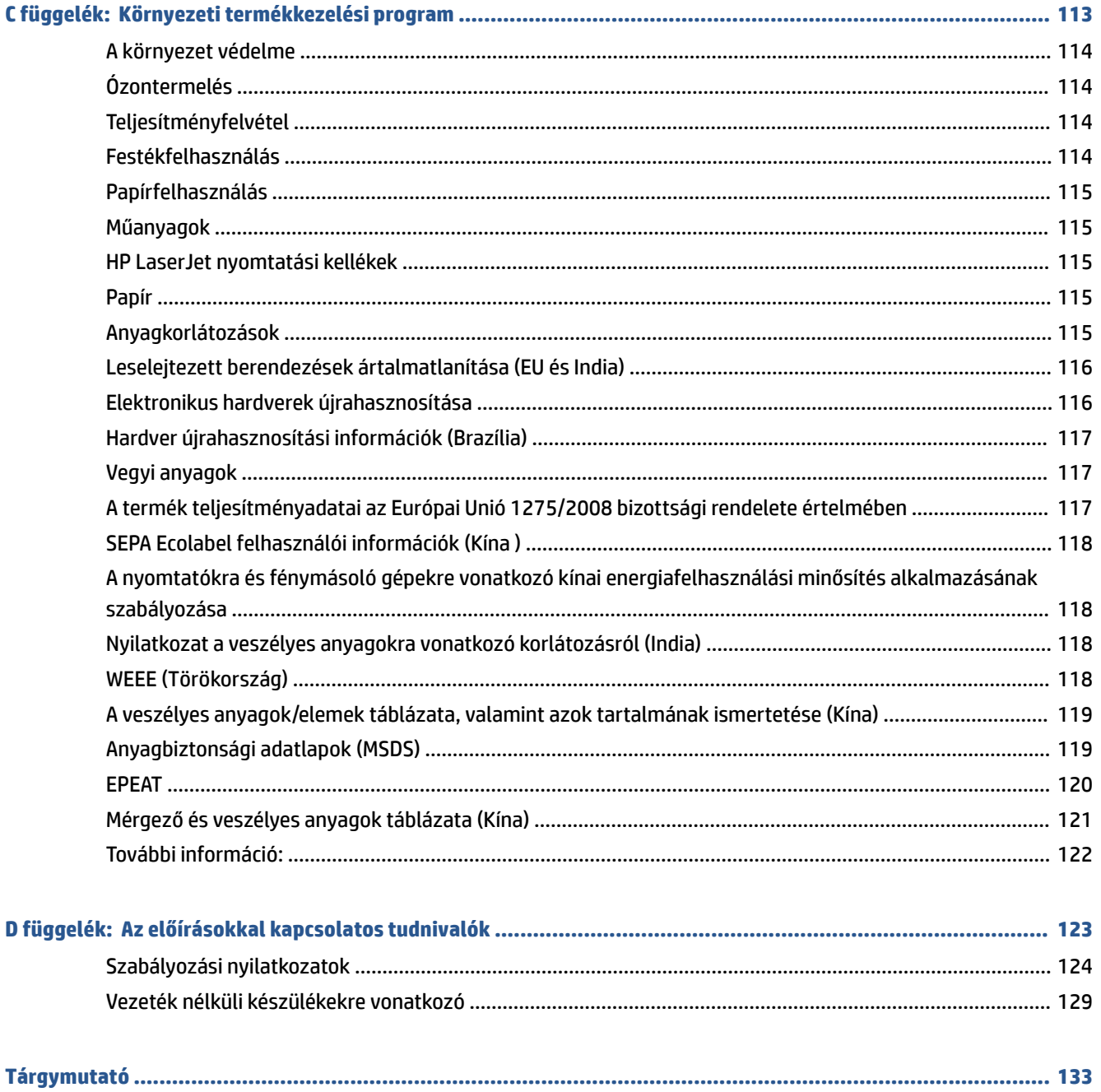

# <span id="page-6-0"></span>**1 Első lépések**

- [A nyomtató nézetei](#page-7-0)
- [A vezérlőpanel funkciói](#page-9-0)
- [Nyomtatás, beolvasás és felügyelet a HP Smart alkalmazás használatával](#page-11-0)

# <span id="page-7-0"></span>**A nyomtató nézetei**

- A nyomtató elölnézete
- [A nyomtató hátulnézete](#page-8-0)

### **A nyomtató elölnézete**

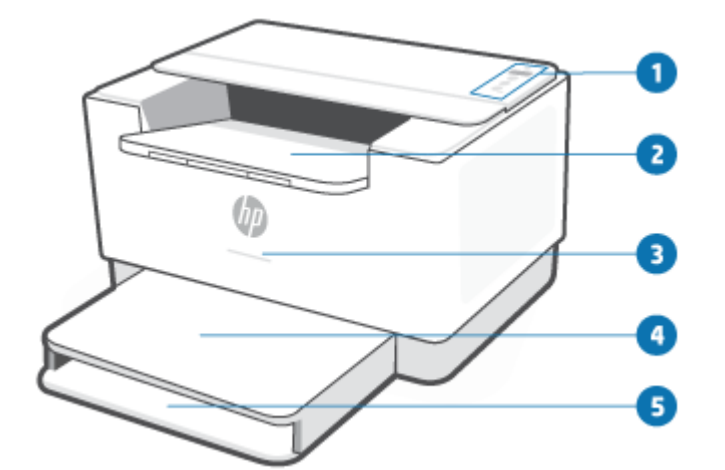

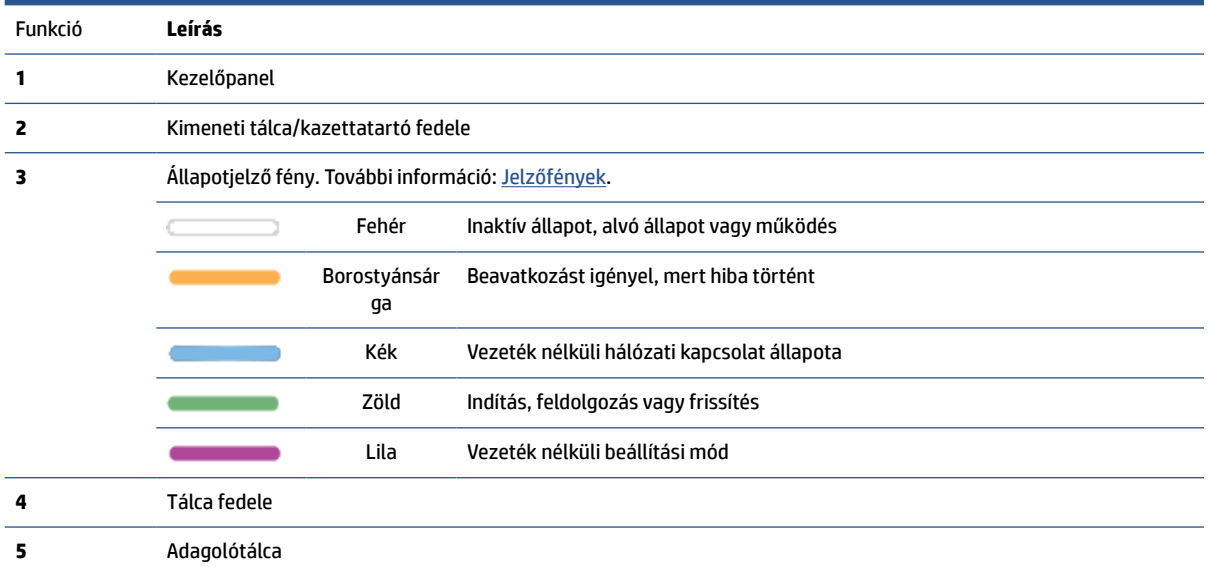

# <span id="page-8-0"></span>**A nyomtató hátulnézete**

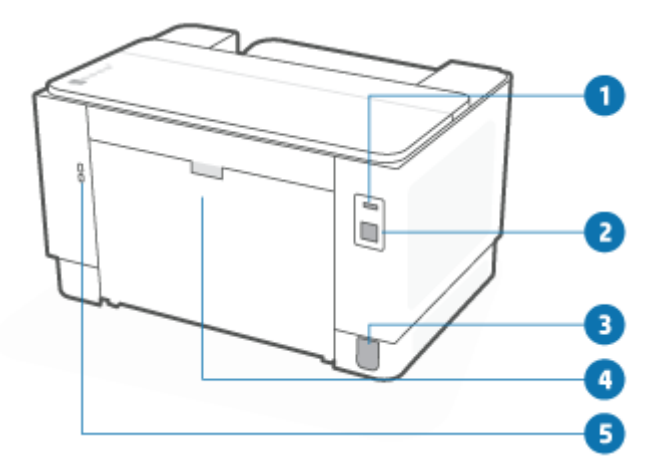

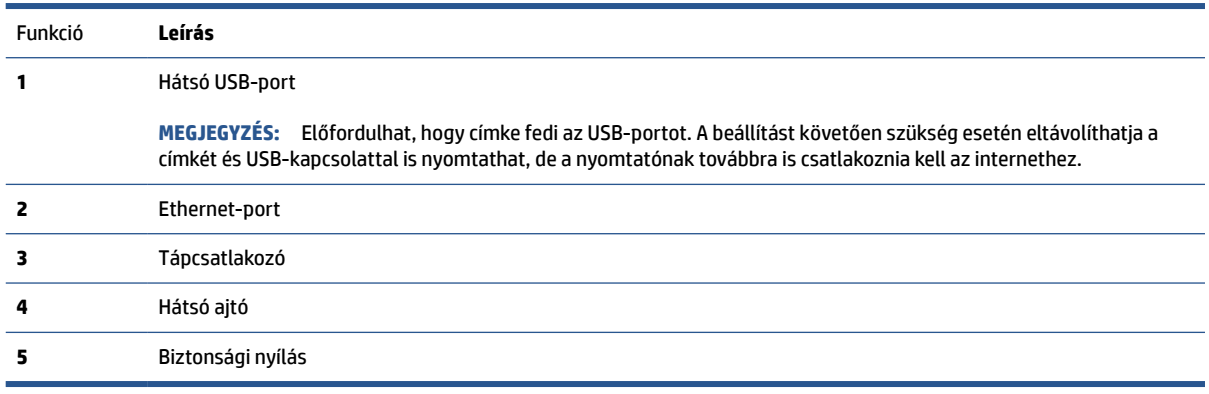

# <span id="page-9-0"></span>**A vezérlőpanel funkciói**

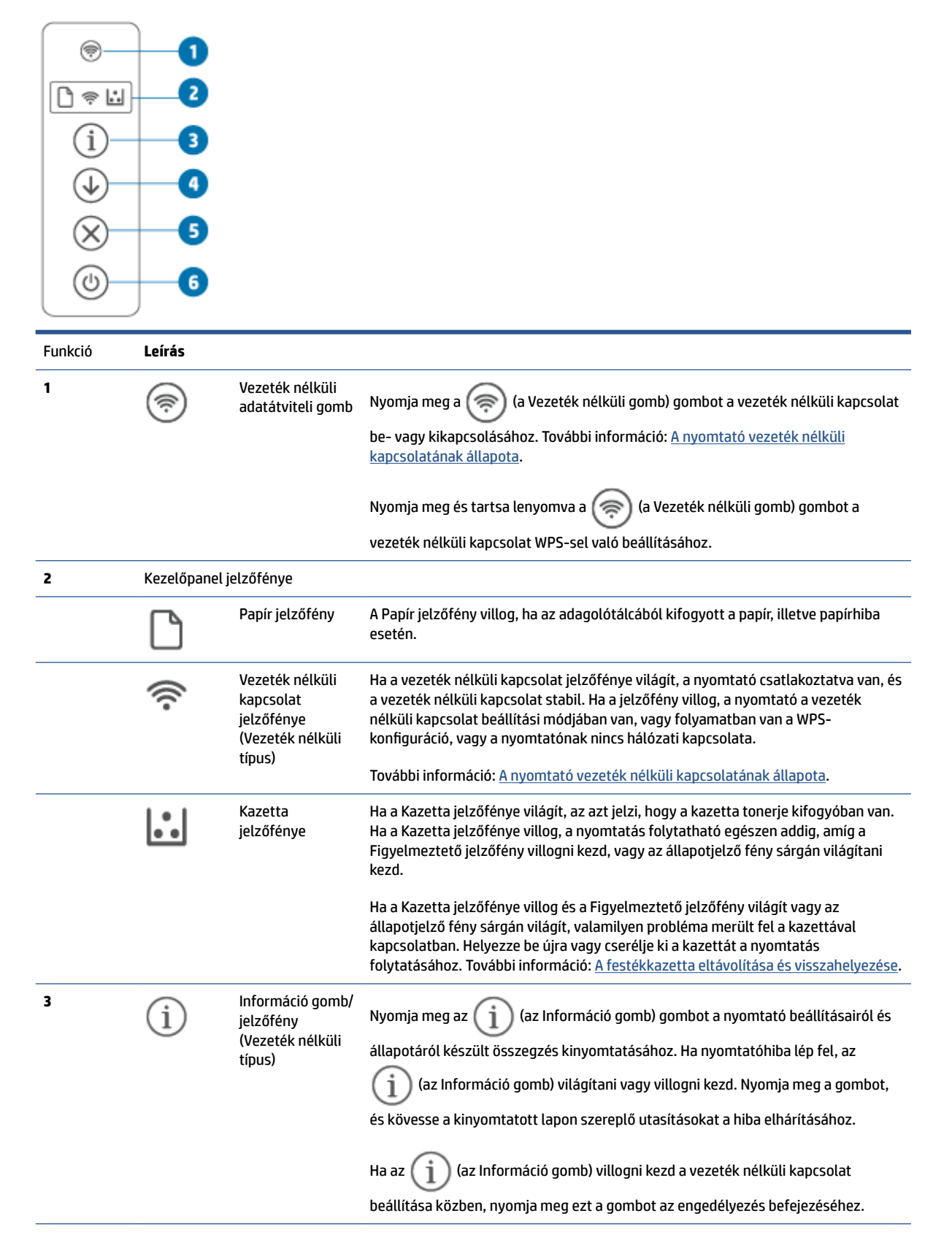

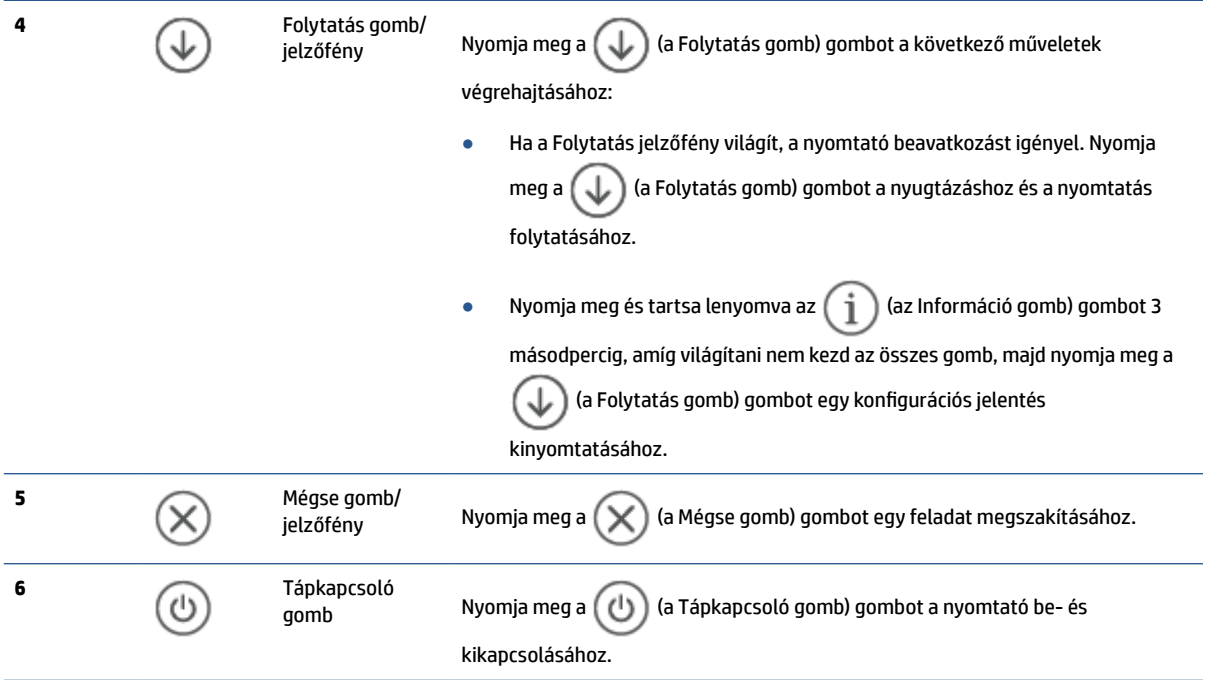

### <span id="page-11-0"></span>**Nyomtatás, beolvasás és felügyelet a HP Smart alkalmazás használatával**

A HP Smart alkalmazás segítséget nyújt a nyomtató számos feladatának elvégzésében, köztük az alábbiakban:

- A nyomtató beállítása és csatlakoztatása
- Dokumentumok és fényképek nyomtatása és beolvasása
- Dokumentumok megosztása e-mailben és egyéb alkalmazások segítségével
- Nyomtatóbeállítások kezelése, nyomtató állapotának ellenőrzése, jelentések nyomtatása és kellékrendelés

A HP Smart az iOS, Android, Windows 10 és MacOS 10.13 vagy újabb rendszerű mobileszközökön és számítógépeken támogatott.

**MEGJEGYZÉS:** Előfordulhat, hogy a HP Smart alkalmazás jelenleg nem minden nyelven érhető el. Néhány funkció csak bizonyos nyomtatók vagy modellek esetében érhető el. A HP Smart nem támogat minden fájlformátumot. További információ: További tudnivalók a HP Smart alkalmazásról.

#### **A HP Smart telepítése és az alkalmazás megnyitása**

Végezze el a következő lépéseket a HP Smart telepítéséhez és megnyitásához, a nyomtató csatlakoztatásához és az alkalmazás használatának megkezdéséhez.

- **1.** Látogasson el az [123.hp.com](https://123.hp.com) webhelyre, ahonnan letöltheti és telepítheti a HP Smart alkalmazást az eszközére.
- **MEGJEGYZÉS: iOS, Android, Windows 10 és MacOS rendszerű eszközök:** A HP Smart az adott eszközhöz tartozó alkalmazás-áruházból is letölthető.
- **2.** Nyissa meg a HP Smart alkalmazást a telepítés után.
	- **iOS/Android:** Az eszköz asztalán vagy alkalmazásmenüjében koppintson a HP Smart elemre.
	- **Windows 10:** A számítógép asztalán kattintson a **Start** gombra, majd az alkalmazáslistából válassza ki a **HP Smart** elemet.
	- **macOS:** A Kezdőpanelen válassza a HP Smart lehetőséget.
- **3.** Csatlakoztassa a vezeték nélkül a nyomtatót a HP Smart használatával. További információ: [A nyomtató](#page-14-0) [csatlakoztatása Wi-Fi-hálózathoz a HP Smart használatával.](#page-14-0)
- **4.** Ha a rendszer felkéri, hozzon létre egy HP Accountot és regisztrálja a nyomtatót.

#### **További tudnivalók a HP Smart alkalmazásról**

A HP Smart használatával történő csatlakoztatással, nyomtatással és beolvasással kapcsolatos információkért látogasson el a készülék webhelyére:

- **iOS/Android**: [www.hp.com/go/hpsmart-help](https://www.hp.com/go/hpsmart-help/)
- **Windows 10**: [www.hp.com/go/hpsmartwin-help](https://www.hp.com/go/hpsmartwin-help/)
- **macOS**: [www.hp.com/go/hpsmartmac-help](https://www.hp.com/go/hpsmartmac-help/)

# <span id="page-12-0"></span>**2 A nyomtató csatlakoztatása**

- [A HP+ nyomtatók követelményei](#page-13-0)
- [A nyomtató csatlakoztatása Wi-Fi-hálózathoz a HP Smart használatával](#page-14-0)
- [A nyomtató csatlakoztatása Wi-Fi-hálózathoz Wi-Fi Protected Setup \(WPS\) használatával](#page-15-0)
- [A nyomtató csatlakoztatása Ethernet-hálózathoz](#page-16-0)
- [A nyomtató csatlakoztatása USB-kábellel](#page-17-0)
- [Vezeték nélküli beállítások módosítása](#page-18-0)
- [A kapcsolattípus módosítása](#page-20-0)

# <span id="page-13-0"></span>**A HP+ nyomtatók követelményei**

### **Biztosítson folyamatos internetkapcsolatot a nyomtató számára**

A HP+ nyomtatók a felhőhöz csatlakozó eszközök, és a működéshez folyamatosan csatlakozniuk kell az internethez. Az internetkapcsolaton keresztül a nyomtató a HP+ nyomtatókhoz készült alkalmazásfunkciókat és firmware-frissítéseket tud letölteni. A beállítás során Wi-Fi- vagy Ethernet-kapcsolattal csatlakoztatnia kell a nyomtatót az internethez. A beállítást követően szükség esetén USB-kábeles kapcsolattal is nyomtathat, de a nyomtatónak továbbra is csatlakoznia kell az internethez.

### **Eredeti HP-kazettákat használjon**

Az eredeti HP-kazettákat a HP gyártja és forgalmazza hivatalos HP-csomagolásban. Nem eredeti HPtartozékok vagy újratöltött kazetták behelyezése esetén a HP+ nyomtatók nem működnek megfelelően.

### **HP Account-fiók regisztrálása**

A nyomtató kezeléséhez hozzon létre egy HP Account-fiókot vagy jelentkezzen be egy HP Account-fiókba.

### <span id="page-14-0"></span>**A nyomtató csatlakoztatása Wi-Fi-hálózathoz a HP Smart használatával**

**WEGJEGYZÉS:** Ez a rész csak a vezeték nélküli nyomtatókra vonatkozik.

Telepítse a HP Smart alkalmazást a számítógépén vagy mobileszközén, és az alkalmazással állítsa be vagy csatlakoztassa a nyomtatót a Wi-Fi-hálózathoz.

A HP Smart alkalmazással kapcsolatos információkért, beleértve az alkalmazás letöltési helyét, lásd: [Nyomtatás, beolvasás és felügyelet a HP Smart alkalmazás használatával.](#page-11-0)

- **1.** Ellenőrizze, hogy a számítógép vagy a mobileszköz csatlakozik-e a Wi-Fi-hálózathoz. A mobileszközön kapcsolja be a Bluetooth-kapcsolatot és a helymeghatározási szolgáltatásokat.
- **MEGJEGYZÉS:** A HP Smart a nyomtató beállításához használ Bluetooth-kapcsolatot. Nem támogatja a Bluetooth-kapcsolaton keresztüli nyomtatást.
- **2.** Ha a nyomtató Wi-Fi-kapcsolata korábban ki lett kapcsolva, kapcsolja be. A vezeték nélküli állapottal kapcsolatos további információkat lásd: [A nyomtató vezeték nélküli funkciójának be- vagy](#page-18-0) [kikapcsolása](#page-18-0).
- **3.** Ha a nyomtató már nincs vezeték nélküli beállítási módban, állítsa vissza a nyomtató hálózati beállításait. További információ: [Az alapértelmezett hálózati beállítások visszaállítása.](#page-19-0)
- **MEGJEGYZÉS:** Néhány nyomtató vagy modell esetén elkezd villogni a lila jelzőfény az Állapotjelző fény sávon, vagy villog a vezeték nélküli kapcsolat jelzőfénye, amikor a nyomtató vezeték nélküli beállítási módban van.
- **4.** Nyissa meg a HP Smart alkalmazást a számítógépén vagy mobileszközén. További információ: [Nyomtatás, beolvasás és felügyelet a HP Smart alkalmazás használatával.](#page-11-0)
- **5.** A HP Smart alkalmazásban kattintson a  $\leftarrow$ ) (Pluszjel ikon) elemre vagy a **Nyomtató hozzáadása**

lehetőségre, majd válassza a nyomtató kiválasztásának vagy hozzáadásának lehetőségét. Ha a rendszer kéri, engedélyezze a Bluetooth-kapcsolatot és a helyadatok elérését.

Kövesse az utasításokat a nyomtató hálózathoz való hozzáadásához.

**6.** Ha a rendszer felkéri, hozzon létre egy HP Accountot és regisztrálja a nyomtatót.

**MEGJEGYZÉS:** Ha a nyomtató sikeresen csatlakozik, a vezeték nélküli kapcsolat jelzőfénye villogás helyett világít (minden vezeték nélküli modellen). További információ: [A nyomtató nézetei.](#page-7-0)

### <span id="page-15-0"></span>**A nyomtató csatlakoztatása Wi-Fi-hálózathoz Wi-Fi Protected Setup (WPS) használatával**

Akkor használható ez a vezeték nélküli beállítási módszer, ha az útválasztó rendelkezik WPS-gombbal. Ha az útválasztó nem rendelkezik ilyen gombbal, ajánlott a HP Smart alkalmazással csatlakoztatni a nyomtatót. További információ: [A nyomtató csatlakoztatása Wi-Fi-hálózathoz a HP Smart használatával.](#page-14-0)

- **1.** Győződjön meg arról, hogy az útválasztó és a nyomtató nincs egymástól túl távol.
- **2.** A nyomtató kezelőpanelén tartsa nyomva legalább 3 másodpercig a  $\textcircled{\ast}$  (a Vezeték nélküli gomb) gombot a WPS elindításához.

A vezeték nélküli kapcsolat jelzőfénye villog.

**3.** Nyomja meg az útválasztó WPS gombját.

**EX MEGJEGYZÉS:** 

- 2 percen belül nyomja meg az útválasztón lévő WPS gombot.
- Ha a nyomtató sikeresen csatlakozik, a vezeték nélküli kapcsolat jelzőfénye villogás helyett világít (minden vezeték nélküli modellen). További információ: [A nyomtató nézetei](#page-7-0).
- **4.** Nyissa meg a HP Smart alkalmazást a számítógépén vagy mobileszközén. További információ: [Nyomtatás, beolvasás és felügyelet a HP Smart alkalmazás használatával.](#page-11-0)
- **5.** A HP Smart alkalmazásban kattintson a  $\Box$  (Pluszjel ikon) elemre vagy a **Nyomtató hozzáadása** lehetőségre, majd válassza a nyomtató kiválasztásának vagy hozzáadásának lehetőségét.

Kövesse az utasításokat a nyomtató hálózathoz való hozzáadásához.

# <span id="page-16-0"></span>**A nyomtató csatlakoztatása Ethernet-hálózathoz**

Ha az Ethernet-hálózat nem rendelkezik internetkapcsolattal, csatlakoztassa vezeték nélkül a nyomtatót a HP Smart alkalmazáshoz. További információ: [A nyomtató csatlakoztatása Wi-Fi-hálózathoz a HP Smart](#page-14-0) [használatával.](#page-14-0)

- **1.** Ellenőrizze, hogy a számítógépe csatlakozik-e az útválasztóhoz.
- **2.** Csatlakoztassa a nyomtatót az útválasztóhoz egy Ethernet-kábellel. (Az Ethernet-kábel külön vásárolható meg.)

#### **MEGJEGYZÉS:**

- A Wi-Fi-kapcsolat automatikusan le van tiltva, amikor csatlakoztatja az Ethernet-kábelt.
- A nyomtató vezeték nélküli csatlakoztatásához válassza le az Ethernet-kábelt, és csatlakoztassa a nyomtatót a vezeték nélküli hálózathoz a HP Smart használatával. További információ: [A](#page-14-0) [nyomtató csatlakoztatása Wi-Fi-hálózathoz a HP Smart használatával](#page-14-0).
- **3.** Nyissa meg a HP Smart alkalmazást a számítógépén vagy mobileszközén. További információ: [Nyomtatás, beolvasás és felügyelet a HP Smart alkalmazás használatával.](#page-11-0)
- **4.** A HP Smart alkalmazásban kattintson a  $\Box$  (Pluszjel ikon) elemre vagy a **Nyomtató hozzáadása** lehetőségre, majd válassza a nyomtató kiválasztásának vagy hozzáadásának lehetőségét.

Kövesse az utasításokat a nyomtató hálózathoz való hozzáadásához.

# <span id="page-17-0"></span>**A nyomtató csatlakoztatása USB-kábellel**

### **MEGJEGYZÉS:**

- Ne csatlakoztassa a nyomtatót USB-kábellel, amikor először állítja be. A HP+ nyomtató nem a várt módon fog működni, ha USB-kábelt használ az első beállításhoz.
- A nyomtató beállításához és használatához a nyomtatónak folyamatosan csatlakoznia kell az internethez.

Tekintse meg a következő szakaszban szereplő követelményeket: [A HP+ nyomtatók követelményei.](#page-13-0)

- **1.** Szükség esetén távolítsa el az USB-portot eltakaró címkét a nyomtató hátulján.
- **2.** Csatlakoztassa a nyomtatót a számítógéphez egy USB-kábellel.
- **3.** Nyissa meg a számítógépen a HP Smart alkalmazást. További információ: [Nyomtatás, beolvasás és](#page-11-0)  [felügyelet a HP Smart alkalmazás használatával](#page-11-0).
- **4.** A HP Smart alkalmazásban kattintson a  $\Box$  (Pluszjel ikon) elemre vagy a **Nyomtató hozzáadása** lehetőségre, majd válassza a nyomtató kiválasztásának vagy hozzáadásának lehetőségét.

Kövesse az utasításokat a nyomtató hozzáadásához.

# <span id="page-18-0"></span>**Vezeték nélküli beállítások módosítása**

Beállíthatja és kezelheti a nyomtató vezeték nélküli kapcsolatát. Ebbe beletartozik a hálózati beállításokkal kapcsolatos információk nyomtatása, a vezeték nélküli funkció be- vagy kikapcsolása, valamint a vezeték nélküli beállítások visszaállítása.

### **A nyomtató vezeték nélküli kapcsolatának állapota**

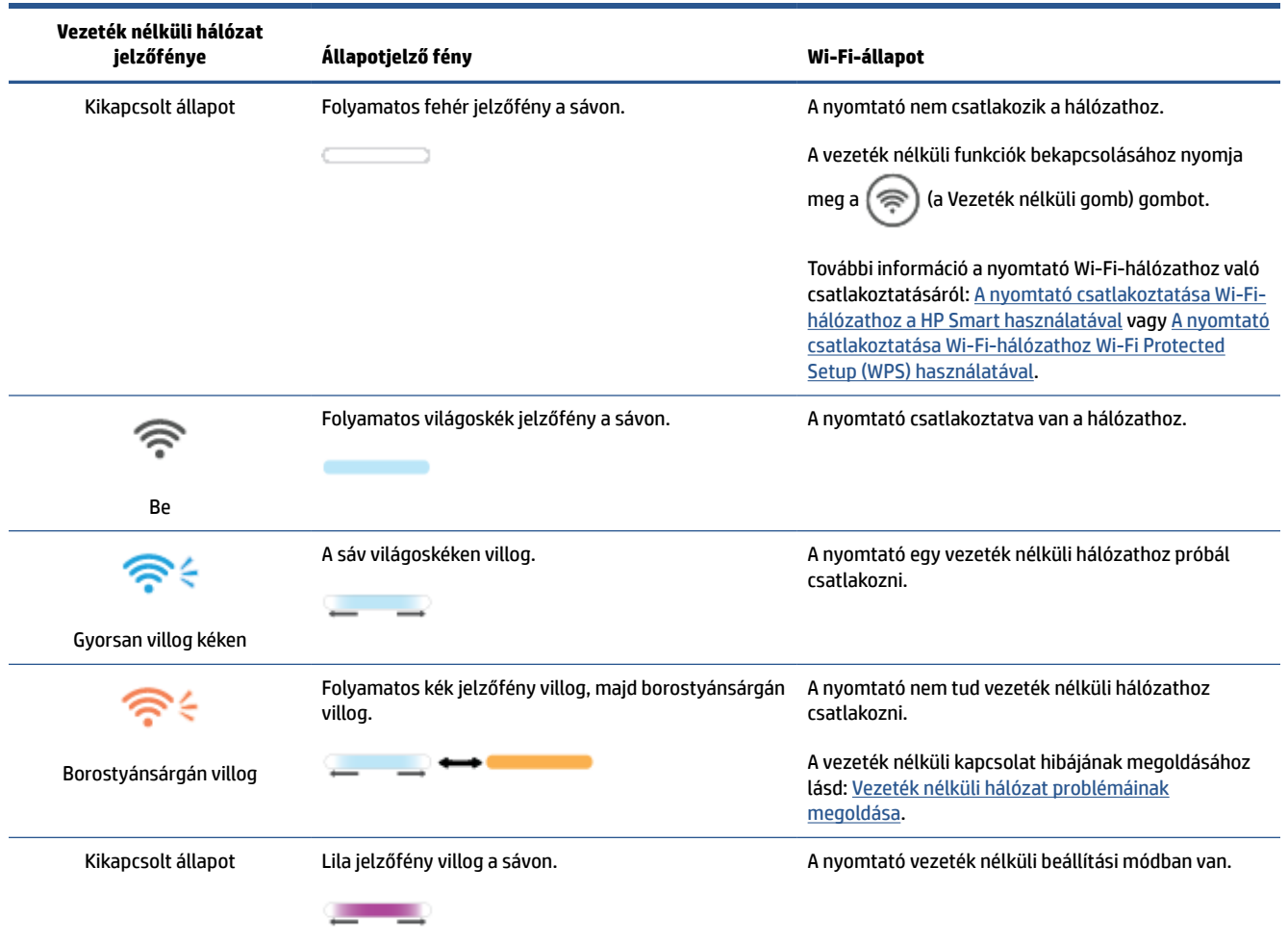

### **A nyomtató vezeték nélküli funkciójának be- vagy kikapcsolása**

A  $(\hat{\mathbb{R}})$  (a Vezeték nélküli gomb) gomb megnyomásával kapcsolhatja be vagy ki a nyomtató vezeték nélküli funkcióját.

### <span id="page-19-0"></span>**Az alapértelmezett hálózati beállítások visszaállítása**

- **1.** Nyomja meg és tartsa lenyomva az  $\begin{pmatrix} 1 \end{pmatrix}$  (az Információ gomb) gombot 3 másodpercig, majd engedje fel a gombot. A kezelőpanel gombjai világítani kezdenek.
- **2.** Nyomja le és tartsa lenyomva a ( (a Vezeték nélküli gomb) és  $\curvearrowright$  (a Mégse gomb) gombokat. A nyomtató újraindul, és a típusától függően vagy lilán pulzál az Állapotjelző fény, vagy a kéken kezd villogni a  $(\hat{\mathcal{P}})$  (a Vezeték nélküli gomb). Ezek azt jelzik, hogy a nyomtató vezeték nélküli beállítási módban van. Ekkor beállíthatja a vezeték nélküli kapcsolatot a nyomtató és a mobilkészülék között.

**MEGJEGYZÉS:** Használja a HP Smart alkalmazást a nyomtató vezeték nélküli csatlakoztatásához.

# <span id="page-20-0"></span>**A kapcsolattípus módosítása**

### **USB-ről vezeték nélküli kapcsolatra**

#### **Windows 10/macOS**

- **1.** Húzza ki az USB-kábelt a nyomtatóból.
- **2.** Ellenőrizze, hogy a számítógép vagy a mobileszköz csatlakozik-e a Wi-Fi-hálózathoz. A mobileszközön kapcsolja be a Bluetooth-kapcsolatot és a helymeghatározási szolgáltatásokat.
- **3.** Ha a nyomtató Wi-Fi-kapcsolata korábban ki lett kapcsolva, kapcsolja be. A vezeték nélküli állapottal kapcsolatos további információkat lásd: [A nyomtató vezeték nélküli funkciójának be- vagy](#page-18-0) [kikapcsolása](#page-18-0).
- **4.** Ha a nyomtató már nincs vezeték nélküli beállítási módban, állítsa vissza a nyomtató hálózati beállításait. További információ: [Az alapértelmezett hálózati beállítások visszaállítása.](#page-19-0)
- **5.** Nyissa meg a HP Smart alkalmazást a számítógépén vagy mobileszközén. További információ: [Nyomtatás, beolvasás és felügyelet a HP Smart alkalmazás használatával.](#page-11-0)
- **6.** Ha a rendszer felkéri, hozzon létre egy HP Accountot és regisztrálja a nyomtatót.
- **7.** Kövesse a képernyőn megjelenő utasításokat a nyomtató Wi-Fi-hálózathoz történő csatlakoztatásához.

### **Vezeték nélküli kapcsolatról USB-kapcsolatra**

#### **Windows/macOS**

- **MEGJEGYZÉS:** Az internetkapcsolat legyen mindig aktív. Ahhoz, hogy a nyomtató megfelelően működjön (függetlenül attól, hogy Wi-Fi-, Ethernet- vagy USB-kapcsolatot használ), mindig kapcsolódnia kell az internethez. Lásd: [A nyomtató csatlakoztatása Wi-Fi-hálózathoz a HP Smart használatával](#page-14-0) és [A nyomtató](#page-48-0) [nem tud nyomtatni.](#page-48-0)
	- **1.** Szükség esetén távolítsa el az USB-portot eltakaró címkét a nyomtató hátulján.
	- **2.** Csatlakoztassa a nyomtatót a számítógéphez egy USB-kábellel.
	- **3.** Nyissa meg a számítógépen a HP Smart alkalmazást. További információ: [Nyomtatás, beolvasás és](#page-11-0)  [felügyelet a HP Smart alkalmazás használatával](#page-11-0).
	- **4.** A HP Smart alkalmazásban kattintson a  $\Box$  (Pluszjel ikon) elemre vagy a **Nyomtató hozzáadása**

lehetőségre, majd válassza a nyomtató kiválasztásának vagy hozzáadásának lehetőségét. Kövesse az utasításokat a nyomtató hozzáadásához.

# <span id="page-21-0"></span>**3 Töltsön papírt a nyomtatóba**

- Papír betöltése
- [Borítékok betöltése](#page-24-0)
- [Címkék betöltése](#page-25-0)

### **Papír betöltése**

A következőkben ismertetjük, hogyan kell betölteni a papírt az adagolótálcába.

**MEGJEGYZÉS:** A papírelakadás elkerülése érdekében:

- Soha ne tegyen hozzá vagy vegyen el papírt nyomtatás közben.
- Mielőtt papírt tölt az adagolótálcába, mindig vegye ki az összes papírt a tálcából, és egyenesítse ki a papírköteget.
- Ne használjon gyűrött, összehajtott vagy sérült papírt.
- Mindig egy méretű papírt használjon. Ne helyezzen például A5-ös papírt A4-es papírra.
- Mindig állítsa be a papírvezetőket, hogy ne legyen ferde a papír, amikor a nyomtató behúzza.

#### **Papír betöltése**

**1.** Vegye ki a papírt az adagolótálcából, ha van benne.

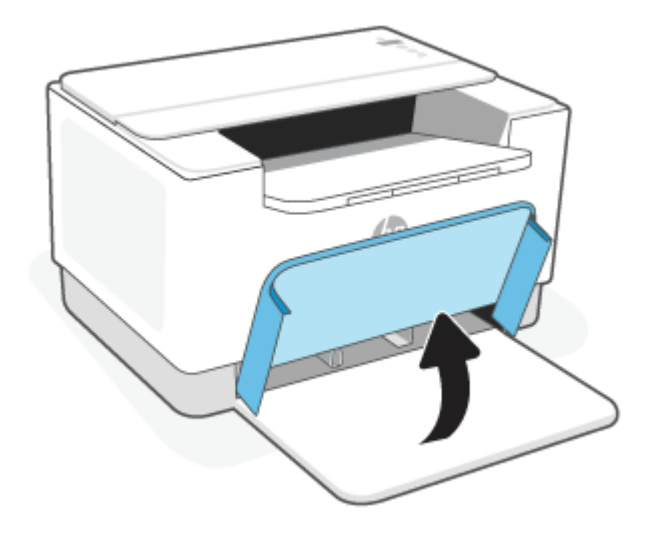

- **TIPP:** Legal méretű papír betöltéséhez emelje fel a nyomtató fedelét, és ha szükséges, hagyja nyitva. A nyomtató típusától függően elképzelhető, hogy a tálca ajtaját is le kell engednie.
- **2.** Csúsztassa a papírszélesség-beállítókat az adagolótálca széleihez.

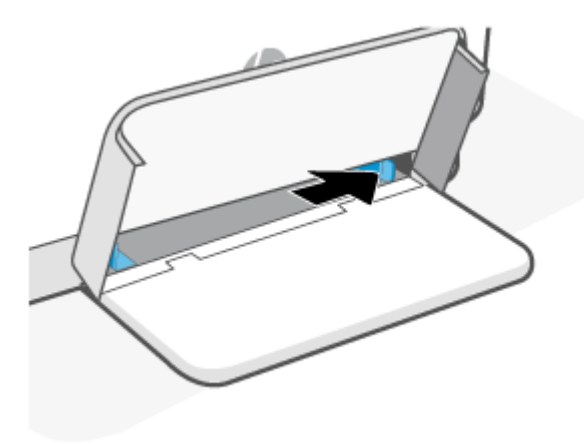

**3.** Helyezze be a papírköteget az adagolótálcába úgy, hogy a lapok a felső része legyen elől, és a nyomtatandó oldal nézzen felfelé.

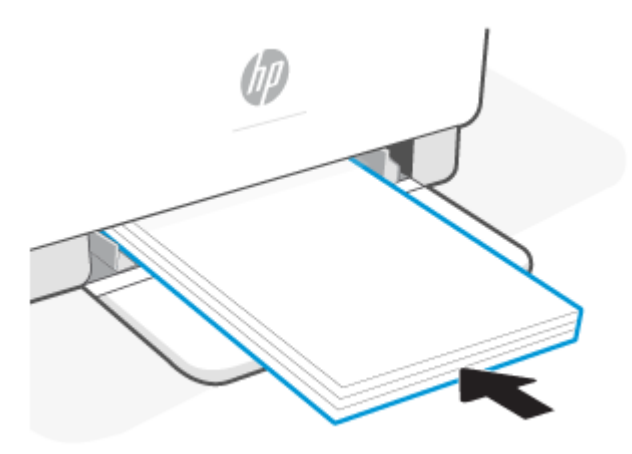

**4.** Állítsa be a papírvezetőket úgy, hogy éppen hozzáérjenek a hordozó széleihez.

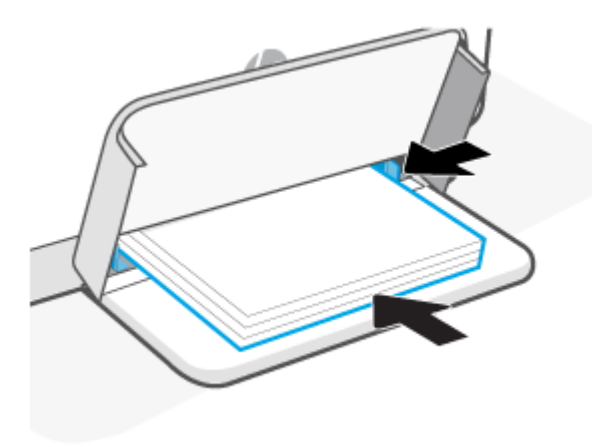

**5.** A tálca tetejének visszaengedése, és húzza ki a kimeneti tálcát.

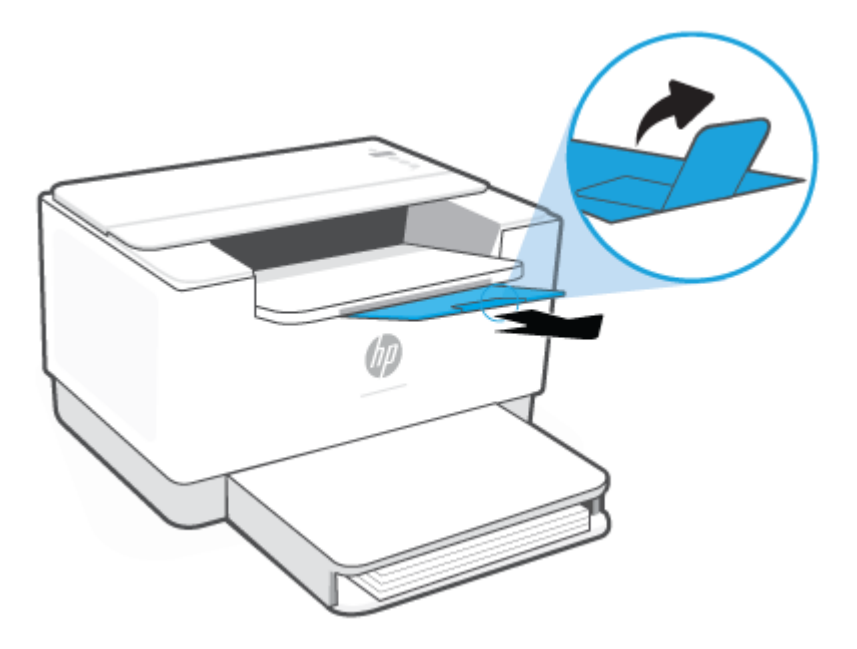

## <span id="page-24-0"></span>**Borítékok betöltése**

A következőkben ismertetjük, hogyan kell betölteni a papírt az adagolótálcába.

A támogatott méretek és tálcakapacitások listáját lásd: [www.hp.com/support/ljM207e](https://www.hp.com/support/ljM207e) . Kattintson a **Termékinformáció** lehetőségre, majd a nyomtató termékspecifikációira.

#### **Borítékok betöltése**

- **1.** Vegye ki az összes papírt az adagolótálcából.
- **2.** Helyezze a borítékot az adagolótálca közepére, a rövidebb, postai oldalával a tálca hátoldala felé. A nyomtatandó oldalnak felfelé kell néznie.

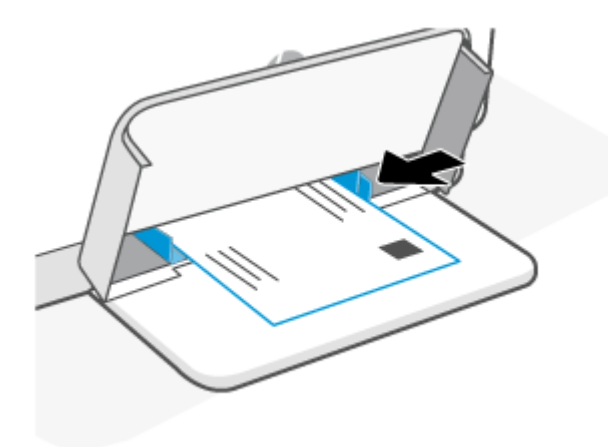

- **3.** Állítsa be a papírvezetőket úgy, hogy éppen hozzáérjenek a hordozó széleihez.
- **4.** A tálca tetejének visszaengedése, és húzza ki a kimeneti tálcát.

## <span id="page-25-0"></span>**Címkék betöltése**

A következőkben ismertetjük, hogyan kell betölteni a papírt az adagolótálcába.

A támogatott méretek és tálcakapacitások listáját lásd: [www.hp.com/support/ljM207e](https://www.hp.com/support/ljM207e) . Kattintson a **Termékinformáció** lehetőségre, majd a nyomtató termékspecifikációira.

#### **Címkék betöltése**

- **1.** Vegye ki az összes papírt az adagolótálcából.
- **2.** Helyezze be a címkeívet az adagolótálca közepére úgy, hogy az ív felső éle a tálca hátoldala felé nézzen. A nyomtatandó oldalnak felfelé kell néznie.

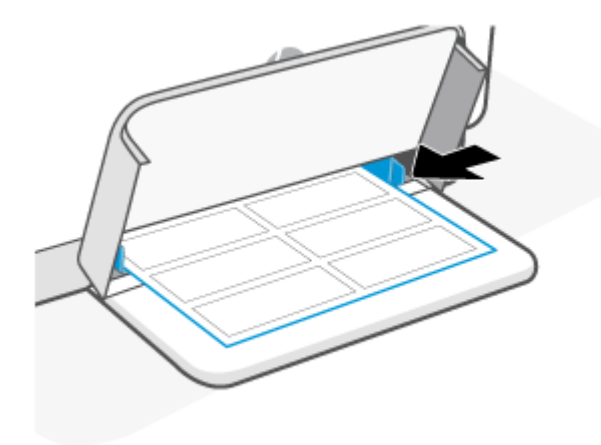

- **3.** Állítsa be a papírvezetőket úgy, hogy éppen hozzáérjenek a hordozó széleihez.
- **4.** A tálca tetejének visszaengedése, és húzza ki a kimeneti tálcát.

# <span id="page-26-0"></span>**4 Nyomtatás**

- [Mielőtt hozzákezdene](#page-27-0)
- [Nyomtatás Windows rendszert futtató számítógépről](#page-28-0)
- [Nyomtatás Mac számítógépről](#page-29-0)
- [Nyomtatás mobileszközről](#page-30-0)
- **MEGJEGYZÉS:** A nyomtatótól függően az Állapotjelző fény villog vagy folyamatos zöld jelzőfény jelenik meg a sávon, amikor a nyomtató inicializál, hűti magát, automatikus tisztítási rutinfeladatot hajt végre vagy leáll.

A hatékony nyomtatás érdekében ez a nyomtató bizonyos környezeti feltételek mellett automatikusan hűtési módba léphet. A folyamat több percet is igénybe vehet. A nyomtató hűtése közben a nyomtatási feladatok szünetelhetnek, de ezek a feladatok folytatódnak, amikor a motor ismét készen áll.

## <span id="page-27-0"></span>**Mielőtt hozzákezdene**

- Állítsa be és csatlakoztassa a nyomtatót a HP Smart alkalmazással. Lásd: [Nyomtatás, beolvasás és](#page-11-0) [felügyelet a HP Smart alkalmazás használatával](#page-11-0) és [A nyomtató csatlakoztatása Wi-Fi-hálózathoz a HP](#page-14-0) [Smart használatával.](#page-14-0)
- Töltsön papírt az adagolótálcába, és nyissa ki az adagolótálcát. További információ: [Papír betöltése.](#page-21-0)
- Az internetkapcsolat legyen mindig aktív. Ahhoz, hogy a nyomtató megfelelően működjön (függetlenül attól, hogy Wi-Fi-, Ethernet- vagy USB-kapcsolatot használ), mindig kapcsolódnia kell az internethez. Lásd: [A nyomtató csatlakoztatása Wi-Fi-hálózathoz a HP Smart használatával](#page-14-0) és [A nyomtató nem tud](#page-48-0) [nyomtatni.](#page-48-0)
- Csak eredeti HP-kazettákat használjon. A nyomtató nem a várt módon fog működni, ha nem eredeti HPkazettákat vagy újratöltött kazettákat helyez be.

## <span id="page-28-0"></span>**Nyomtatás Windows rendszert futtató számítógépről**

Tekintse át a következő szakaszban szereplő követelményeket: [A HP+ nyomtatók követelményei](#page-13-0).

- **1.** Győződjön meg arról, hogy telepítve van a HP Smart alkalmazás. További információ: [Nyomtatás,](#page-11-0) [beolvasás és felügyelet a HP Smart alkalmazás használatával.](#page-11-0)
- **2.** Nyissa meg a nyomtatni kívánt dokumentumot.
- **3.** A szoftver **Fájl** menüjében válassza a **Nyomtatás** lehetőséget.
- **4.** Kattintson arra a gombra, amelyik megnyitja a **Tulajdonságok** párbeszédpanelt.

Az alkalmazástól függően a gomb neve lehet **Tulajdonságok**, **Beállítások**, **Beállítás** vagy **Testreszabás**  is.

- **5.** Ellenőrizze, hogy a nyomtató ki van-e választva.
- **6.** Igény szerint módosítsa a nyomtatási beállításokat, majd koppintson az **OK** gombra.
- **7.** A feladat nyomtatásához kattintson a **Nyomtatás** vagy az **OK** gombra.

# <span id="page-29-0"></span>**Nyomtatás Mac számítógépről**

Tekintse át a következő szakaszban szereplő követelményeket: [A HP+ nyomtatók követelményei](#page-13-0).

- **1.** Győződjön meg arról, hogy telepítve van a HP Smart alkalmazás. További információ: [Nyomtatás,](#page-11-0) [beolvasás és felügyelet a HP Smart alkalmazás használatával.](#page-11-0)
- **2.** Nyissa meg a számítógépen a **Rendszerbeállítások** ablakot, majd válassza a **Nyomtatók és lapolvasók**  elemet.
- **3.** Kattintson a + (Hozzáadás) gombra/ikonra, válassza ki a nyomtatót a nyomtatók listájából, majd kattintson a **Hozzáadás** gombra.
- **4.** A csatlakoztatás után nyissa meg a nyomtatni kívánt dokumentumot, és használja a **Nyomtatás**  parancsot.
- **5.** Győződjön meg róla, hogy a kívánt nyomtató van kiválasztva.
- **6.** Módosítsa a nyomtatási beállításokat szükség szerint.
- **7.** A dokumentum nyomtatásához kattintson a **Nyomtatás** gombra.

### <span id="page-30-0"></span>**Nyomtatás mobileszközről**

A HP Smart alkalmazással dokumentumokat és fényképeket nyomtathat a mobileszközéről, közösségi hálózati fiókjáról vagy felhőalapú adattárolójáról. További információ: [Nyomtatás, beolvasás és felügyelet a](#page-11-0)  [HP Smart alkalmazás használatával](#page-11-0).

Az AirPrint (iOS) vagy a HP Print Service Plugin (Android) használatával közvetlenül a mobileszközeiről is nyomtathat:

- **iOS:** Az iOS 4.2 vagy újabb verziót futtató eszközökre előre telepítve van az AirPrint.
- **Android:** Töltse le a HP Print Service Plugint a Google Play Áruházból vagy a kedvenc alkalmazásáruházából, majd engedélyezze az eszközén.

**MEGJEGYZÉS:** A HP Smart vagy az AirPrint/HP Print Service Plugin használatával nyomtathat, ha a mobileszköz ugyanazon a hálózaton van, mint a nyomtató, vagy ha különböző hálózaton van (a Wi-Fi Direct használatával).

### **Nyomtatás, mialatt ugyanahhoz a Wi-Fi-hálózathoz csatlakozik**

Dokumentumokat és fényképeket nyomtathat a mobileszközéről, ha az eszköz ugyanazon a Wi-Fi-hálózaton található, mint a nyomtató.

A mobil nyomtatással kapcsolatban további információért látogasson el a [www.hp.com/go/mobileprinting](https://www8.hp.com/us/en/printers/mobility/overview.html) weboldalra.

**MEGJEGYZÉS:** Győződjön meg róla, hogy a mobileszköz és a nyomtató ugyanahhoz a Wi-Fi-hálózathoz csatlakozik. További információ: [A nyomtató csatlakoztatása Wi-Fi-hálózathoz a HP Smart használatával](#page-14-0).

### **Nyomtatás, anélkül, hogy ugyanahhoz a Wi-Fi-hálózathoz csatlakozna (Wi-Fi Direct)**

A Wi-Fi Direct használatával közvetlenül a nyomtatóhoz csatlakoztathatja számítógépét vagy mobileszközét, és vezeték nélkül nyomtathat – anélkül, hogy csatlakoznia kellene a számítógépét vagy a mobileszközét egy meglévő vezeték nélküli hálózathoz.

A Wi-Fi Direct szolgáltatással kapcsolatban további információért látogasson el a [www.hp.com/go/](https://www.hp.com/go/wifidirectprinting) [wifidirectprinting](https://www.hp.com/go/wifidirectprinting) weboldalra.

#### **WEGJEGYZÉS:**

- Ellenőrizze, hogy a nyomtatón a Wi-Fi Direct be van-e kapcsolva. Az ellenőrzéshez nyissa meg az EWS-t (lásd: [Az Embedded Web Server \(EWS\) elérése és használata\)](#page-35-0), kattintson a **Hálózatkezelés** fülre, majd válassza a **Wi-Fi Direct beállítása** lehetőséget.
- Wi-Fi Direct-kapcsolattal legfeljebb 5 számítógép és mobileszköz csatlakozhat a nyomtatóhoz.

#### **A Wi-Fi Direct be- és kikapcsolása a kezelőpanelről**:

**1.** Nyomja meg és tartsa lenyomva az  $\begin{pmatrix} i \\ i \end{pmatrix}$  (az Információ gomb) gombot három másodpercig, majd engedje fel a gombot.

A kezelőpanel gombjai világítani kezdenek.

- **2.** Nyomja meg a  $\bigcirc$  (a Folytatás gomb) és a  $\circledast$  (a Vezeték nélküli gomb) gombot egyszerre.
	- Эģ. **TIPP:** Nyomja meg az  $(i)$  (Információ gomb) gombot, hogy kinyomtassa a Wi-Fi Direct állapotát és jelszavát tartalmazó jelentést.

# <span id="page-32-0"></span>**5 A nyomtató konfigurálása**

- [A webszolgáltatások használata](#page-33-0)
- [A nyomtató frissítése](#page-34-0)
- [A nyomtató konfigurálása az Embedded Web Server \(EWS\) használatával](#page-35-0)

# <span id="page-33-0"></span>**A webszolgáltatások használata**

A nyomtató innovatív, felhőalapú megoldásokat kínál, például a Nyomtatás bárhonnan funkciót, a beolvasás utáni azonnali felhőbe mentést, a kellékek automatikus beszerzését és egyéb szolgáltatásokat. További információ: a HP Smart webhelyére [\(www.hpsmart.com\)](https://www.hpsmart.com).

**MEGJEGYZÉS:** Ezeknek a felhőalapú szolgáltatásoknak a használatához a nyomtatónak csatlakoznia kell az internethez. A HP saját belátása szerint bármikor módosíthatja vagy megszüntetheti ezeket a felhőalapú megoldásokat, hacsak nincs érvényben megállapodás ennek ellenkezőjéről.

### **Webszolgáltatások beállítása**

- **1.** A webszolgáltatások beállítása előtt ellenőrizze, hogy a nyomtató csatlakozik-e az internethez.
- **2.** Nyissa meg a nyomtató kezdőlapját (az Embedded Web Servert vagy EWS-t). További információ: [Az](#page-35-0) [Embedded Web Server \(EWS\) elérése és használata.](#page-35-0)
- **3. Kattintson a** HP Web Services (HP webszolgáltatások) fülre.
- **4.** A **Webszolgáltatások beállításai** területen kattintson az **Engedélyezés** lehetőségre, majd kövesse a képernyőn megjelenő utasításokat a használati feltételek elfogadásához.
- **5.** Ha a rendszer kéri, engedélyezze, hogy a nyomtató automatikusan megkeresse és telepítse a nyomtató frissítéseit.

### **MEGJEGYZÉS:**

- Ha a rendszer jelszó megadását kéri, írja be a nyomtató címkéjén található PIN-kódot. További információ: [Tudnivalók az EWS megnyitásáról.](#page-35-0)
- Ha a rendszer kéri a proxybeállításokat, és a hálózat proxybeállításokat használ, kövesse a képernyőn megjelenő utasításokat a proxykiszolgáló beállításához. Ha nem rendelkezik az adatokkal, lépjen kapcsolatba a hálózati rendszergazdával vagy a hálózatot beállító személlyel.
- Ha új nyomtatófrissítés érhető el, a nyomtató letölti és telepíti a frissítést, majd automatikusan újraindul. Ismételje meg a fenti lépéseket a **HP webszolgáltatások** beállításához.
- **6.** Miután a nyomtató csatlakozott a HP-kiszolgálóhoz, kinyomtat egy információs lapot. Kövesse az információs lapon olvasható utasításokat a webszolgáltatások beállításának befejezéséhez.

# <span id="page-34-0"></span>**A nyomtató frissítése**

A HP rendszeres nyomtatófrissítéseket biztosít a nyomtató teljesítményének javítása, a hibák kijavítása, illetve a nyomtató esetleges biztonsági fenyegetésekkel szembeni védelme érdekében.

Ha a nyomtató csatlakoztatva van egy internet-hozzáféréssel rendelkező Wi-Fi- vagy Ethernet-hálózathoz, automatikusan frissíti magát, amikor az új frissítések elérhetővé válnak. Alapbeállítás szerint a nyomtató automatikusan megkeresi a frissítéseket.

**TIPP:** Ön is bármikor ellenőrizheti, hogy elérhető-e új frissítés nyomtatóhoz. [További információk a](http://www.hp.com/embed/sfs/doc?client=IWS-eLP&lc=hu&cc=hu&ProductSeriesOID=38099926&TapasOnline=UPDATE_PRINTER) [nyomtatófrissítések ellenőrzéséről.](http://www.hp.com/embed/sfs/doc?client=IWS-eLP&lc=hu&cc=hu&ProductSeriesOID=38099926&TapasOnline=UPDATE_PRINTER)

### <span id="page-35-0"></span>**A nyomtató konfigurálása az Embedded Web Server (EWS) használatával**

Használja az Embedded Web Servert (EWS) a nyomtatási funkciók számítógépről való kezeléséhez.

- A nyomtatóállapot megtekintése
- A nyomtatási kellékek adatainak és állapotának ellenőrzése
- Értesítések fogadása nyomtató- és kellékanyag eseményekről
- A hálózat és a nyomtató beállításainak megtekintése és módosítása

### **Az Embedded Web Server (EWS) elérése és használata**

Az EWS az alábbiak egyikének használatával nyitható meg:

- HP Smart alkalmazás
- HP nyomtatószoftver
- Webböngésző, IP-cím használatával
- Webböngésző, Wi-Fi Direct-kapcsolat használatával

#### **Tudnivalók az EWS megnyitásáról**

- Ha a webböngészőben megjelenik egy üzenet, amely arra figyelmeztet, hogy a webhely nem biztonságos, válassza a folytatás lehetőséget. A webhely elérése nem károsítja az Ön eszközét.
- Kérésre adja meg a nyomtató alapértelmezett felhasználónevét és jelszavát.
	- **User Name (Felhasználónév):** admin
– **Password (Jelszó):** Nyissa ki a kazettatartó rekesz fedelét, és nézze meg a nyomtató belsejében lévő címkét.

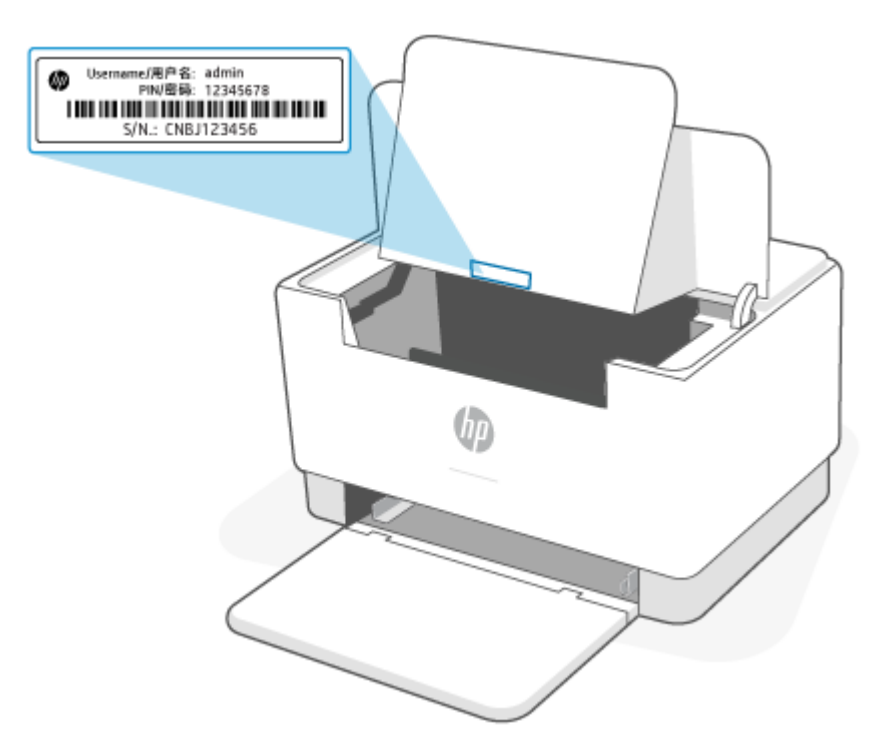

- Attól függően, hogy a nyomtató miképpen van csatlakoztatva, előfordulhat, hogy az EWS egyes funkciói nem érhetők el.
- Az EWS a hálózati tűzfal mögött nem érhető el.

#### **Az EWS megnyitása a HP Smart használatával (iOS, Android és Windows 10)**

- **1.** Nyissa meg a HP Smart alkalmazást a számítógépén vagy mobileszközén. További információ: [Nyomtatás, beolvasás és felügyelet a HP Smart alkalmazás használatával.](#page-11-0)
- **2.** A HP Smart alkalmazásban válassza ki a nyomtatót, majd kattintson vagy koppintson a **Speciális beállítások** elemre.

#### **Az EWS megnyitása IP-címmel (Wi-Fi- vagy Ethernet-kapcsolat)**

- **1.** Keresse meg az IP-címet. Nyomja meg a nyomtatón az  $\begin{pmatrix} 1 \ 1 \end{pmatrix}$  (az Információ gomb) gombot, hogy a nyomtató kinyomtasson egy információs lapot.
- **2.** Egy webböngésző címsorába írja be az IP-címet vagy gazdanevet, majd nyomja le az **Enter** billentyűt.

#### **Az EWS megnyitása IP-címmel (Wi-Fi Direct-kapcsolat)**

- **1.** Győződjön meg arról, hogy az eszköz és a nyomtató Wi-Fi Direct-kapcsolattal csatlakozik egymáshoz. További információ: [Nyomtatás, anélkül, hogy ugyanahhoz a Wi-Fi-hálózathoz csatlakozna \(Wi-Fi](#page-30-0)  [Direct\)](#page-30-0).
- **2.** Egy webböngésző címsorába írja be a következő IP-címet vagy a nyomtató gazdanevét, majd nyomja le az **Enter** billentyűt.

**IP Address (IP-cím):** 192.168.223.1

#### **IP hálózati beállítások konfigurálása**

A következő részeket használhatja a nyomtató hálózati beállításainak konfigurálására.

#### **Hálózati beállítások megjelenítése és módosítása**

Az Embedded Web Serverrel megtekintheti és módosíthatja az IP-konfiguráció beállításait.

- **1.** Nyissa meg az EWS-t. További információ: [Az Embedded Web Server \(EWS\) elérése és használata](#page-35-0).
- **2.** Kattintson a **Networking (Hálózat)** lapra a hálózati adatok lekéréséhez. Szükség szerint módosítsa a beállításokat.

#### **A nyomtató átnevezése a hálózaton**

A nyomtató egyedi azonosíthatósága érdekében valamelyik hálózaton való átnevezéséhez használja az Embedded Web Servert.

- **1.** Nyissa meg az EWS-t. További információ: [Az Embedded Web Server \(EWS\) elérése és használata](#page-35-0).
- **2.** Nyissa meg a **System (Rendszer)** lapot.
- **3.** A **Device Information (Eszközinformációk)** lapon a nyomtató alapértelmezett elnevezése a **Device Description (Eszközleírás)** mezőben található. Módosíthatja ezt a nevet a nyomtató egyedi azonosításához.

**MEGJEGYZÉS:** A többi mező kitöltése ezen a lapon tetszőleges.

**4.** Kattintson az **Apply (Alkalmaz)** gombra a változások mentéséhez.

#### **IPv4 TCP/IP paraméterek manuális konfigurálása**

Az EWS segítségével manuálisan állíthatja be az IPv4 címet, az alhálózati maszkot és alapértelmezett átjárót.

- **1.** Nyissa meg az EWS-t. További információ: [Az Embedded Web Server \(EWS\) elérése és használata](#page-35-0).
- **2.** A **Networking (Hálózat)** lapon kattintson az **IPv4 Configuration (IPv4 konfigurálás)** pontra a bal navigációs panelen.
- **3.** Az **IP Preferred Address Method (IP preferált cím módszer)** legördülő menüben válassza a **Manual (kézi)** lehetőséget, és módosítsa az IPv4 konfigurációs beállításokat.
- **4.** Kattintson az **Apply (Alkalmaz)** gombra.

### **Rendszerjelszó hozzárendelése vagy módosítása az Embedded Web Serverrel**

Rendeljen adminisztrátori jelszót a nyomtatóhoz és a HP beágyazott webkiszolgálóhoz való hozzáféréshez, hogy jogosulatlan felhasználók ne módosíthassák a nyomtatóbeállításokat.

- **1.** Nyissa meg az EWS-t. További információ: [Az Embedded Web Server \(EWS\) elérése és használata](#page-35-0).
- **2.** A **System (Rendszer)** lapon kattintson az **Administration (Adminisztráció)** hivatkozásra a bal navigációs panelen
- **3.** A **Product Security (Termékbiztonság)** területen írja be a jelszót a **Password (Jelszó)** mezőbe.
- **4.** Írja be újra a jelszót a **Confirm Password ( jelszó megerősítése)** mezőbe.
- **5.** Kattintson az **Apply (Alkalmaz)** gombra.

**MEGJEGYZÉS:** Jegyezze fel a jelszót, és tárolja biztonságos helyen.

#### **Energiatakarékossági beállítások módosítása**

A nyomtató számos takarékossági funkcióval rendelkezik amelyekkel csökkenthető az energia és a kellékanyagok fogyasztása.

#### **Az Alvó mód/Automatikus kikapcsolás inaktivitás után beállítása**

Az EWS segítségével állíthatja be azt a várakozási időt, ami után a nyomtató alvó módra vált.

Végezze el a következő eljárást az Alvó mód/Automatikus kikapcsolás inaktivitás után beállításainak módosításához:

- **1.** Nyissa meg az EWS-t. További információ: [Az Embedded Web Server \(EWS\) elérése és használata](#page-35-0).
- **2.** Kattintson a **System (Rendszer)** lapra, majd válassza az **Energy Settings (energiafelhasználási beállítások)** lehetőségre.
- **3.** A **Sleep/Auto Off After Inactivity (Alvó mód/ Automatikus kikapcsolás inaktivitás után)** legördülő menüben válassza ki a késleltetési időt.
- **4.** Kattintson az **Apply (Alkalmaz)** gombra.

#### **Állítsa be Kikapcsolás inaktivitás után késleltetését, és állítsa be, hogy a nyomtató 1 watt vagy annál kevesebb áramot fogyasszon**

Használja az EWS-t a nyomtató kikapcsolását megelőző idő beállításához.

**WEGJEGYZÉS:** A nyomtató kikapcsolása után az energiafogyasztás 1 watt, vagy kevesebb.

Végezze el a következő eljárást a Kikapcsolás inaktivitás után beállításainak módosításához:

- **1.** Nyissa meg az EWS-t. További információ: [Az Embedded Web Server \(EWS\) elérése és használata](#page-35-0).
- **2.** Kattintson a **System (Rendszer)** lapra, majd válassza az **Energy Settings (energiafelhasználási beállítások)** lehetőségre.
- **3.** A **Shut Down After Inactivity (Kikapcsolás inaktivitás után)** legördülő menüben válassza ki a késleltetés idejét.

**MEGJEGYZÉS:** Az alapértelmezés **4 óra**.

**4.** Kattintson az **Apply (Alkalmaz)** gombra.

#### **A Kikapcsolás késleltetés beállítása**

Használja az EWS-t annak kiválasztására, hogy késlelteti-e a nyomtató a kikapcsolást a (d) (a Tápkapcsoló gomb) megnyomása után.

Végezze el a következő eljárást a Kikapcsolás késleltetés beállításának módosításához:

- **1.** Nyissa meg az EWS-t. További információ: [Az Embedded Web Server \(EWS\) elérése és használata](#page-35-0).
- **2.** Kattintson a **System (Rendszer)** lapra, majd válassza az **Energy Settings (energiafelhasználási beállítások)** lehetőségre.
- **3.** Válassza vagy törölje a **Delay when ports are active (Késleltetés, ha a portok aktívak)** opciót.
- **MEGJEGYZÉS:** Ha kiválasztja ezt a funkciót, a nyomtató nem kapcsol ki addig, amíg minden port inaktívvá nem válik. Az aktív hálózati kapcsolat megakadályozza a nyomtó kikapcsolását.

# **6 Kellékek, tartozékok és alkatrészek**

A nyomtató csak eredeti HP-kazettákkal működik.

**FIGYELMEZTETÉS:** Ha nem eredeti HP-kazetták vannak behelyezve ebbe a nyomtatóba (az újratöltött vagy nem eredeti HP-kazettákat is beleértve), akkor a nyomtató nem fog megfelelően működni.

- [Kellékek, tartozékok és alkatrészek rendelése](#page-41-0)
- [A Festékkazetta-stratégia funkció engedélyezése vagy letiltása](#page-42-0)
- [A festékkazetta visszahelyezése](#page-43-0)

## <span id="page-41-0"></span>**Kellékek, tartozékok és alkatrészek rendelése**

## **Rendelés**

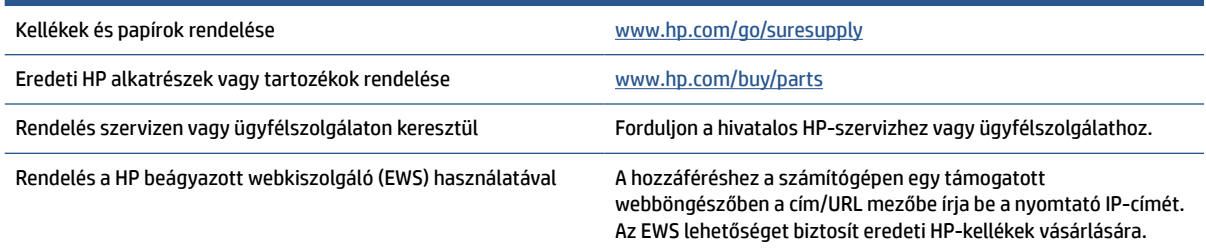

**WEGJEGYZÉS:** A rendelést elvégezheti a HP Smart alkalmazásban is. Az alkalmazással kapcsolatos információkért lásd: [Nyomtatás, beolvasás és felügyelet a HP Smart alkalmazás használatával](#page-11-0).

## **Kellékek és tartozékok**

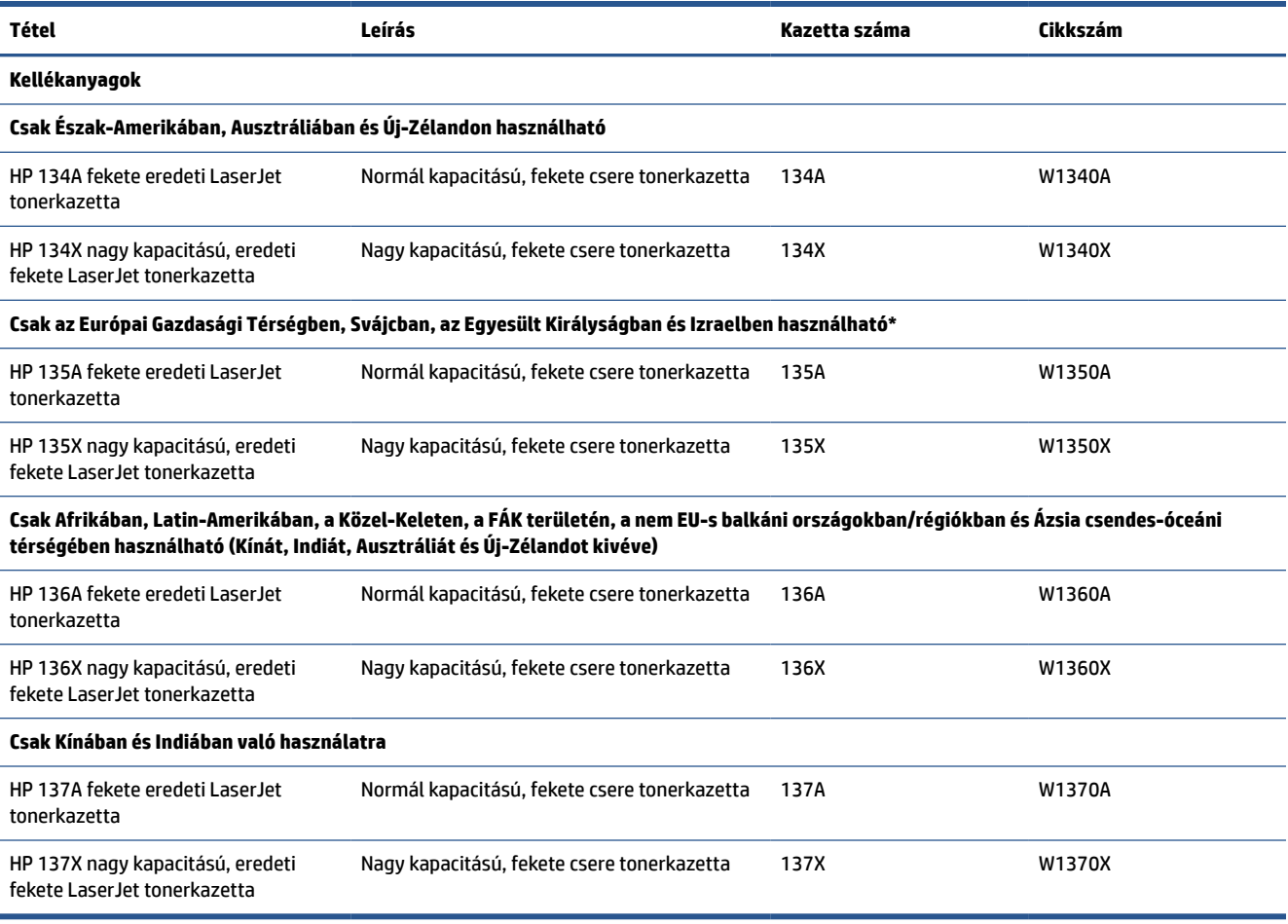

\*A termék a fent említett régiók és országok számára van alakítva. Az itt szereplő információk közül azonban semmi nem tekinthető a HP-tól kapott engedélynek a termékek Európai Gazdasági Térségbe, Svájcba és az Egyesült Királyságba szállításához a régión kívüli bármely országból.

## <span id="page-42-0"></span>**A Festékkazetta-stratégia funkció engedélyezése vagy letiltása**

A Festékkazetta-stratégia funkció az Embedded Web Serverrel (EWS-sel) engedélyezhető vagy tiltható le.

- **MEGJEGYZÉS:** Ennek a funkciónak az engedélyezéséhez vagy letiltásához szükség lehet a rendszergazdai jelszó megadására.
	- **1.** Nyissa meg az EWS-t. További információ: [Az Embedded Web Server \(EWS\) elérése és használata](#page-35-0).
	- **2.** Kattintson a **Rendszer** fülre, és válassza a **Kellékbeállítások** lehetőséget.
	- **3.** A **Festékkazetta-stratégia** legördülő menüből válassza a **ki** vagy az **Engedélyezett HP** elemet.
	- **4.** Kattintson az **Apply (Alkalmaz)** gombra.

## <span id="page-43-0"></span>**A festékkazetta visszahelyezése**

A nyomtató csak eredeti HP-kazettákkal működik.

**FIGYELMEZTETÉS:** Ha nem eredeti HP-kazetták vannak behelyezve ebbe a nyomtatóba (az újratöltött vagy nem eredeti HP-kazettákat is beleértve), akkor a nyomtató nem fog megfelelően működni.

### **Patronnal kapcsolatos tudnivalók**

Folytassa a jelenlegi kazettával a nyomtatást, amíg a festék újraelosztása elfogadható nyomtatási minőséget eredményez. Az egyenletes festékeloszlás érdekében vegye ki a tonerkazettát, majd óvatosan mozgassa vízszintesen előre-hátra. Szemléltető ábrákért lásd a tonerkazetta cseréjére vonatkozó utasításokat. Helyezze be újra a tonerkazettát a nyomtatóba, majd csukja be a fedelet.

### **A festékkazetta eltávolítása és visszahelyezése**

Amikor egy festékkazetta a hasznos élettartamának végéhez közelít, addig lehet folytatni a nyomtatást az adott kazettával, amíg a festék újraelosztásával még elfogadható a nyomtatási minőség.

**1.** Nyissa ki a kazettatartó rekesz fedelét, és távolítsa el a régi nyomtatókazettát.

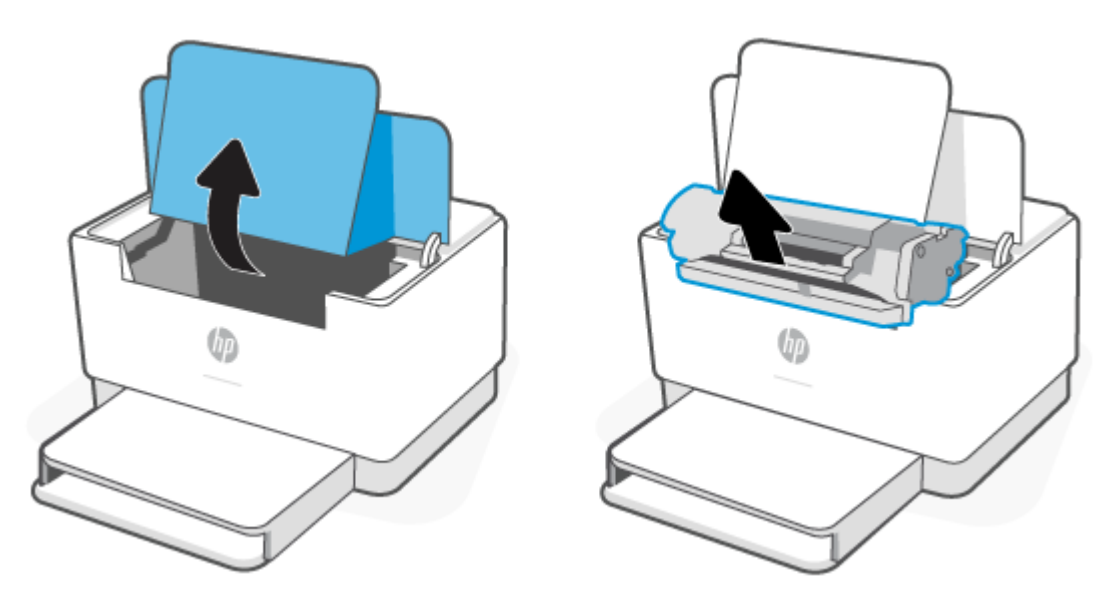

**2.** Csomagolja ki az új festékkazettát. Helyezze a tasakba és a dobozba a használt festékkazettát újrahasznosítás céljából.

**VIGYÁZAT!** A festékkazetta sérülésének elkerülése érdekében a festékkazettát mindkét végén fogja meg. Ne érjen a védőfedélhez vagy a görgő felületéhez.

**3.** Fogja meg a festékkazettát mindkét szélénél, és a kazettát finoman előre-hátra rázogatva oszlassa el benne egyenletesen a festéket.

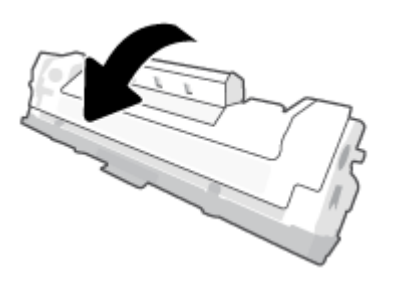

**4.** Vegye le a fedelet a nyomtatókazettáról.

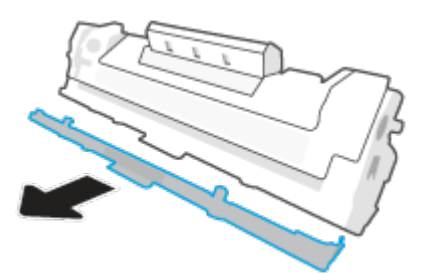

**5.** Helyezze be a nyomtatókazettát a termékbe, majd zárja be a kazettatartó rekesz fedelét.

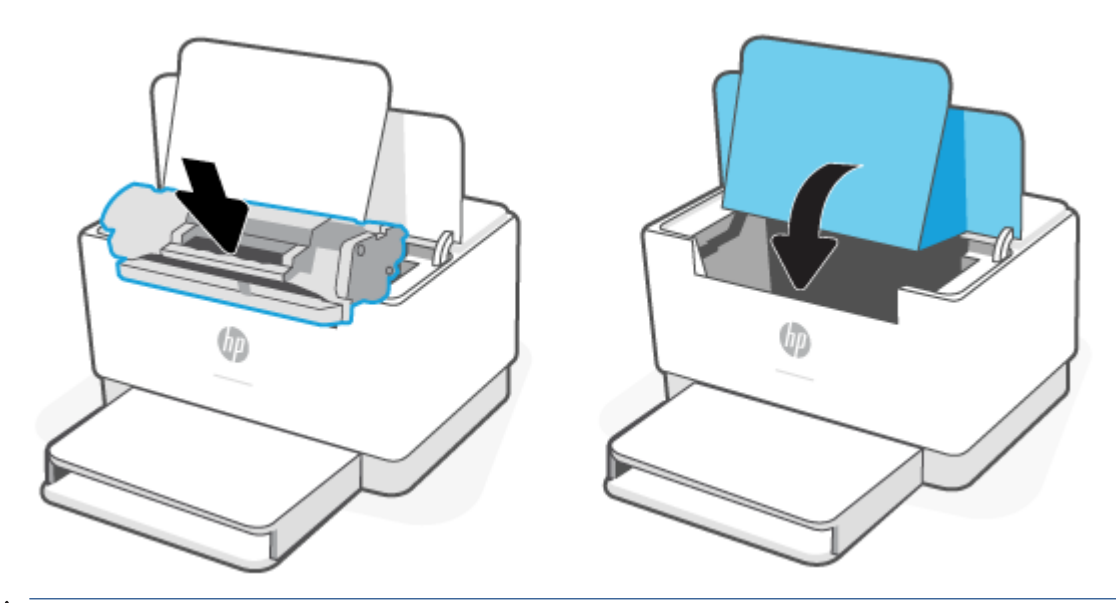

**VIGYÁZAT!** Ha festék kerül a ruházatára, törölje le száraz ruhával, és mossa ki hideg vízben. *A forró víz megköti a festéket a szövetben*.

# **7 Problémák megoldása**

- [HP-támogatás](#page-46-0)
- [A nyomtató nem tud nyomtatni](#page-48-0)
- [Nem lehet beállítani a webszolgáltatásokat](#page-49-0)
- [A kezelőpanel jelzőfényeinek értelmezése](#page-50-0)
- [Nyomtatójelentések nyomtatása](#page-53-0)
- [Gyári értékek és beállítások visszaállítása](#page-54-0)
- [Kazetta kifogyóban](#page-55-0)
- [A nyomtató nem húzza be a papírt vagy félreadagol](#page-56-0)
- [Papírelakadás megszüntetése](#page-59-0)
- [A nyomtatási minőség javítása](#page-68-0)
- [A nyomtatási minőséggel kapcsolatos problémák megoldása](#page-72-0)
- [Vezeték nélküli hálózat problémáinak megoldása](#page-79-0)
- [Ethernet-kapcsolat problémáinak megoldása](#page-83-0)

## <span id="page-46-0"></span>**HP-támogatás**

A termékekkel kapcsolatos legújabb frissítésekért és támogatási információkért látogasson el a támogatási webhelyre a következő címen: [www.hp.com/support/ljM207e](https://www.hp.com/support/ljM207e) . A HP online támogatás különböző lehetőségeket biztosít a nyomtatóval kapcsolatos segítségnyújtáshoz:

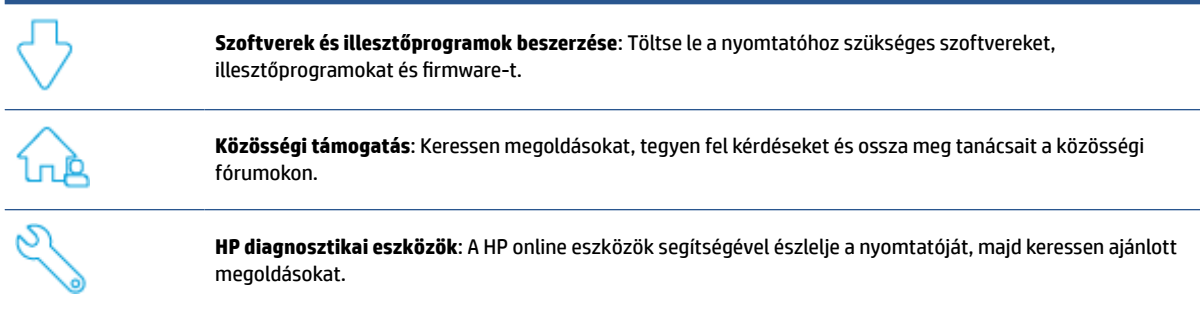

## **Kapcsolatfelvétel**

Ha egy probléma megoldásához egy HP technikai támogatási képviselő segítségére van szüksége, látogasson el a [www.support.hp.com](https://www.support.hp.com) webhelyre. A következő kapcsolatfelvételi lehetőségek ingyenesen elérhetők a jótállással rendelkező ügyfelek számára (a jótállással nem rendelkező ügyfelek számára a HP szakemberek által biztosított támogatás díjfizetés ellenében vehető igénybe):

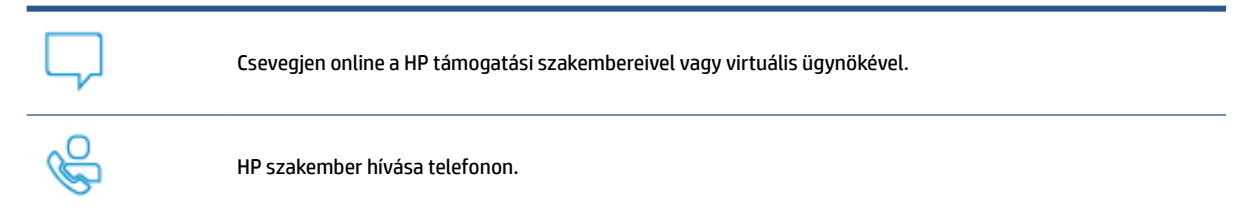

A HP ügyfélszolgálattal való kapcsolatfelvétel esetén készüljön fel arra, hogy meg kell adnia a következő adatokat és információkat:

- Terméknév (a nyomtatón található)
- Termékszám (a nyomtató belsején lévő címkén található)
- Sorozatszám (a nyomtató belsején lévő címkén található)

#### **Nyomtató regisztrálása**

A regisztrálás csupán néhány percet vesz igénybe, ezt követően azonban gyorsabb kiszolgálást, hatékonyabb ügyféltámogatást és terméktámogatási értesítéseket vehet igénybe. Ha nyomtatóját nem regisztrálta a szoftver telepítése során, a [www.register.hp.com](https://www.register.hp.com) címen most megteheti.

## **További jótállási lehetőségek**

A nyomtatóhoz további díj ellenében bővített szolgáltatási csomagok is elérhetők. Látogasson el a következő címre: [www.hp.com/support/ljM207e](https://www.hp.com/support/ljM207e), válassza ki a régiót/országot és a nyelvet, majd tekintse át a nyomtatójához elérhető szolgáltatáscsomagokat.

### **Kellékekkel és tonerekkel kapcsolatos további információk**

A további kellékekkel és tonerekkel kapcsolatos információkat és a jótállással kapcsolatos szabályzatokat a [www.hp.com/go/learnaboutsupplies](https://www.hp.com/go/learnaboutsupplies) címen találja

## <span id="page-48-0"></span>**A nyomtató nem tud nyomtatni**

## **A nyomtató internetkapcsolatának ellenőrzése**

Ellenőrizze, hogy a nyomtató csatlakoztatva van-e az internethez. Ha nincs csatlakoztatva, akkor a nyomtató nem fog megfelelően működni.

Előfordulhat, hogy nyomtatója internetkapcsolata alkalmanként megszakad (például áramkimaradás, a hálózattal vagy az útválasztóval kapcsolatos problémák, illetve a nyomtató használaton kívüli kikapcsolása miatt). Lehetséges, hogy a nyomtató ki tud nyomtatni néhány oldalt, amíg nincs csatlakoztatva, de a nyomtatás folytatásához elengedhetetlen, hogy újra legyen csatlakoztatva.

### **Kizárólag eredeti HP-kazettákat használjon**

Ellenőrizze, hogy eredeti HP-kazettákat használ-e. Az eredeti HP-kazettákat a HP gyártja és forgalmazza hivatalos HP-csomagolásban. A HP+ nyomtatók használatához eredeti HP-kazettákra van szükség. Nem eredeti HP-tartozékok vagy újratöltött kazetták behelyezése esetén a HP+ nyomtatók nem működnek megfelelően.

## **A nyomtató beállításainak és állapotának ellenőrzése**

Nyomja meg az  $\binom{4}{1}$  (az Információ gomb) gombot a nyomtató beállításairól és állapotáról készült

összegzés kinyomtatásához. Ez a lap a nyomtató hibáival kapcsolatos információkat tartalmazza.

**TIPP:** A nyomtató vezeték nélküli beállításával kapcsolatos információkért lásd: [A nyomtató](#page-14-0) [csatlakoztatása Wi-Fi-hálózathoz a HP Smart használatával.](#page-14-0)

Ha továbbra sem tud nyomtatni, látogasson el a HP támogatási webhelyére: [www.hp.com/support/ljM207e](https://www.hp.com/support/ljM207e)

## <span id="page-49-0"></span>**Nem lehet beállítani a webszolgáltatásokat**

Ahhoz, hogy a nyomtató használható legyen, mindig csatlakoznia kell az internethez, és a webszolgáltatásoknak engedélyezve kell lenniük.

[További információk a webszolgáltatások beállításáról.](http://www.hp.com/embed/sfs/doc?client=IWS-eLP&lc=hu&cc=hu&ProductSeriesOID=38099926&TapasOnline=TSHOOT_WEB_SERVICES)

## <span id="page-50-0"></span>**A kezelőpanel jelzőfényeinek értelmezése**

- Áttekintés
- Jelzőfények

## **Áttekintés**

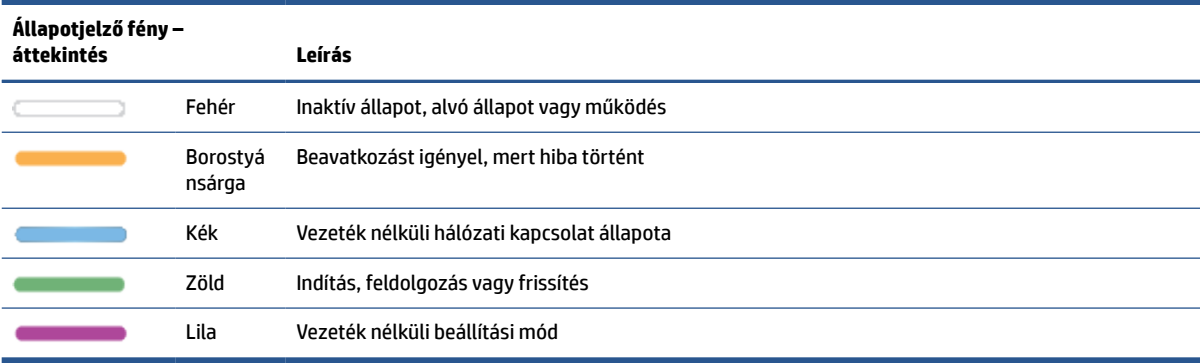

## **Jelzőfények**

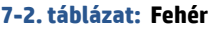

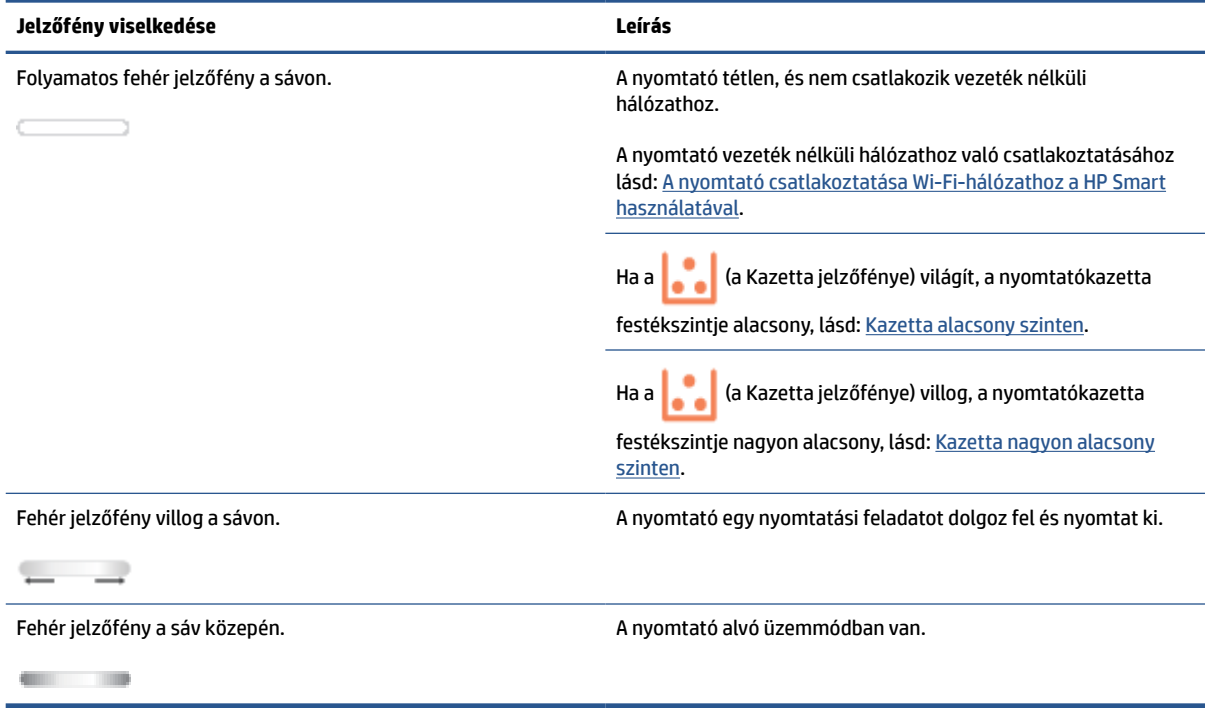

#### **7-3. táblázat: Borostyánsárga**

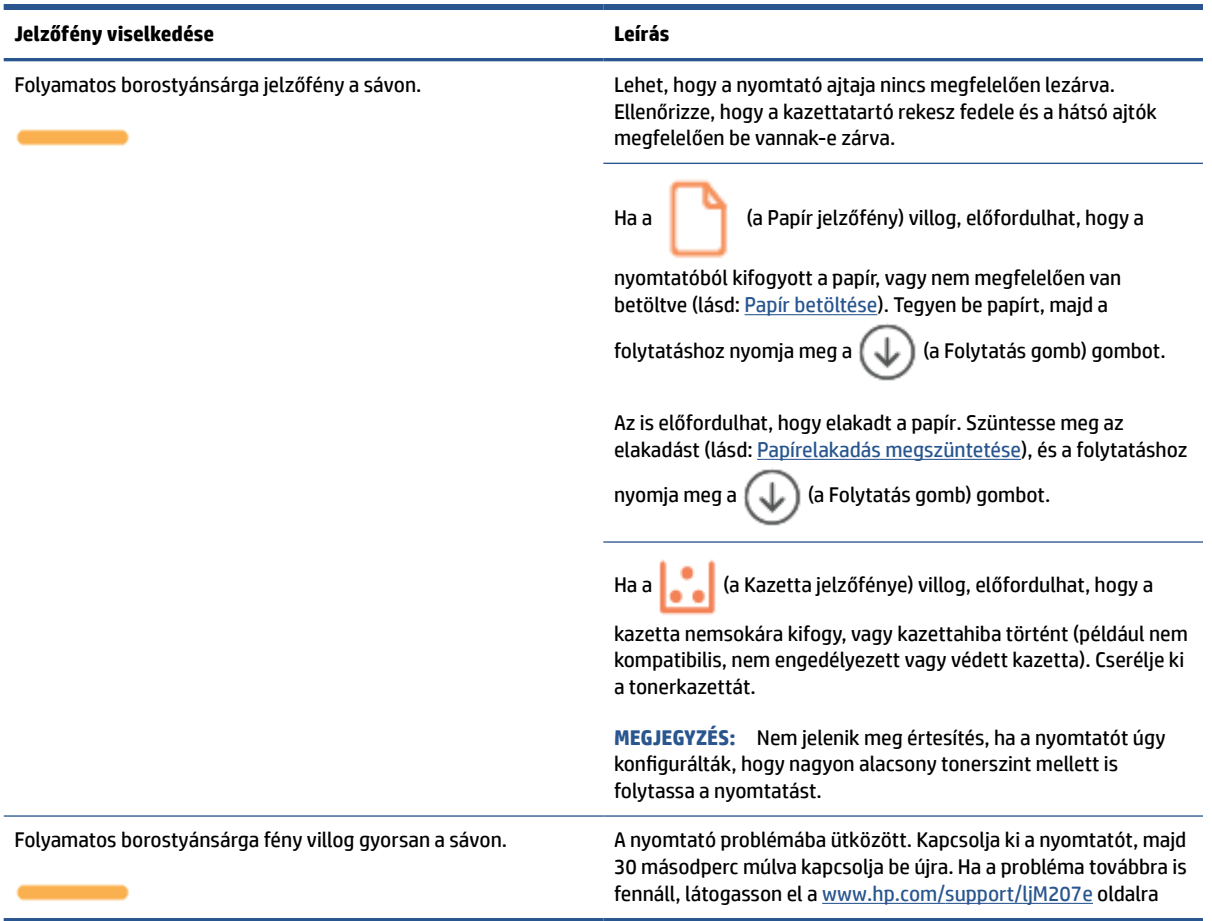

#### **7-4. táblázat: Kék**

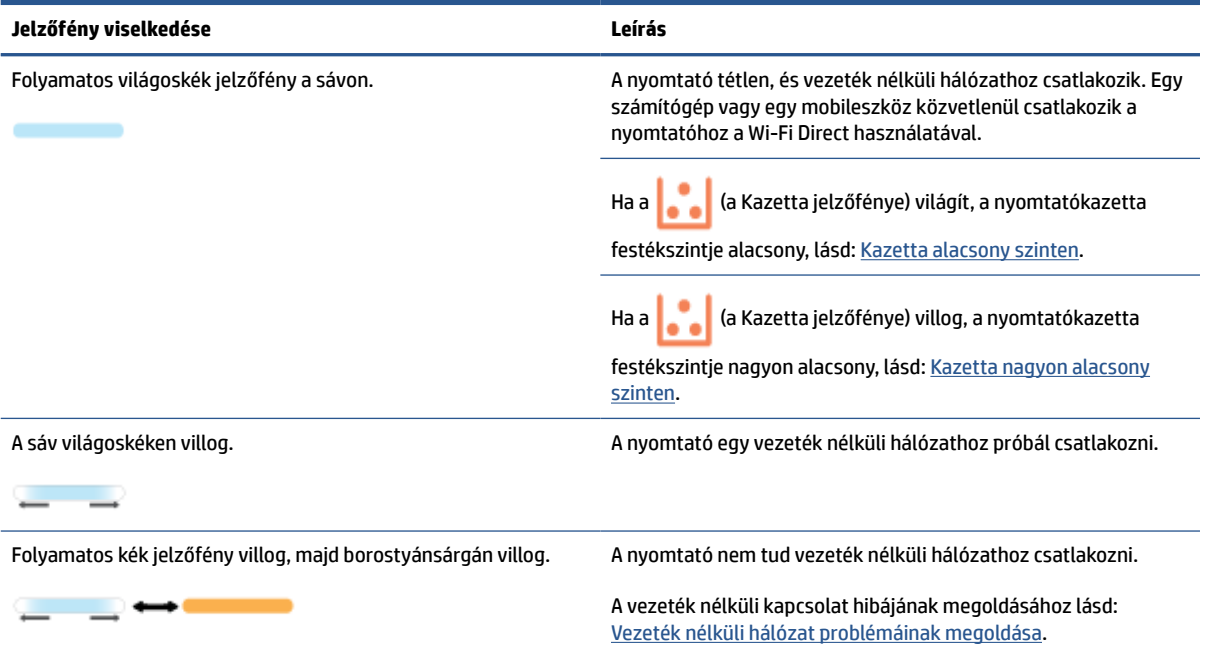

#### **7-5. táblázat: Zöld**

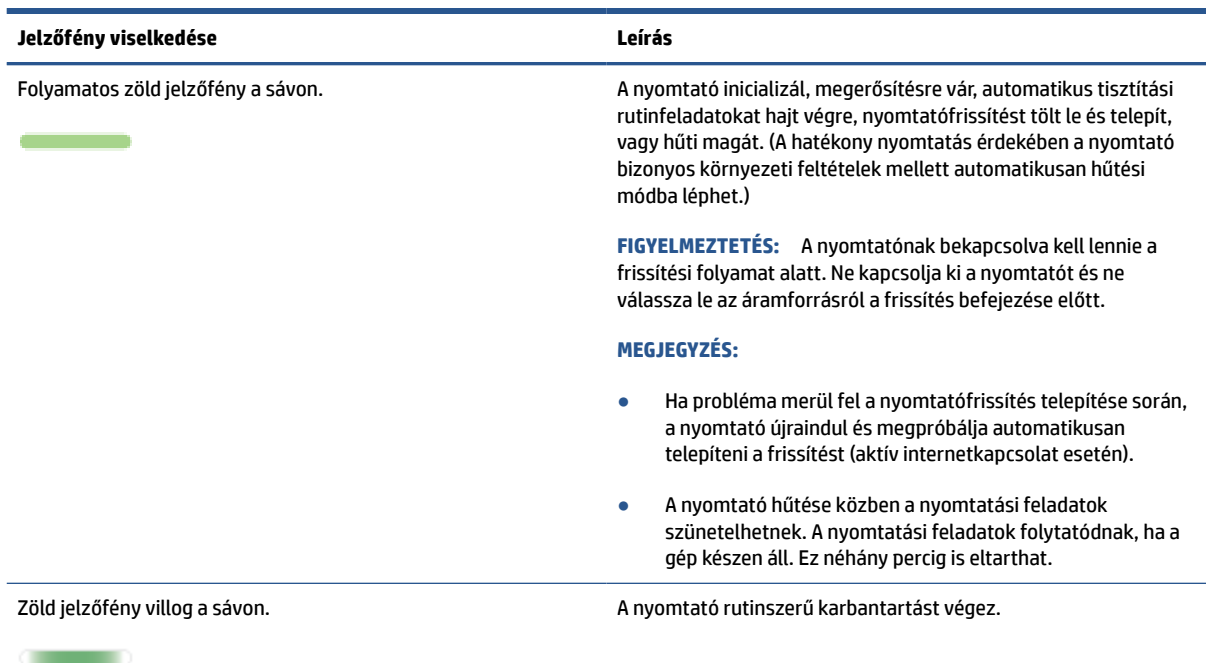

#### **7-6. táblázat: Lila**

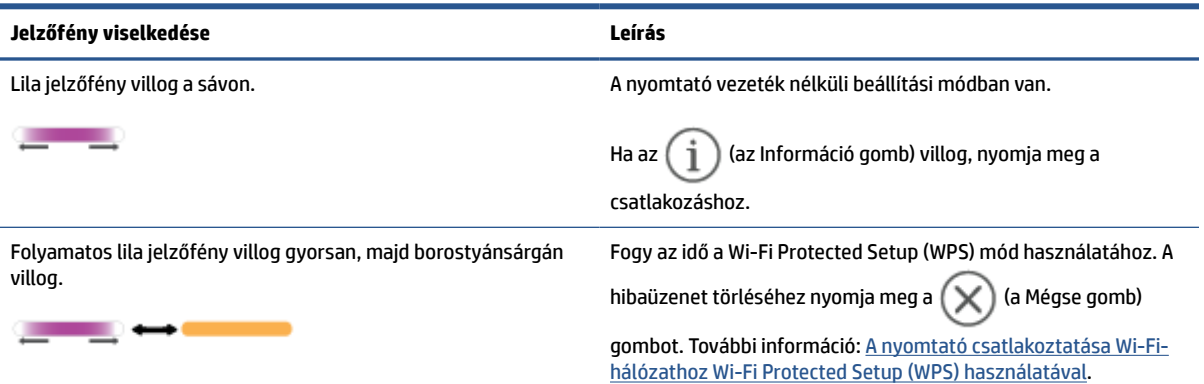

## <span id="page-53-0"></span>**Nyomtatójelentések nyomtatása**

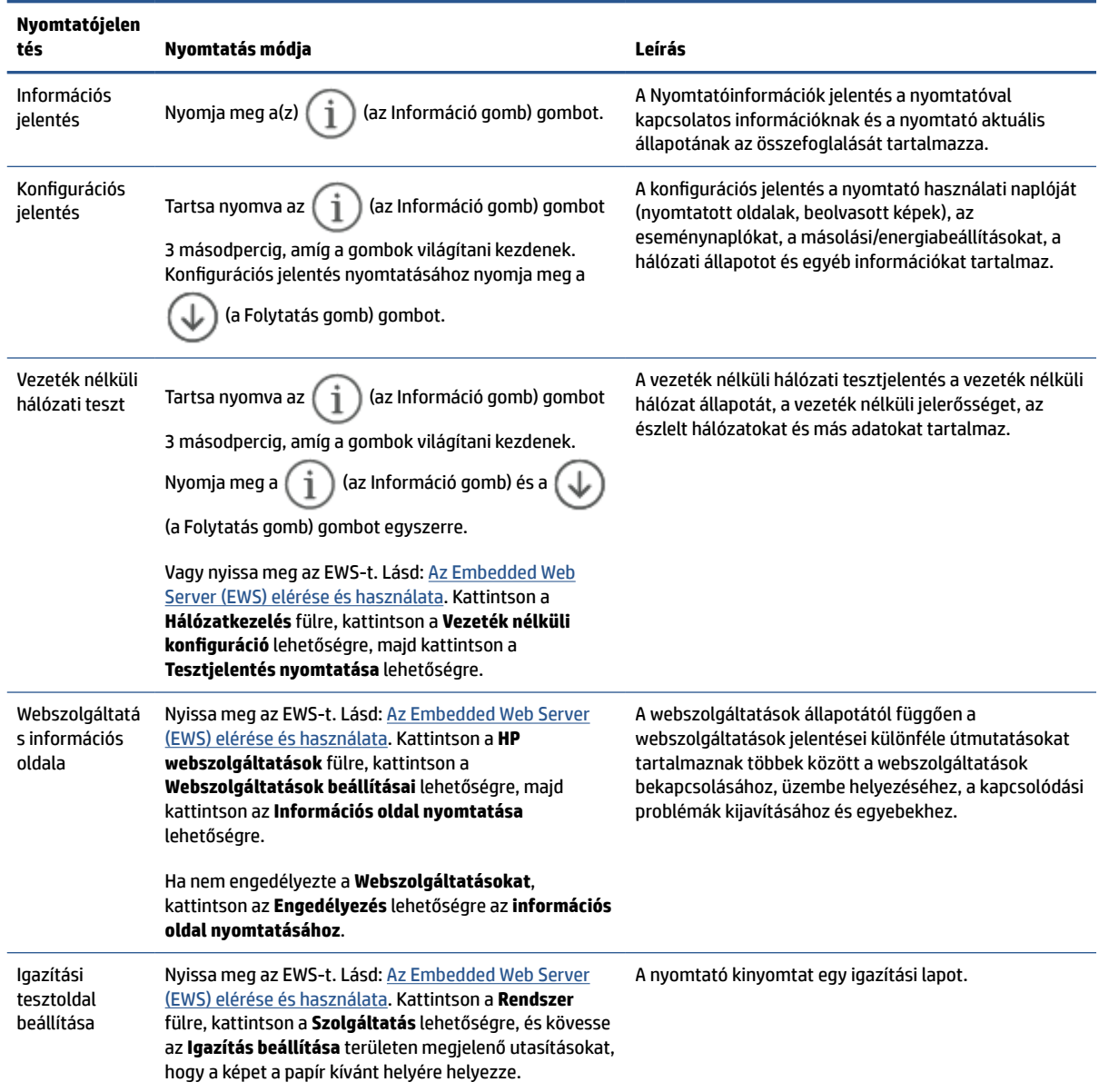

## <span id="page-54-0"></span>**Gyári értékek és beállítások visszaállítása**

Ha letilt bizonyos funkciókat vagy módosít egyes beállításokat, és vissza szeretné állítani őket, visszaállíthatja a nyomtatót a gyári alapbeállításokra vagy a hálózati beállításokra.

- **1.** Nyissa meg az EWS-t. További információ: [Az Embedded Web Server \(EWS\) elérése és használata](#page-35-0).
- **2.** A **Rendszer** lapon kattintson a **Szolgáltatás** lehetőségre.
- **3.** Az **Alapértelmezések helyreállítása** területen, kattintson az **Alapértelmezések helyreállítása**  gombra.

A nyomtató automatikusan újraindul.

## <span id="page-55-0"></span>**Kazetta kifogyóban**

#### **Kazetta alacsony szinten**

A kazetta fennmaradó élettartama eltérő lehet. Gondoskodjon arról, hogy legyen kéznél cserekazetta, ha a nyomtatási minőség már nem elfogadható. A patront nem kell most kicserélni.

Folytassa a jelenlegi kazettával a nyomtatást, amíg a festék újraelosztása elfogadható nyomtatási minőséget eredményez. Az egyenletes festékeloszlás érdekében vegye ki a tonerkazettát, majd óvatosan mozgassa vízszintesen előre-hátra. Szemléltető ábrákért lásd a tonerkazetta cseréjére vonatkozó utasításokat. Helyezze be újra a tonerkazettát a nyomtatóba, majd csukja be a fedelet.

#### **Kazetta nagyon alacsony szinten**

A kazetta fennmaradó élettartama eltérő lehet. Gondoskodjon arról, hogy legyen kéznél cserekazetta, ha a nyomtatási minőség már nem elfogadható. Ekkor a kazettát nem kell cserélni, kivéve ha a nyomtatási minőség már nem elfogadható.

Amint egy HP tonerkazetta elérte a Nagyon alacsony szinten jelzést, a rá vonatkozó HP Premium Protection jótállás érvényessége megszűnik.

### **A "Nagyon alacsony" beállítások módosítása**

Módosíthatja, hogyan viselkedjen a nyomtató, amikor a kellékek elérik a nagyon alacsony szintet. Ezeket a beállításokat nem kell újból megtennie, amikor új tonerkazettát helyez be.

- **1.** Nyissa meg az EWS-t. További információ: [Az Embedded Web Server \(EWS\) elérése és használata](#page-35-0).
- **2.** Válassza ki a **Rendszer** fület, majd a **Kellékbeállítások** lehetőséget.
- **3.** A **Nagyon alacsony beállítás (fekete kazetta):** legördülő listából válasszon ki egyet az alábbiak közül:
	- Válassza a Leállítás lehetőséget, ha azt szeretné, hogy a nyomtató a kazetta cseréjéig ne nyomtasson.
	- Válassza a **Folytatás** lehetőséget, ha szeretné, hogy a nyomtató figyelmeztesse arra, hogy a kazetta nagyon alacsony szinten van, de folytassa a nyomtatást.

## **Rendeljen kellékeket**

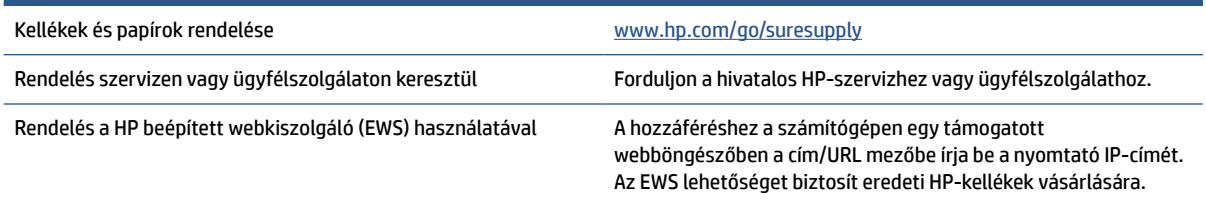

## <span id="page-56-0"></span>**A nyomtató nem húzza be a papírt vagy félreadagol**

### **Bevezetés**

A következő eljárások segíthetnek megoldani a problémákat, ha a nyomtató nem húzza be a papírt az adagolótálcából vagy egyszerre több lapot húz be. Ezek a helyzetek egyaránt papírelakadást okoznak.

- A készülék nem húzza be a papírt
- A behúzógörgő tisztítása
- [A készülék egyszerre több lapot húz be](#page-58-0)

#### **A készülék nem húzza be a papírt**

Ha a készülék nem húzza be a papírt a tálcáról, próbálja ki ezeket a megoldásokat.

- **1.** Nyissa ki a készüléket és távolítsa el az esetleg elakadt papírlapokat.
- **2.** Töltsön be a tálcára a feladatnak megfelelő méretű papírt.
- **3.** Ellenőrizze, hogy helyes papírméret és -típus van-e beállítva.
- **4.** Ügyeljen arra, hogy a tálca papírvezetői megfelelően be legyenek állítva a papír méretéhez. Állítsa be megfelelően a papírvezetőket a tálcában.
- **5.** Tisztítsa meg a behúzógörgőt.

### **A behúzógörgő tisztítása**

- **1.** Kapcsolja ki a nyomtatót.
- **2.** Húzza ki a tápkábelt a nyomtató hátuljából.
- **3.** Távolítsa el a papírköteget az adagolótálcából.
- **4.** Fordítsa a nyomtatót az oldalára az ábrán látható módon.

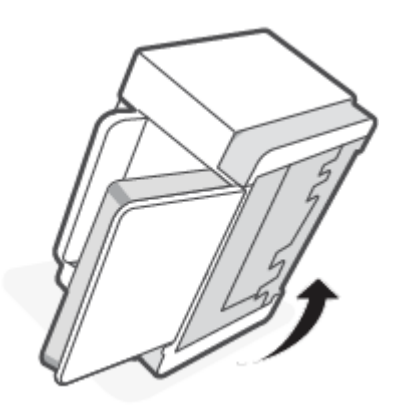

**MEGJEGYZÉS:** Ha a probléma továbbra is fennáll, látogasson el a nyomtató támogatási webhelyére a [www.hp.com/support/ljM207e](https://www.hp.com/support/ljM207e) címen, ha szeretne többet megtudni a papírral kapcsolatos problémák megoldásáról.

**5.** Oldja ki és tartsa meg a kék reteszt, majd távolítsa el a panelt.

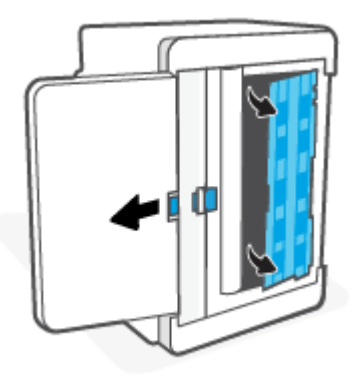

**6.** Nedvesítsen meg egy puha, szöszmentes ruhadarabot alkohollal vagy vízzel, majd törölje le mindegyik görgőt.

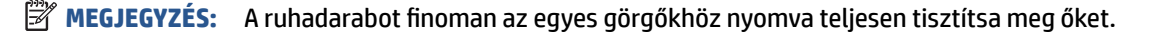

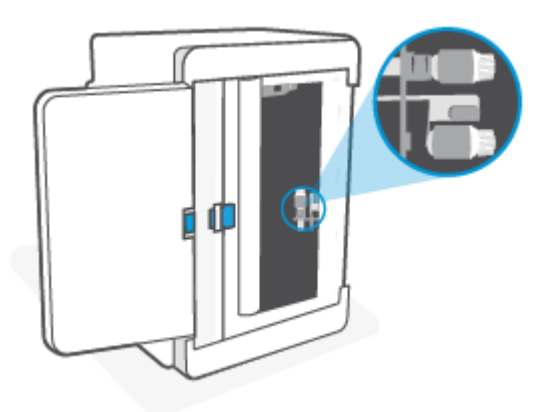

- **7.** Várjon körülbelül 10 percet, hogy a behúzógörgő teljesen megszáradjon.
- **8.** A kék reteszt tartva igazítsa és illessze be a panelt az ábrán látható módon. Engedje el a kék reteszt a panel rögzítéséhez.

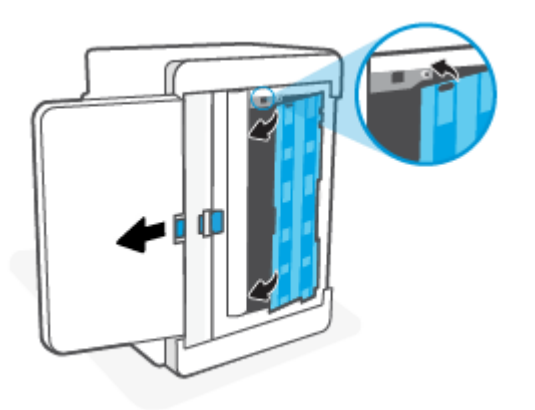

<span id="page-58-0"></span>**9.** Fordítsa vissza a nyomtatót az eredeti, álló helyzetébe.

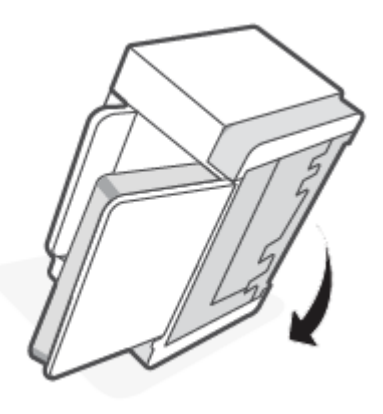

- **10.** Helyezze vissza a papírköteget az adagolótálcába.
- **11.** Dugja vissza a tápkábelt a nyomtatóba, majd kapcsolja be a nyomtatót.

#### **A készülék egyszerre több lapot húz be**

Ha a készülék egyszerre több papírt húz be a tálcáról, próbálja ki ezeket a megoldásokat.

- **1.** Vegye ki a papírköteget az adagolótálcából, és forgassa el 180 fokkal, majd lapozza át. Tegye vissza a papírköteget az adagolótálcába.
- **2.** Csak olyan papírt használjon, amely megfelel az erre a készülékre vonatkozó HP specifikációknak.
- **3.** Ne használjon gyűrött, összehajtott vagy sérült papírt. Ha szükséges, használjon másik csomagból vett papírt.
- **4.** Ellenőrizze, hogy a tálca nincs-e túltöltve. Ha igen, vegye ki az összes papírt, egyenesítse ki a köteget, és tegyen vissza kevesebbet a tálcába.
- **5.** Ügyeljen arra, hogy a tálca papírvezetői megfelelően be legyenek állítva a papír méretéhez. Állítsa be megfelelően a papírvezetőket a tálcában.
- **6.** Győződjön meg róla, hogy a nyomtatókörnyezet az ajánlott tartományban van?

## <span id="page-59-0"></span>**Papírelakadás megszüntetése**

## **Bevezetés**

A következő információk utasításokat tartalmaznak a nyomtatóban történt papírelakadás megszüntetésére.

- Elakadási helyek
- [Gyakori vagy ismétlődő papírelakadásokat tapasztal?](#page-60-0)
- [Az adagolótálca elakadásainak megszüntetése](#page-61-0)
- [A nyomtató aljában kialakult elakadások megszüntetése](#page-62-0)
- [A nyomtatókazetta területén történt elakadások megszüntetése](#page-65-0)
- [A kimeneti területek elakadásainak megszüntetése](#page-67-0)
- [Elakadások megszüntetése a hátsó duplex egységben](#page-67-0)

### **Elakadási helyek**

Elakadások a készüléken belül az alábbi helyeken történhetnek.

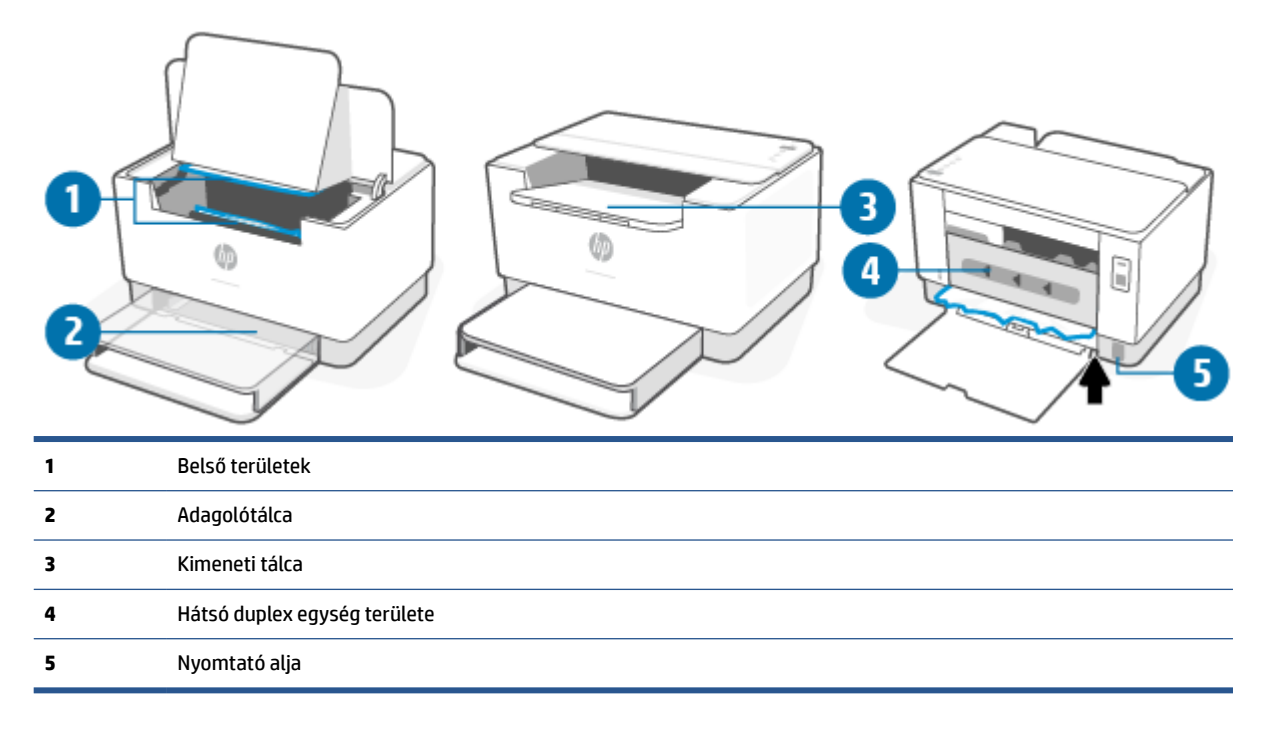

**MEGJEGYZÉS:** Az elakadások egynél több helyen is történhetnek.

### <span id="page-60-0"></span>**Gyakori vagy ismétlődő papírelakadásokat tapasztal?**

A következő lépések végrehajtásával megoldhatja a gyakori papírelakadást okozó problémákat. Ha az első lépés nem oldja meg a problémát, folytassa a következő lépéssel a probléma megoldásáig.

- **1.** Ha a papír elakadt a nyomtatóban, szüntesse meg a papírelakadást, majd nyomtasson tesztoldalt a nyomtató teszteléséhez.
- **2.** Ellenőrizze, hogy a tálca a megfelelő papírméretre és -típusra van-e beállítva.
	- **a.** Nyissa meg az EWS-t. További információ: [Az Embedded Web Server \(EWS\) elérése és használata](#page-35-0).
	- **b.** Kattintson a **System (Rendszer)** lapra, majd kattintson a **Paper Setup (Papírbeállítás)** gombra.
	- **c.** Válassza ki a tálcába betöltött papír típusát.
- **3.** Kapcsolja ki a nyomtatót 30 másodpercre, majd kapcsolja be újra.
- **4.** [Tisztítóoldal nyomtatása](#page-70-0), hogy eltávolítsa a felesleges tonert a nyomtató belsejéből.
- **5.** Nyomtasson ki egy tesztoldalt a nyomtató teszteléséhez.

Ha ezek közül a lépések közül egyik sem oldja meg a problémát, a nyomtatót szervizelni kell. Forduljon az ügyfélszolgálathoz.

## <span id="page-61-0"></span>**Az adagolótálca elakadásainak megszüntetése**

**⁄∆ VIGYÁZAT!** Ne használjon éles tárgyat, például csipeszt vagy tűhegyű fogót az elakadás megszüntetéséhez. Az éles tárgyak által okozott károkra nem vonatkozik a garancia.

Az elakadt nyomathordozó eltávolításánál úgy járjon el, hogy egyenesen kihúzza az elakadt hordozót a készülékből. Ha az elakadt hordozót valamilyen szögben húzza ki a készülékből, azzal károsodást okozhat.

- **MEGJEGYZÉS:** Attól függően, hogy hol történt az elakadás, a következő lépések valamelyikének végrehajtására lehet szükség.
	- **1.** Nyissa ki a kazettatartó rekesz fedelét, és távolítsa el a nyomtatókazettát.

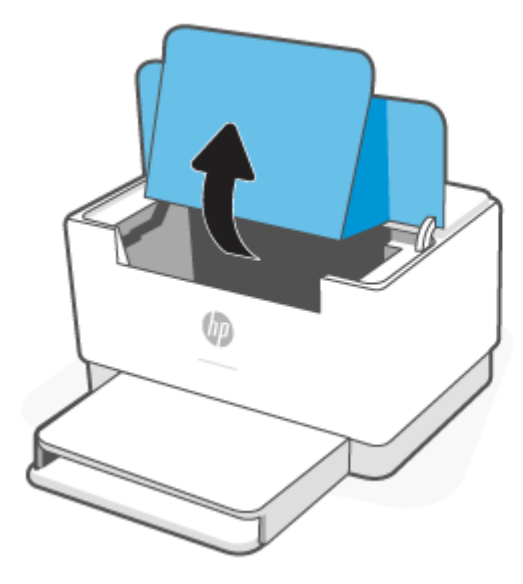

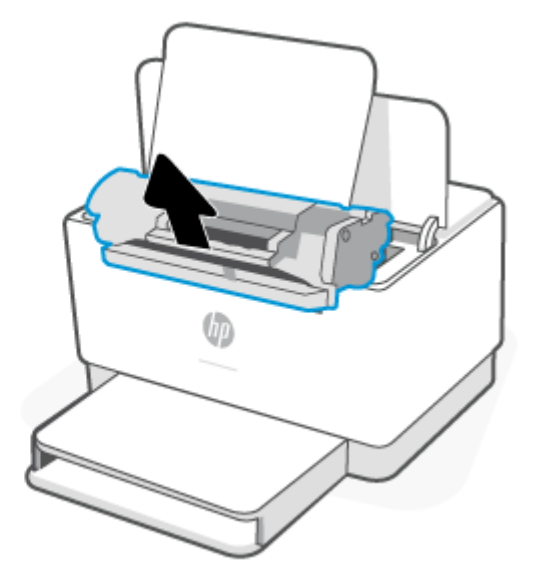

**2.** Vegye ki a papírköteget az adagolótálcából.

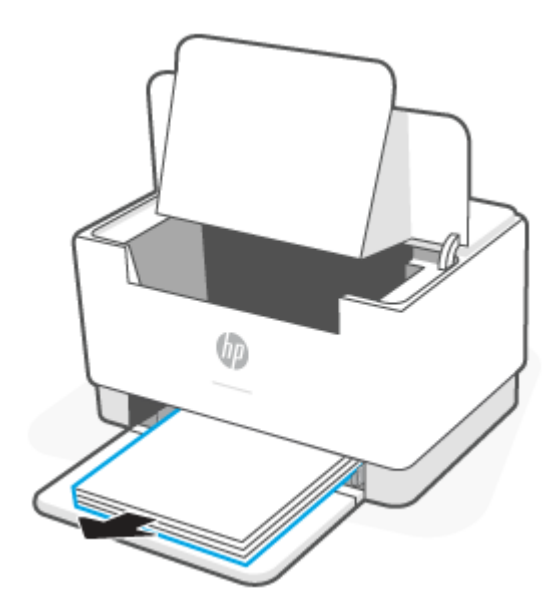

<span id="page-62-0"></span>**3.** Két kézzel fogja meg az elakadt nyomathordozót azon az oldalon, ahol a legjobban látható (ez lehet a közepe is), és óvatosan húzza ki a nyomtatóból.

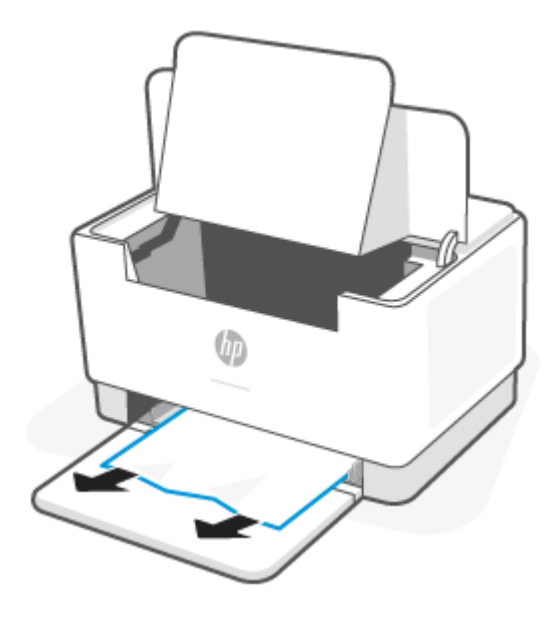

**4.** Tegye vissza a nyomtatókazettát, és csukja be a kazettatartó rekesz fedelét.

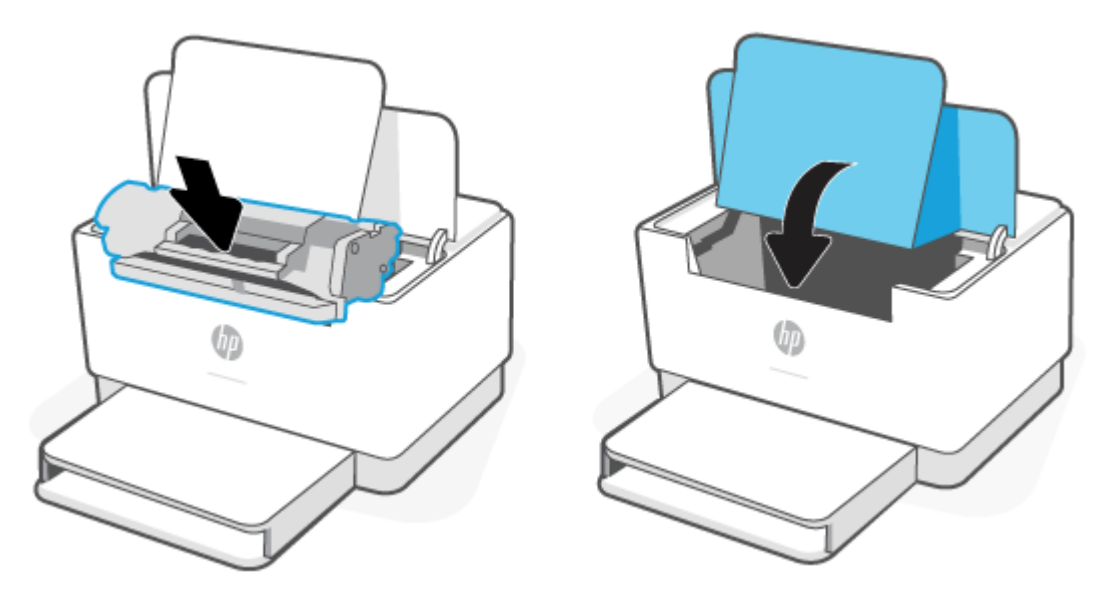

## **A nyomtató aljában kialakult elakadások megszüntetése**

**1.** Fordítsa a nyomtatót az oldalára az ábrán látható módon.

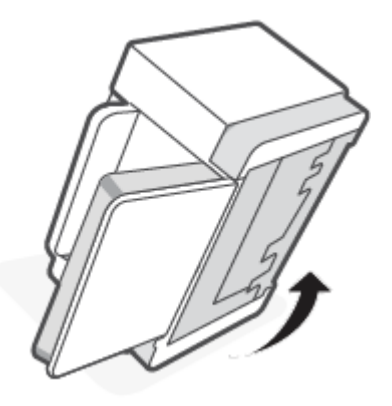

**2.** Oldja ki és tartsa meg a kék reteszt, majd távolítsa el a panelt.

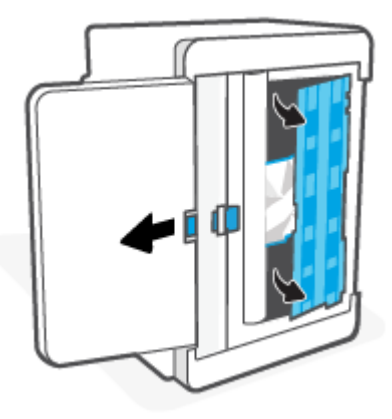

**3.** Távolítsa el az elakadt nyomathordozót.

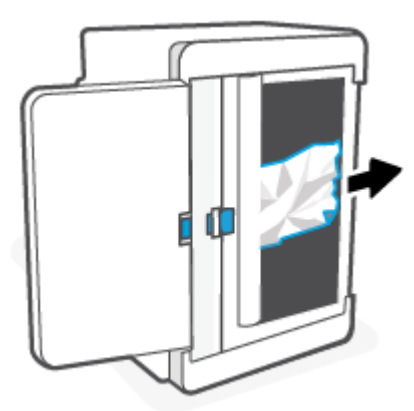

**4.** A kék reteszt tartva igazítsa és illessze be a panelt az ábrán látható módon. Engedje el a kék reteszt a panel rögzítéséhez.

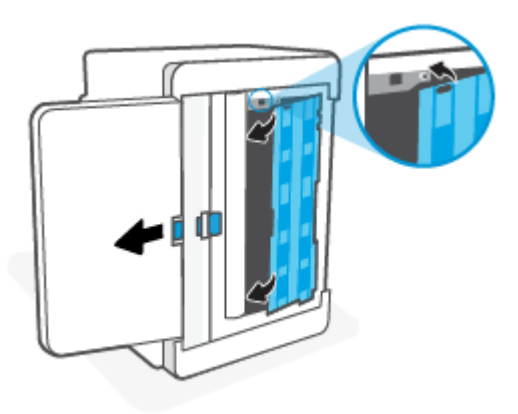

**5.** Fordítsa vissza a nyomtatót az eredeti, álló helyzetébe.

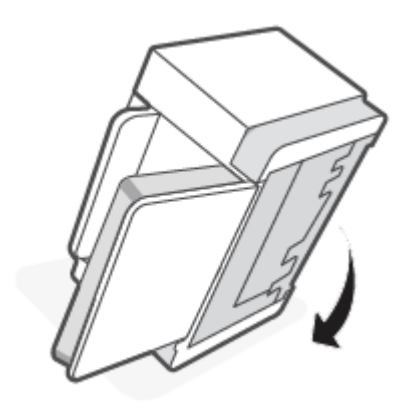

## <span id="page-65-0"></span>**A nyomtatókazetta területén történt elakadások megszüntetése**

**1.** Nyissa ki a kazettatartó rekesz fedelét, és távolítsa el a nyomtatókazettát.

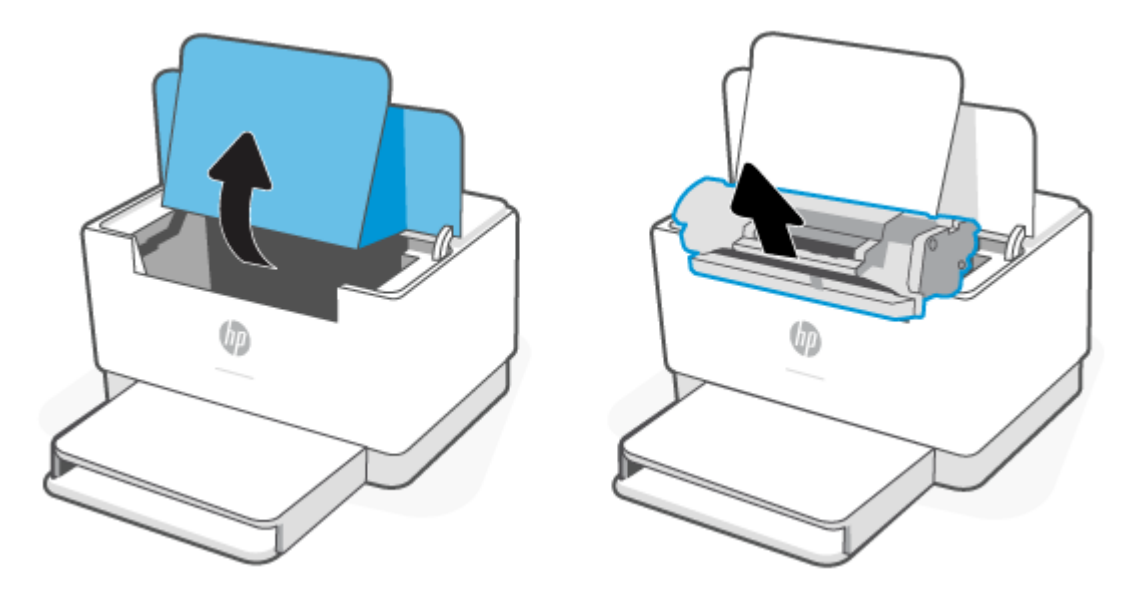

**2.** Ha látja az elakadt papírt, óvatosan fogja meg, és lassan húzza ki a nyomtatóból.

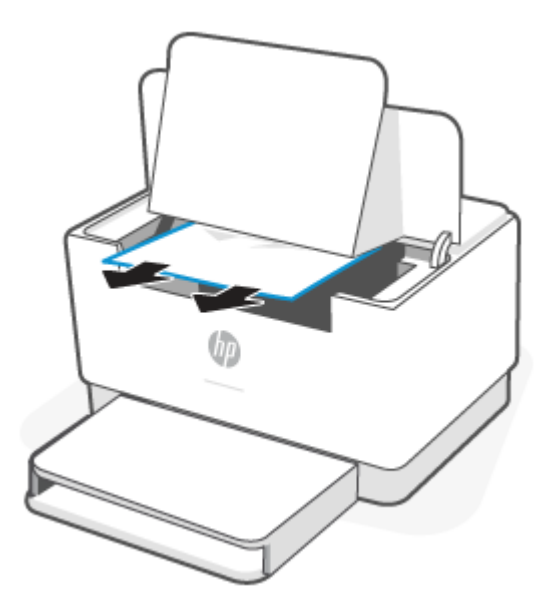

**3.** Tegye vissza a nyomtatókazettát, és csukja be a kazettatartó rekesz fedelét.

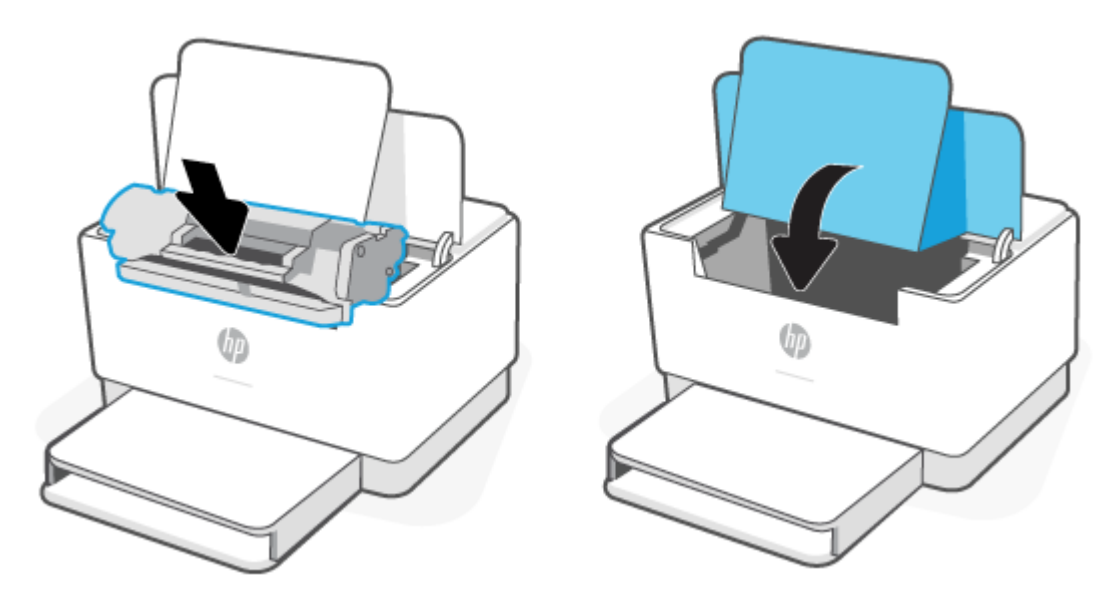

## <span id="page-67-0"></span>**A kimeneti területek elakadásainak megszüntetése**

**⁄∆ VIGYÁZAT!** Ne használjon éles tárgyat, például csipeszt vagy tűhegyű fogót az elakadás megszüntetéséhez. Az éles tárgy által okozott kárt nem fedezi a garancia.

Ha elakadás történik, a  $\|\cdot\|$  (a Papír jelzőfény) villog, és egy folyamatos borostyánsárga jelzőfény jelenik

meg a sávon (a nyomtatótól függően).

Távolítsa el a látható elakadt papírdarabokat a kimeneti tálca területéről. Két kézzel távolítsa el az elakadt papírt a tépődés elkerülése érdekében.

### **Elakadások megszüntetése a hátsó duplex egységben**

A következő eljárással ellenőrizhet minden olyan helyet a hátsó duplex egységben, ahol elakadás fordulhat elő.

- **1.** Nyissa ki a hátsó fedelet.
- **2.** Ha látja az elakadt papírt, óvatosan fogja meg, és lassan húzza ki a nyomtatóból.

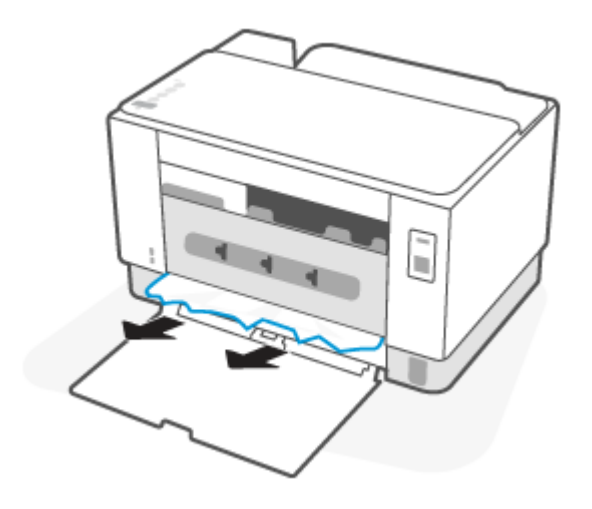

**3.** Zárja be a hátsó fedelet.

## <span id="page-68-0"></span>**A nyomtatási minőség javítása**

- **Bevezetés**
- Másik szoftverprogramból történő nyomtatás
- [A papírtípus ellenőrzése a nyomtatási feladathoz](#page-69-0)
- [A tonerkazetta állapotának ellenőrzése](#page-69-0)
- [A kazetta tisztítása](#page-70-0)
- [Tisztítóoldal nyomtatása](#page-70-0)
- [A tonerkazetta vizuális vizsgálata](#page-70-0)
- [Ellenőrizze a papírt és a nyomtatási környezetet](#page-70-0)
- [Nyomtatási sűrűség beállítása](#page-71-0)

#### **Bevezetés**

Az alábbi információk hibaelhárítási lépéseket nyújtanak a nyomtatási minőséggel kapcsolatos problémák – többek között az alábbi problémák – megoldásához:

- Elkenődés
- Szemcsés nyomat
- Sötét nyomat
- Halvány nyomat
- **Csíkok**
- Hiányzó festék
- Szórt tonerpöttyök
- Szóródó festék
- Ferde képek

Az ezen és egyéb nyomtatási minőséggel kapcsolatos problémák megoldásához próbálja ki az alábbi megoldásokat a megadott sorrendben.

Adott képhibák megoldásával kapcsolatos információkért lásd: [A nyomtatási minőséggel kapcsolatos](#page-72-0) [problémák megoldása.](#page-72-0)

#### **Másik szoftverprogramból történő nyomtatás**

Próbáljon egy másik szoftverből nyomtatni. Ha a lap helyesen készül el, a nyomtatáshoz használt szoftverrel van a probléma.

Ha az oldalt nem tudja megfelelően kinyomtatni a készülék, próbálja meg frissíteni a nyomtatót, és indítsa el újra a nyomtatást. További információ: [A nyomtató frissítése](#page-34-0).

### <span id="page-69-0"></span>**A papírtípus ellenőrzése a nyomtatási feladathoz**

Ha egy szoftverből nyomtat, és elkenődött, elmosódott, vagy sötét a nyomat, meggyűrődik a papír, elszórt festékpöttyök láthatók, nem tapad a papírra a festék, vagy kis területeken hiányzik a festék, ellenőrizze a papírtípus beállítását.

#### **A nyomtató papírtípus-beállításának ellenőrzése**

Ellenőrizze, hogy a tálcába a megfelelő típusú papír van-e betöltve.

#### **A papírtípus-beállítás ellenőrzése (Windows)**

- **1.** A szoftveralkalmazásban válassza a **Nyomtatás** lehetőséget.
- **2.** Válassza ki a nyomtatót, majd kattintson a **Tulajdonságok** vagy a **Beállítások** gombra.
- **3.** Ellenőrizze a papírbeállításokat.

#### **A papírtípus-beállítás ellenőrzése (OS X)**

- **1.** Válassza a **Fájl** menü **Nyomtatás** parancsát.
- **2.** A **Nyomtató** menüben válassza ki a nyomtatót.
- **3.** Alapértelmezés szerint a nyomtató-illesztőprogram a **Példányok és oldalak** menüt jeleníti meg. Nyissa meg a menük legördülő listáját, majd kattintson a **Kivitelezés** menüre.
- **4.** Válassza ki a használni kívánt típust a **Médiatípus** legördülő listáról.

#### **A tonerkazetta állapotának ellenőrzése**

Kövesse az alábbi lépéseket a festékkazetták becsült hátralévő élettartamának, illetve az esetleges más cserélhető kellékalkatrészek állapotának ellenőrzéséhez.

#### **Első lépés: Kellékinformációk keresése**

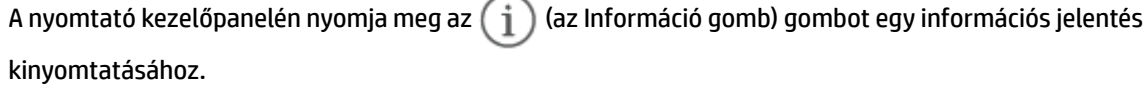

#### **2. lépés: Kellékek állapotának ellenőrzése**

**1.** Nyissa meg az EWS-t (ehhez lásd: [Az Embedded Web Server \(EWS\) elérése és használata\)](#page-35-0) a tonerkazetták kellékállapoti jelentésének, és ha vannak, a többi cserélhető, karbantartáshoz szükséges alkatrész állapotának megtekintéséhez.

A becsült élettartama végére ért tonerkazetta használata nyomtatási minőséggel kapcsolatos hibákat okozhat. A konfigurációs jelentés jelzi, ha egy kellék szintje nagyon alacsony.

Amint egy HP tonerkazetta elérte a Nagyon alacsony szinten jelzést, a rá vonatkozó HP Premium Protection jótállás érvényessége megszűnik.

Ekkor a festékkazettát nem kell cserélni, kivéve, ha a nyomtatási minőség már többé nem elfogadható. Gondoskodjon arról, hogy legyen kéznél csere festékkazetta, ha a nyomtatási minőség már nem elfogadható.

<span id="page-70-0"></span>Ha úgy látja, hogy cserélnie kell egy tonerkazettát vagy más cserélhető alkatrészt, a konfigurációs jelentés felsorolja az eredeti HP alkatrészszámokat.

**2.** Ellenőrizze, hogy eredeti HP kazettát használ-e.

Az eredeti HP tonerkazettán a "HP" felirat olvasható, vagy megtalálható rajta a HP embléma. További tudnivalók a HP-kazetták felismerésével kapcsolatban: [www.hp.com/go/learnaboutsupplies.](https://www.hp.com/go/learnaboutsupplies)

#### **A kazetta tisztítása**

A nyomtatási folyamat során a kazettákat beszennyezheti a papírpor, és ez olyan, a nyomtatási minőséggel kapcsolatos problémákat okozhat, mint a háttérrel kapcsolatos problémák, a függőleges sötét sávok vagy az ismétlődő vízszintes sávozódás.

Kövesse ezeket a lépéseket a fent említett, a nyomtatási minőséggel kapcsolatos problémák javításához:

- **1.** Nyissa meg az EWS-t. További információ: [Az Embedded Web Server \(EWS\) elérése és használata](#page-35-0).
- **2.** Kattintson a **Rendszer** fülre, majd a **Szerviz** elemre.
- **3.** A **Kazetta tisztítása üzemmód** területen kattintson a **Start** gombra a tisztítási folyamat megkezdéséhez.

#### **Tisztítóoldal nyomtatása**

A nyomtatási folyamat során papír, toner és porszemcsék gyűlhetnek fel a nyomtatóban, ezek pedig ronthatják a nyomtatási minőséget (festékfoltok, elmosódás, csíkozás, ismétlődő jelek).

Tisztítólap nyomtatásához kövesse az alábbi eljárást.

- **1.** Nyissa meg az EWS-t. További információ: [Az Embedded Web Server \(EWS\) elérése és használata](#page-35-0).
- **2.** A **Rendszer** fülön kattintson a **Szerviz** elemre.
- **3.** A **Beégetőmű tisztítási üzemmód** területen kattintson a **Start** gombra a tisztítási folyamat megkezdéséhez.

#### **A tonerkazetta vizuális vizsgálata**

Vizsgálja meg a tonerkazettát a következő lépésekkel.

- **1.** Vegye ki a tonerkazettákat a nyomtatóból, és ellenőrizze, hogy el lett-e távolítva a zárószalag.
- **2.** Ellenőrizze, hogy nem sérült-e meg a memóriachip.
- **3.** Ha sérülést lát a tonerkazettán, cserélje ki.
- **4.** Helyezze vissza a tonerkazettát, és néhány oldal kinyomtatásával ellenőrizze, hogy megoldódott-e a probléma.

#### **Ellenőrizze a papírt és a nyomtatási környezetet**

#### **1. lépés: A HP specifikációknak megfelelő papír használata**

A nyomtatásminőségi problémák egy része abból fakad, hogy nem a HP előírásainak megfelelő papírt használnak.

- <span id="page-71-0"></span>Mindig a nyomtató által támogatott típusú és súlyú papírt használjon.
- Olyan papírt használjon, amely jó minőségű, és nincsenek rajta vágások, bemetszések, tépések, foltok, laza részecskék, por, gyűrődések, lyukak, kapcsok, illetve hullámosodó vagy meghajlott szélek.
- Ne használjon olyan papírt, amelyre már nyomtattak.
- Olyan papírt használjon, amely nem tartalmaz fémes anyagot, például csillámport.
- Lézernyomtatókhoz készült papírt használjon. Ne használjon olyan papírt, amely csak tintasugaras nyomtatókhoz készült.
- Ne használjon túl durva papírt. A simább papír használata általában jobb nyomtatási minőséget eredményez.

#### **2. lépés: A nyomtatási környezet ellenőrzése**

A környezet közvetlenül befolyásolhatja a nyomtatás minőségét, gyakori oka a nyomtatási minőség és a papírbetöltés területén jelentkező problémáknak. Próbálja az alábbi megoldásokat:

- Tartsa távol a nyomtatót huzatos helyektől, például a légkondicionáló nyílásától, a nyitott ajtóktól és ablakoktól.
- Ügyeljen rá, hogy a nyomtató ne legyen kitéve a nyomtató műszaki leírásában szereplő határértékeket túllépő hőmérsékletnek vagy páratartalomnak.
- Ne tárolja a nyomtatót szűk helyen, például szekrényben.
- A nyomtatót szilárd, sima felületen tartsa.
- Ügyeljen arra, hogy a nyomtató szellőzőnyílásai ne legyenek eltorlaszolva. A megfelelő működéshez a nyomtatónak minden oldalán jól kell szellőznie, a tetejét is beleértve.
- Ügyeljen arra, hogy a nyomtatóba ne kerüljön szálló szennyeződés, por, gőz, zsír vagy bármi más, amely lerakódhat a nyomtató belsejében.

#### **Nyomtatási sűrűség beállítása**

Hajtsa végre az alábbi lépéseket a nyomtatási sűrűség beállításához.

- **1.** Nyissa meg az EWS-t. További információ: [Az Embedded Web Server \(EWS\) elérése és használata](#page-35-0).
- **2.** Kattintson a **Rendszer** lapra, majd a bal oldali navigációs mezőben válassza a **Rendszerbeállítás**  lehetőséget.
- **3.** Válassza ki a megfelelő nyomtatási sűrűség beállításokat.
- **4.** A módosítások mentéséhez kattintson az **Alkalmaz** gombra.
# **A nyomtatási minőséggel kapcsolatos problémák megoldása**

- **Bevezetés**
- A nyomtatási minőséggel kapcsolatos problémák hibaelhárítása

### **Bevezetés**

Az alábbi információk hibaelhárítási lépéseket nyújtanak a képhibával kapcsolatos problémák – többek között az alábbi hibák – megoldásához:

- Halvány nyomat
- Szürke háttér vagy sötét nyomat
- Üres oldalak
- Fekete oldalak
- Sötét vagy világos sávok
- Sötét vagy világos csíkok
- Hiányzó festék
- Ferde képek
- Nem igazodó színek
- Hullámos papír

### **A nyomtatási minőséggel kapcsolatos problémák hibaelhárítása**

### **7-7. táblázat: Képhibákat tartalmazó táblázat rövidített útmutatója**

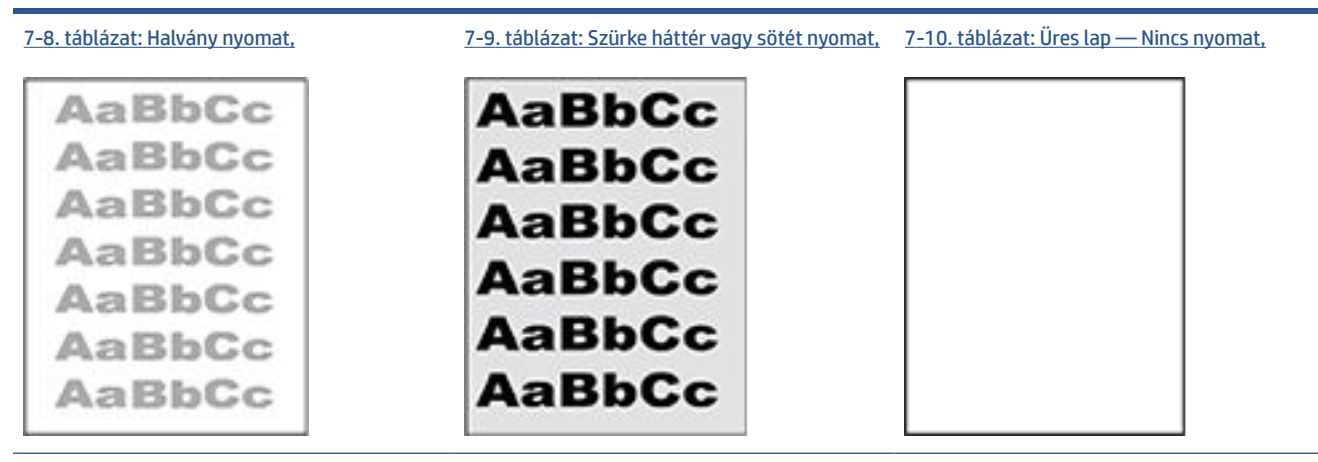

### **7-7. táblázat: Képhibákat tartalmazó táblázat rövidített útmutatója (folytatás)**

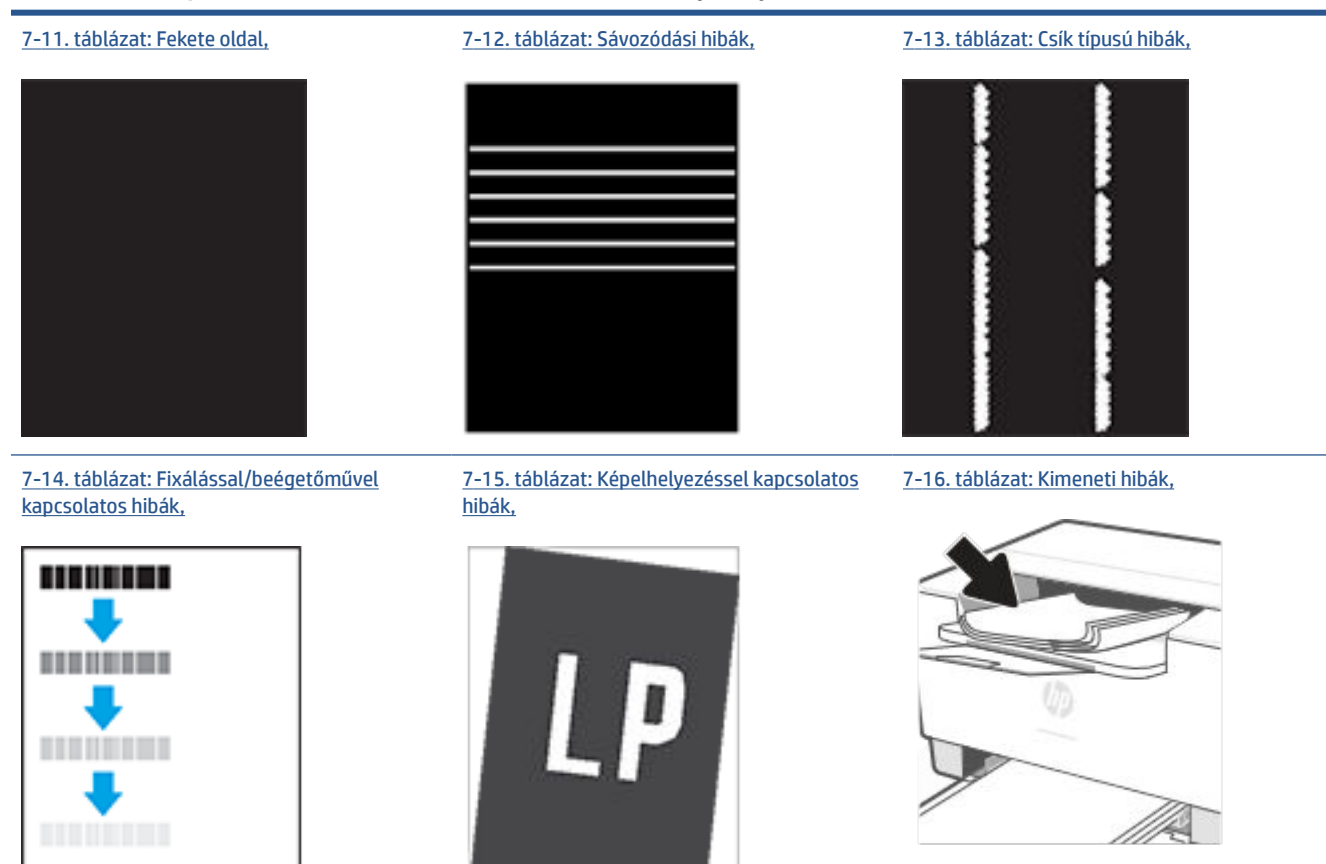

A képhibák – mindegy, hogy mi okozza őket – gyakran megoldhatók ugyanezen lépésekkel. Kövesse az alábbi lépéseket a képhibával kapcsolatos problémák megoldásának elkezdéséhez.

- **1.** Nyomtassa ki újra a dokumentumot. A nyomtatási minőséggel kapcsolatos hibák lehetnek időszakos jellegűek, vagy a folyamatos nyomtatás során teljesen megszűnhetnek.
- **2.** Ellenőrizze a kazetta állapotát. Ha a kazetta **nagyon alacsony** szinten áll (túllépte névleges élettartamát), cserélje ki a kazettát.
- **3.** Ellenőrizze, hogy az illesztőprogram és a tálca nyomtatási módjának beállításai megfelelnek-e a tálcába töltött adathordozónak. Próbáljon meg egy másik csomagból származó adathordozót vagy egy másik tálcát használni. Próbálkozzon egy másik nyomtatási móddal.
- **4.** Ellenőrizze, hogy a nyomtató a támogatott üzemeltetési hőmérsékleten/páratartalom-tartományon belül van-e.
- **5.** Győződjön meg róla, hogy az adott papírméretet és papírtípust támogatja-e a nyomtató. A nyomtató [www.hp.com/support/ljM207e](https://www.hp.com/support/ljM207e) címen található támogatási oldalán találja a nyomtatóhoz támogatott papírméretek és -típusok listáját.

**MEGJEGYZÉS:** A "beégetés" kifejezés a nyomtatási folyamat azon részére utal, amikor a festék a papírba ég.

A következő példák a nyomtatón először rövid oldalukkal áthaladó, Letter méretű papírokra vonatkoznak.

### <span id="page-74-0"></span>**7-8. táblázat: Halvány nyomat**

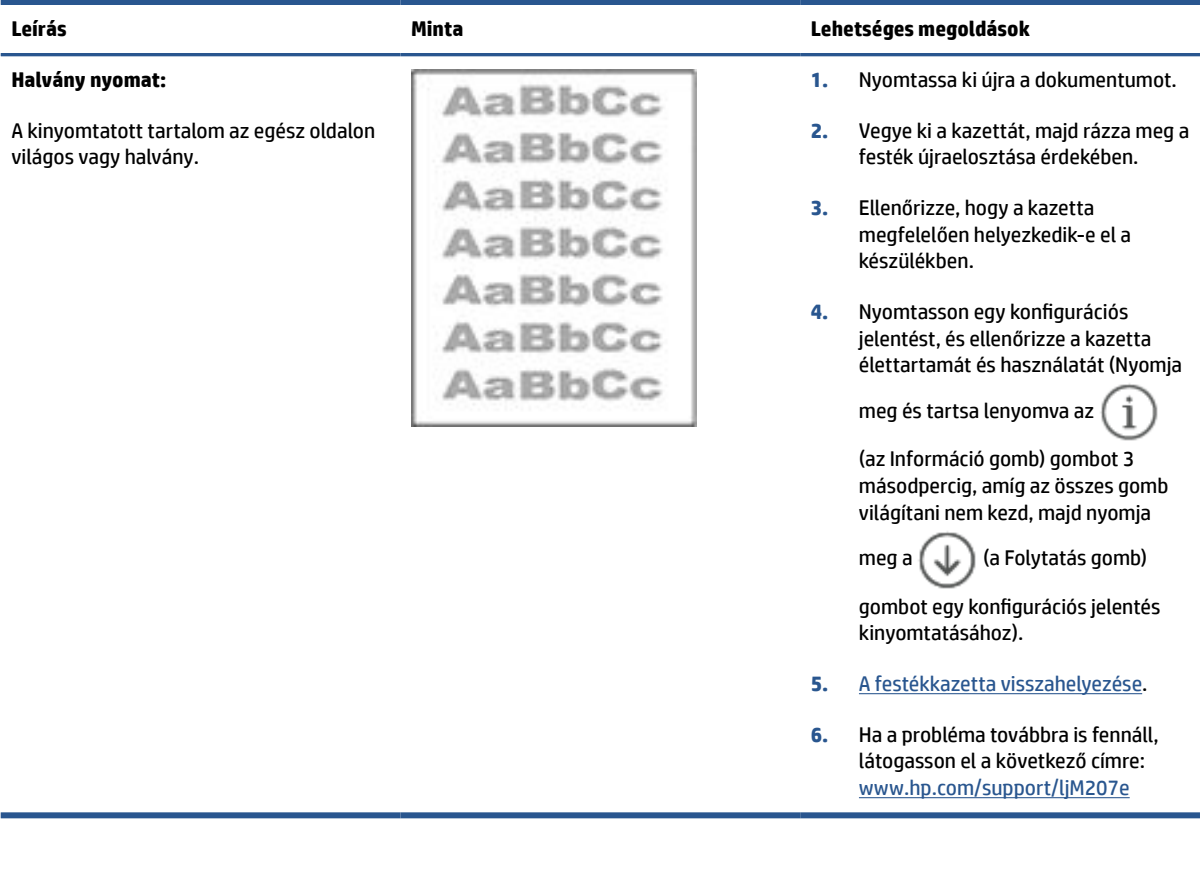

### **7-9. táblázat: Szürke háttér vagy sötét nyomat**

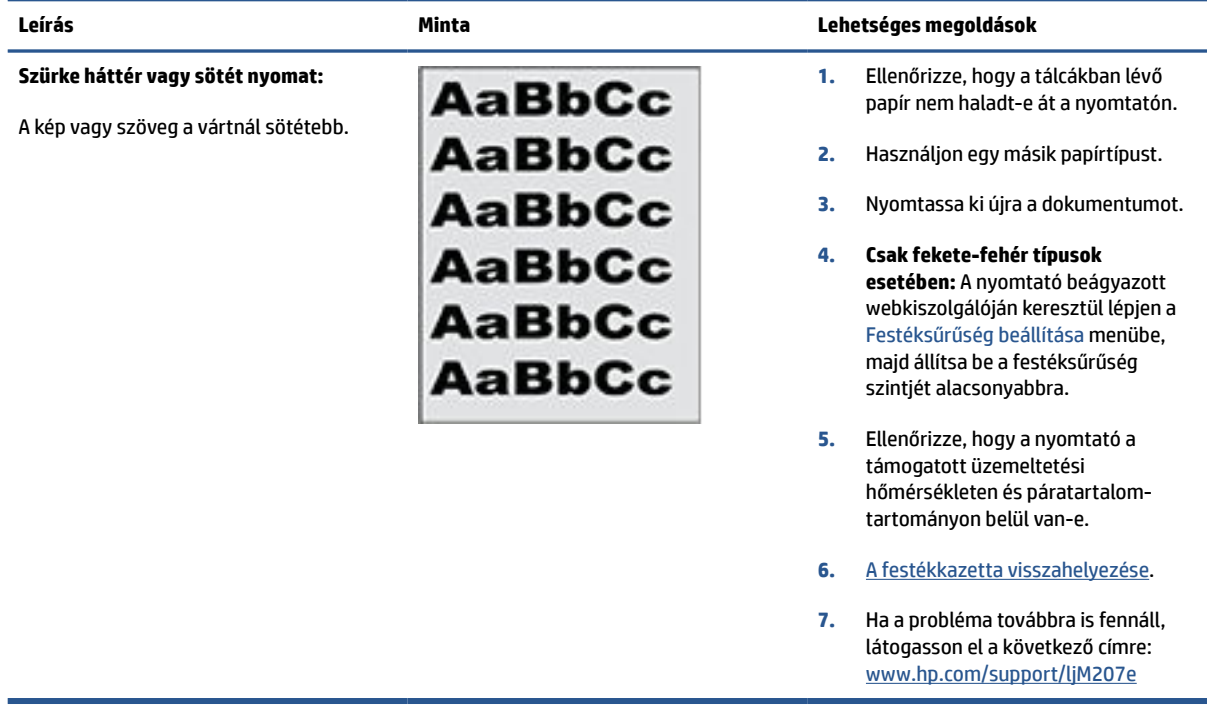

### <span id="page-75-0"></span>**7-10. táblázat: Üres lap — Nincs nyomat**

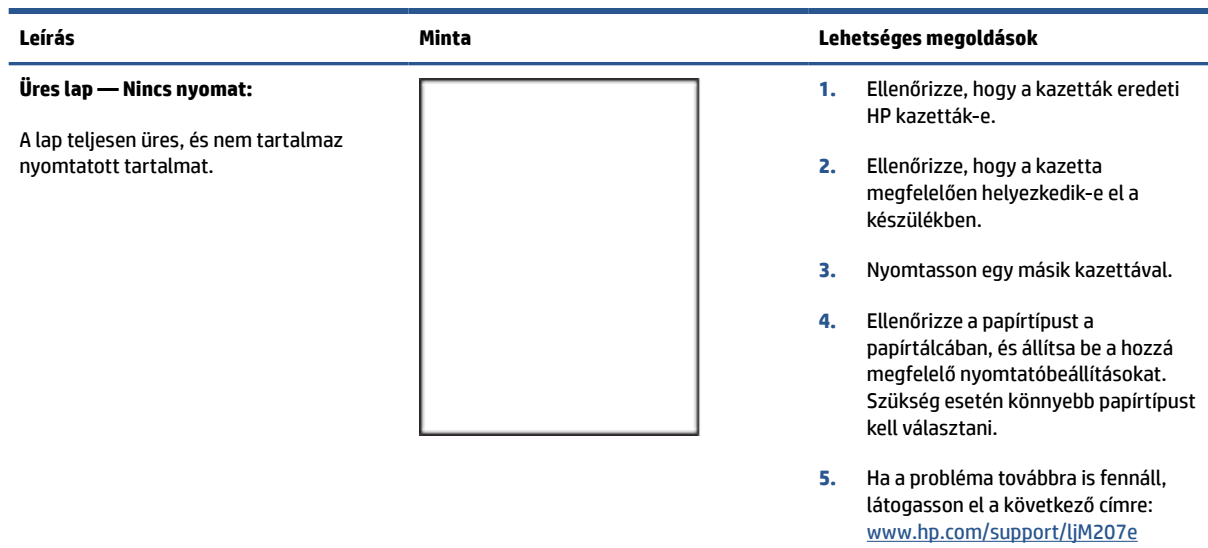

### **7-11. táblázat: Fekete oldal**

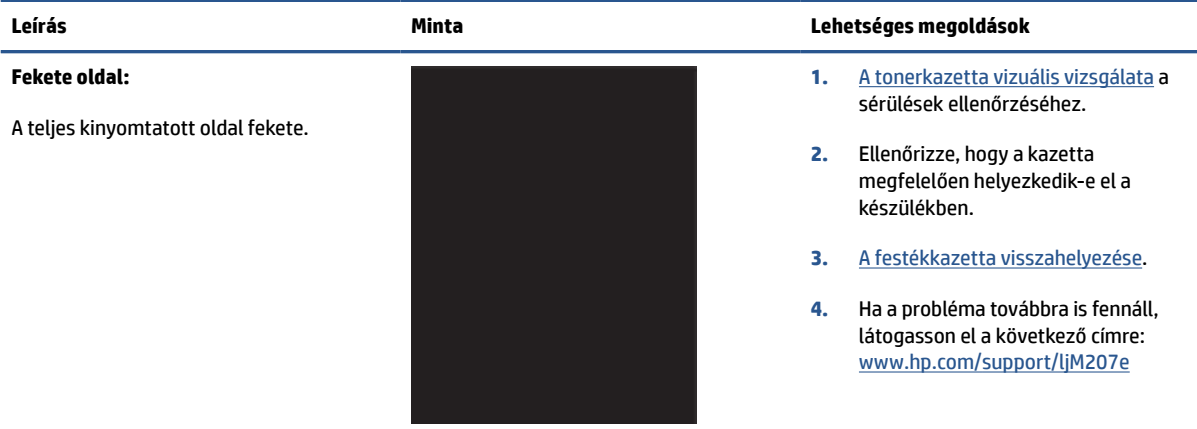

### **7-12. táblázat: Sávozódási hibák**

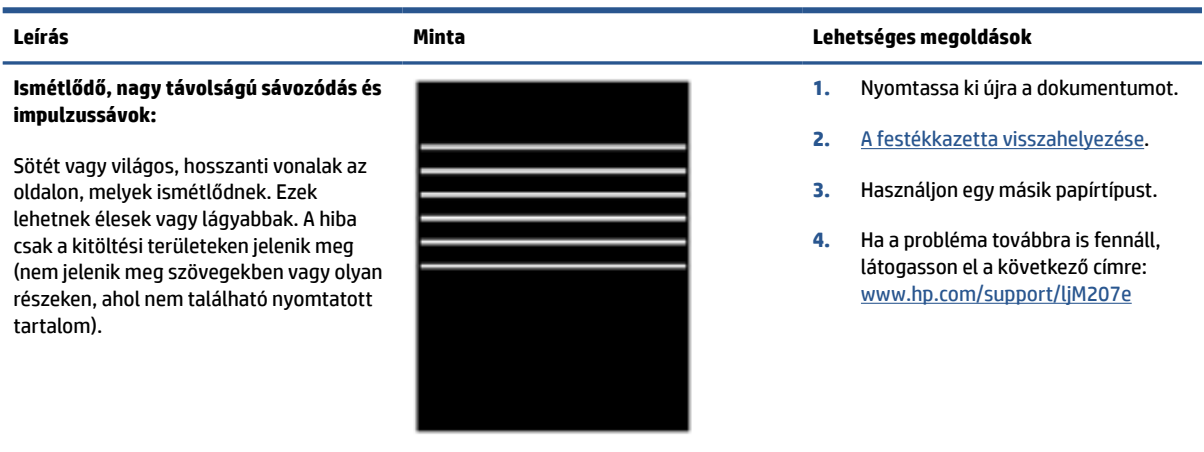

### <span id="page-76-0"></span>**7-13. táblázat: Csík típusú hibák**

### **Világos, függőleges csíkok:**

Világos csíkok, amelyek általában hosszában átölelik az oldalt. A hiba csak a kitöltési területeken jelenik meg (nem jelenik meg szövegekben vagy olyan részeken, ahol nem található nyomtatott tartalom).

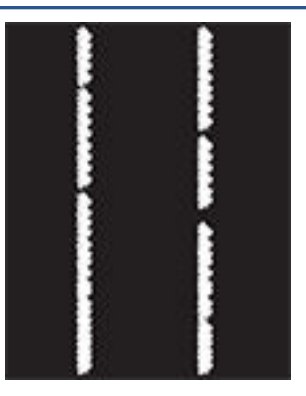

### **Sötét, függőleges csíkok és közbenső továbbítószalag tisztítási csíkjai (csak színes típusok esetében):**

Az oldalon előforduló sötét, hosszanti vonalak. A hiba bárhol előfordulhat az oldalon: kitöltési területeken vagy olyan részeken, ahol nem található nyomtatott tartalom.

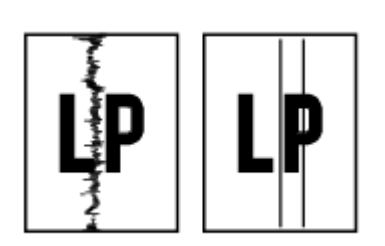

### **Leírás Minta Lehetséges megoldások**

- **1.** Nyomtassa ki újra a dokumentumot.
- **2.** Vegye ki a kazettát, majd rázza meg a festék újraelosztása érdekében.
- **3.** Ha a probléma továbbra is fennáll, látogasson el a következő címre: [www.hp.com/support/ljM207e](https://www.hp.com/support/ljM207e)

**MEGJEGYZÉS:** A világos és sötét, függőleges csíkok akkor fordulhatnak elő, amikor a nyomtatási környezet értékei a megadott hőmérséklet- vagy páratartalom-tartományon kívül esnek. A hőmérséklet és páratartalom megengedett szintjeiért tekintse át a nyomtató környezeti jellemzőit.

- **1.** Nyomtassa ki újra a dokumentumot.
- **2.** Vegye ki a kazettát, majd rázza meg a festék újraelosztása érdekében.
- **3.** [Tisztítóoldal nyomtatása](#page-70-0).
- **4.** Ellenőrizze a tonerszintet a kazettában. További információ: [Az](#page-36-0) [EWS megnyitása a HP Smart](#page-36-0)  [használatával \(iOS, Android és](#page-36-0) [Windows 10\)](#page-36-0).
- **5.** Ha a probléma továbbra is fennáll, látogasson el a következő címre: [www.hp.com/support/ljM207e](https://www.hp.com/support/ljM207e)

### <span id="page-77-0"></span>**7-14. táblázat: Fixálással/beégetőművel kapcsolatos hibák**

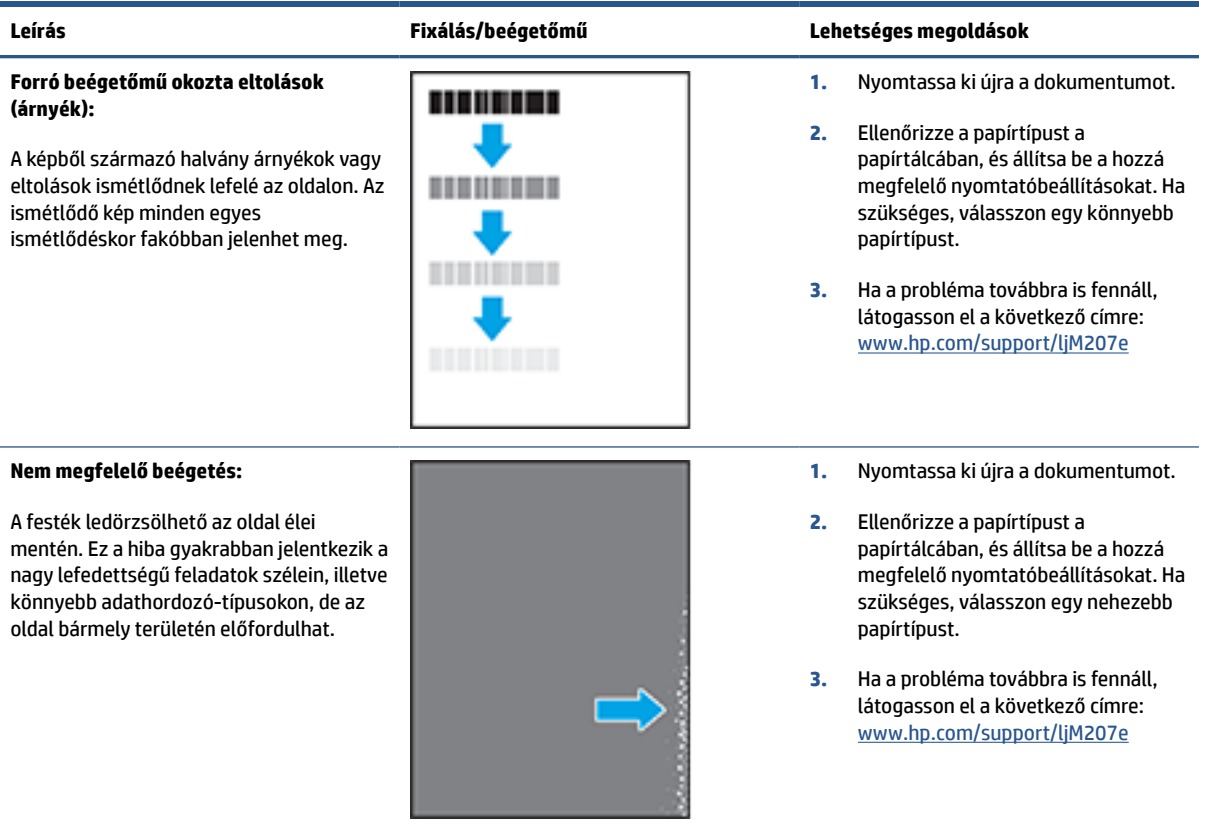

### **7-15. táblázat: Képelhelyezéssel kapcsolatos hibák**

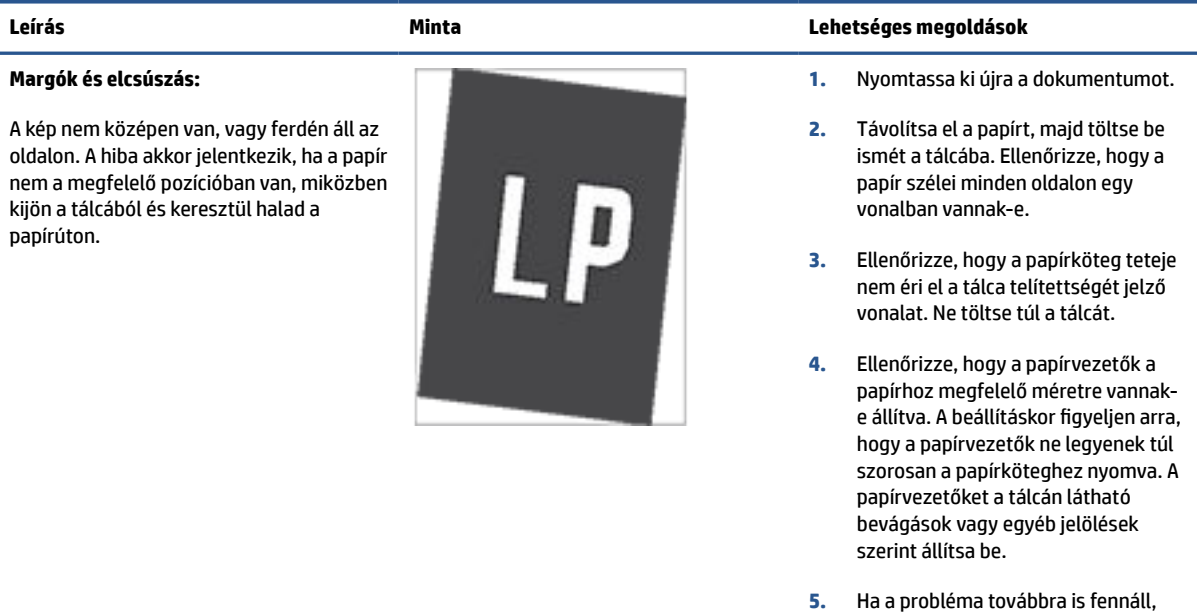

látogasson el a következő címre: [www.hp.com/support/ljM207e](https://www.hp.com/support/ljM207e)

### <span id="page-78-0"></span>**7-16. táblázat: Kimeneti hibák**

### **Kimeneti hullámosodás:**

A nyomtatott papírok hullámos széllel rendelkeznek. A hullámos szél lehet a papír rövidebbik vagy hosszabbik oldala mentén. A hullámosodásnak két típusa lehetséges:

- **Pozitív hullámosodás:** A papír a nyomtatott oldala felé hullámosodik. A hiba száraz környezetben történik, vagy nagy lefedettségű oldalak nyomtatásakor.
- **Negatív hullámosodás:** A papír a nyomtatott oldalától kifelé hullámosodik. A hiba magas páratartalmú környezetben történik, vagy nagy lefedettségű oldalak nyomtatásakor.

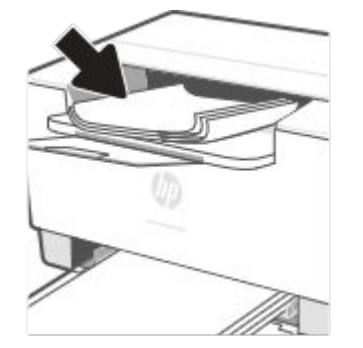

### **Leírás Minta Lehetséges megoldások**

- **1.** Nyomtassa ki újra a dokumentumot.
- **2. Pozitív hullámosodás:** A nyomtató beágyazott webkiszolgálóján keresztül válasszon nehezebb papírtípust. A nehezebb papírtípus magasabb nyomtatási hőmérsékletet hoz létre.
	- **Negatív hullámosodás:** A nyomtató beágyazott webkiszolgálóján keresztül válasszon könnyebb papírtípust. A könnyebb papírtípus alacsonyabb nyomtatási hőmérsékletet hoz létre. A használatot megelőzően próbálja száraz környezetben tárolni a papírt, vagy használjon újonnan felbontott csomagból kivett papírt.
- **3.** Nyomtasson kétoldalas üzemmódban.
- **4.** Ha a probléma továbbra is fennáll, látogasson el a következő címre: [www.hp.com/support/ljM207e](https://www.hp.com/support/ljM207e)
- **1.** Nyomtassa ki újra a dokumentumot.
- **2.** Húzza ki a kimeneti tálca hosszabbítóját.
- **3.** Ha a hibát szélsőséges papírhullámosodás okozza, végezze el a kimeneti hullámosodás hibaelhárító lépéseit.
- **4.** Használjon egy másik papírtípust.
- **5.** Használjon újonnan felbontott csomagból kivett papírt.
- **6.** Távolítsa el a papírt a kimeneti tálcából, mielőtt a tálca túlzottan megtelik.
- **7.** Ha a probléma továbbra is fennáll, látogasson el a következő címre: [www.hp.com/support/ljM207e](https://www.hp.com/support/ljM207e)

### **Kimeneti kötegelés:**

A papír nem rakódik le megfelelően a kimeneti tálcában. Előfordulhat, hogy a köteg egyenetlen, ferdén áll, vagy az oldalak a tálcából kilökődnek és a padlóra esnek. Ezt a hibát az alábbi állapotok bármelyike okozhatja:

- Szélsőséges papírhullámosodás
- A tálcában lévő papír gyűrött vagy deformált
- A papír egy nem szabványos papírtípus (pl. borítékok)
- A kimeneti tálca túlzottan tele van

# **Vezeték nélküli hálózat problémáinak megoldása**

- Bevezetés
- Vezeték nélküli kapcsolatok ellenőrzőlistája
- [A nyomtató nem nyomtat, miután a vezeték nélküli konfiguráció befejeződött](#page-80-0)
- [A nyomtató nem nyomtat, és a számítógép külső féltől kapott tűzfala telepítve van](#page-80-0)
- [A vezeték nélküli kapcsolat nem működik a vezeték nélküli útválasztó vagy a nyomtató megmozdítása](#page-80-0)  [után](#page-80-0)
- [Nem lehet több eszközt csatlakoztatni a vezeték nélküli nyomtatóhoz \(Wi-Fi Direct\)](#page-81-0)
- [A vezeték nélküli nyomtató kommunikációja megszakad, ha VPN-hez csatlakoztatják](#page-81-0)
- [A hálózat nem jelenik meg a vezeték nélküli hálózatok felsorolásában](#page-81-0)
- [A vezeték nélküli hálózat nem működik](#page-81-0)
- Végezze el a vezeték nélküli hálózat diagnosztikai tesztiét
- [Interferencia csökkentése vezeték nélküli hálózatban](#page-82-0)

### **Bevezetés**

A hibaelhárítási információk segítenek megoldani a problémákat.

### **Vezeték nélküli kapcsolatok ellenőrzőlistája**

- Ellenőrizze, hogy a nyomtató és a vezeték nélküli útválasztó be van-e kapcsolva és feszültség alatt vane. Azt is ellenőrizze, hogy a nyomtatóba beépített vezeték nélküli rádió be van-e kapcsolva.
- Győződjön meg róla, hogy a szolgáltatáskészlet-azonosító (SSID) helyes. Az SSID meghatározásához nyomtasson egy információs jelentést.

A nyomtató kezelőpaneljén nyomja meg az  $\binom{1}{1}$  (az Információ gomb) gombot.

Ha nem biztos benne, hogy az SSID helyes, futtassa le újra a vezeték nélküli beállítást.

- Biztonságos hálózatokon ellenőrizze, hogy a biztonsági adatok megfelelőek-e. Ha a biztonsági adatok helytelenek, újból futtassa le a vezeték nélküli beállítást.
- Ha a vezeték nélküli hálózat megfelelően működik, próbáljon meg elérni más számítógépeket a vezeték nélküli hálózaton. Ha a hálózat rendelkezik internet-hozzáféréssel, próbáljon meg csatlakozni az internethez vezeték nélküli kapcsolattal.
- Ellenőrizze, hogy a titkosítás módja (AES vagy TKIP) ugyanaz a készüléken, mint a vezeték nélküli hozzáférési ponton (WPA titkosítást alkalmazó hálózatok esetén).
- Ellenőrizze, hogy a nyomtató a vezeték nélküli hálózat hatókörén belül van-e. A legtöbb hálózat esetében a készülék nem lehet 30 méternél távolabb a vezeték nélküli hozzáférési ponttól (a vezeték nélküli útválasztótól).

**MEGJEGYZÉS:** Ha meg szeretné határozni, hogy a Wi-Fi Direct-nyomtatás engedélyezett-e a nyomtatón, nyomtasson egy információs jelentést a nyomtató kezelőpaneléről

- <span id="page-80-0"></span>● Ellenőrizze, hogy a vezeték nélküli jelet nem blokkolják akadályok. Távolítson el minden nagy fémtárgyat az elérési pont és a nyomtató közül. Ügyeljen arra, hogy fémet vagy betont tartalmazó rudak, falak vagy oszlopok ne válasszák el egymástól a nyomtatót és a vezeték nélküli elérési pontot.
- Győződjön meg róla, hogy a készülék távol van elhelyezve az olyan elektronikus eszközöktől, amelyek zavarhatják a vezeték nélküli jelet. Sok eszköz zavarhatja a vezeték nélküli jelet, például villanymotorok, vezeték nélküli telefonok, biztonsági rendszerek kamerái, más vezeték nélküli hálózatok és egyes Bluetooth-eszközök.
- Győződjön meg róla, hogy a nyomtató illesztőprogramja telepítve van a számítógépen.
- Győződjön meg róla, hogy a megfelelő nyomtatóportot választotta ki.
- Győződjön meg róla, hogy a számítógép és a készülék azonos vezeték nélküli hálózathoz csatlakozik.
- OS X rendszernél győződjön meg róla, hogy a vezeték nélküli útválasztó támogatja-e a Bonjour-t.

### **A nyomtató nem nyomtat, miután a vezeték nélküli konfiguráció befejeződött**

- **1.** Győződjön meg róla, hogy a készülék be van-e kapcsolva és készenléti állapotban van.
- **2.** Kapcsoljon ki minden külső tűzfalat a számítógépen.
- **3.** Ellenőrizze, hogy a vezeték nélküli hálózat megfelelően működik-e.
- **4.** Ellenőrizze, hogy a számítógép megfelelően működik-e. Szükség esetén indítsa újra a számítógépet.
- **5.** Győződjön meg róla, hogy meg tudja nyitni a nyomtató EWS-ét a hálózatra kapcsolódó számítógépről.
- **6.** Ha a probléma továbbra is fennáll, lásd: [A nyomtató nem tud nyomtatni](#page-48-0).

### **A nyomtató nem nyomtat, és a számítógép külső féltől kapott tűzfala telepítve van**

- **1.** Frissítse a tűzfalat a gyártónál elérhető legújabb frissítéssel.
- **2.** Ha a programok kérik a tűzfal elérését, amikor telepíti a nyomtatót vagy nyomtatni próbál, feltétlenül engedélyezze a programok futását.
- **3.** Ideiglenesen kapcsolja ki a tűzfalat, majd telepítse a vezeték nélküli nyomtatót a számítógépre. Engedélyezze a tűzfalat, miután befejezte a vezeték nélküli eszközök telepítését.

### **A vezeték nélküli kapcsolat nem működik a vezeték nélküli útválasztó vagy a nyomtató megmozdítása után**

- **1.** Ellenőrizze, hogy az útválasztó vagy a nyomtató ugyanahhoz a hálózathoz csatlakozik-e, mint a számítógép.
- **2.** Nyomtasson ki egy információs jelentést.
- **3.** Vesse össze az információs jelentésen látható szolgáltatáskészlet-azonosítót (SSID) a számítógép nyomtatókonfigurációs oldalán találhatóval.
- **4.** Ha a számok nem egyeznek, a készülékek nem ugyanahhoz a hálózathoz csatlakoznak. Konfigurálja újra a nyomtató vezeték nélküli beállításait.

### <span id="page-81-0"></span>**Nem lehet több eszközt csatlakoztatni a vezeték nélküli nyomtatóhoz (Wi-Fi Direct)**

- **1.** Győződjön meg róla, hogy a többi számítógép a vezeték nélküli tartományon belül van, és semmi sem akadályozza a jelet. A legtöbb hálózat esetében a vezeték nélküli tartomány a vezeték nélküli hozzáférési pont 30 m (100 láb) sugarú körzetét jelenti.
- **2.** Győződjön meg róla, hogy a készülék be van-e kapcsolva és készenléti állapotban van.
- **3.** Gondoskodjon arról, hogy az egyidejű Wi-Fi Direct-felhasználók száma nem haladja meg az ötöt.
- **4.** Kapcsoljon ki minden külső tűzfalat a számítógépen.
- **5.** Ellenőrizze, hogy a vezeték nélküli hálózat megfelelően működik-e.
- **6.** Ellenőrizze, hogy a számítógép megfelelően működik-e. Szükség esetén indítsa újra a számítógépet.

### **A vezeték nélküli nyomtató kommunikációja megszakad, ha VPN-hez csatlakoztatják**

● Általában nem csatlakozhat egyszerre VPN-hez és más hálózatokhoz.

### **A hálózat nem jelenik meg a vezeték nélküli hálózatok felsorolásában**

- Ellenőrizze, hogy a vezeték nélküli útválasztó be van-e kapcsolva és feszültség alatt van-.
- Lehetséges, hogy a hálózat el van rejtve.
- Győződjön meg róla, hogy a nyomtató a vezeték nélküli útválasztó vezeték nélküli tartományában van, és hogy nem blokkolják-e a jelet akadályok.
- A nyomtató a 2,4 GHz-es és az 5 GHz-es vezeték nélküli frekvenciákat támogatja.
- Frissítse a Vezeték nélküli hálózatok listát.
- Próbálja meg újraindítani a nyomtatót.

### **A vezeték nélküli hálózat nem működik**

- **1.** Annak ellenőrzésére, hogy a hálózat kommunikációja megszakadt-e, csatlakoztasson más készülékeket a hálózathoz.
- **2.** A hálózati kommunikáció teszteléséhez alkalmazza a "ping" parancsot a hálózaton.
	- **a.** Nyisson meg egy parancssori felszólítást a számítógépen.
		- Windows rendszernél kattintson a **Start**, majd a **Run (Futtatás)** pontra, írja be a cmd karaktereket, és nyomja meg az **Enter**-t.
		- OS X rendszernél lépjen az **Applications (Alkalmazások)**, majd a **Utilities (Segédprogramok)**  pontra, és nyissa meg a **Terminal (Terminál)** elemet.
	- **b.** Gépelje be a ping szót, utána pedig az útválasztó IP-címét.
	- **c.** Ha az ablakban körbejárási idők jelennek meg, a hálózat és az eszköz is működik.
- **3.** Ellenőrizze, hogy az útválasztó és a nyomtató ugyanahhoz a hálózathoz csatlakozik-e, mint a számítógép.
- <span id="page-82-0"></span>**a.** A nyomtató kezelőpanelén nyomja meg az  $\begin{pmatrix} 1 \\ 1 \end{pmatrix}$  (az Információ gomb) gombot egy információs jelentés kinyomtatásához.
- **b.** Vesse össze az információs jelentésen látható szolgáltatáskészlet-azonosítót (SSID) a számítógép nyomtatóinformációs oldalán találhatóval.
- **c.** Ha a számok nem egyeznek, a készülékek nem ugyanahhoz a hálózathoz csatlakoznak. Konfigurálja újra a nyomtató vezeték nélküli beállításait.

### **Végezze el a vezeték nélküli hálózat diagnosztikai tesztjét**

A vezeték nélküli hálózat diagnosztikai tesztje elvégezhető a nyomtató kezelőpaneljén vagy a beágyazott webkiszolgálón (EWS). A vezeték nélküli hálózat diagnosztikai teszt tájékoztatást nyújt a vezeték nélküli hálózati beállításokról.

### **Első módszer: Vezeték nélküli hálózati diagnosztikai teszt a nyomtató kezelőpanelről**

A nyomtató kezelőpaneljén tartsa nyomva 3 másodpercig az  $\binom{4}{1}$  (az Információ gomb) gombot, és

egyszerre nyomja meg az  $\binom{4}{1}$  (az Információ gomb)  $\binom{4}{1}$  (a Folytatás gomb) gombot.

### **Második módszer: Vezeték nélküli hálózati diagnosztikai teszt az EWS használatával**

- **1.** Nyissa meg az EWS-t. További információ: [Az Embedded Web Server \(EWS\) elérése és használata](#page-35-0).
- **2.** Válassza az **Networking (Hálózat)** lapot.
- **3.** A **Wireless Configuration (Vezeték nélküli konfiguráció)** oldalon ellenőrizze, hogy az On (Be) lehetőség van kiválasztva.
- **4.** Kattintson a **Print Test Report (Nyomtató tesztjelentés)** gombra a teszteredményeket mutató tesztoldal kinyomtatásához.

### **Interferencia csökkentése vezeték nélküli hálózatban**

A következő tippek csökkenthetik a vezeték nélküli hálózatoknál az interferenciát:

- Tartsa távol a vezeték nélküli eszközöket nagyméretű fémtárgyaktól, például iratszekrényektől és az egyéb elektromágneses eszközöktől, például mikrohullámú sütőktől és vezeték nélküli telefonoktól. Az ilyen tárgyak akadályozhatják a rádiójelek terjedését.
- Tartsa távol a vezeték nélküli eszközöket a nagyméretű falszerkezetektől és egyéb épületelemektől. Ezek a tárgyak elnyelhetik a rádióhullámokat, ezzel csökkentve a jelerősséget.
- A vezeték nélküli útválasztót központi helyre tegye, ahonnan látszanak a hálózatban lévő vezeték nélküli nyomtatók.

# **Ethernet-kapcsolat problémáinak megoldása**

Ellenőrizze a következőket:

- A hálózat működik, és a hálózati elosztóegység, a kapcsoló vagy az útválasztó be van kapcsolva.
- Az Ethernet-kábel megfelelően csatlakozik a nyomtatóhoz és az útválasztóhoz. Az Ethernet-kábel csatlakozik a nyomtatón lévő Ethernet-porthoz, és a csatlakozó jelzőfénye világít a csatlakoztatáskor.
- A víruskereső programok (beleértve a kémprogramokkal szembeni védelmet) nem befolyásolják a hálózati kapcsolatot a nyomtató és a számítógép között. Ha tudja, hogy víruskereső programok vagy tűzfalszoftver akadályozza számítógépe csatlakozását a nyomtatóhoz, akkor használja a [HP internetes](https://h20180.www2.hp.com/apps/Nav?h_pagetype=s-921&h_lang=en&h_client=s-h-e005-01&h_keyword=bmGoWirelessFirewall) [tűzfalszoftver-hibaelhárítási varázsló](https://h20180.www2.hp.com/apps/Nav?h_pagetype=s-921&h_lang=en&h_client=s-h-e005-01&h_keyword=bmGoWirelessFirewall) eszközt a probléma megoldásához.
- Töltse le a [HP Print and Scan Doctort](https://www.hp.com/support/PSDr) a hiba automatikus elhárításához. A segédprogram megpróbálja diagnosztizálni és kijavítani a problémát. Előfordulhat, hogy a HP Print and Scan Doctor nem minden nyelven érhető el.

# **A A nyomtató műszaki adatai**

Tekintse át a következő szakaszban szereplő követelményeket: [A HP+ nyomtatók követelményei](#page-13-0).

**FONTOS:** A következő műszaki adatok a kiadás időpontjában helyesek, de bármikor változhatnak. Az aktuális információkat lásd: [www.hp.com/support/ljM207e](https://www.hp.com/support/ljM207e)

- [Műszaki adatok](#page-85-0)
- [Rendszerkövetelmények](#page-86-0)
- [A nyomtató méretei](#page-87-0)
- [Áramfogyasztás, villamos műszaki adatok és akusztikus kibocsátás](#page-88-0)
- [Üzemi környezet tartománya](#page-89-0)
- [Figyelmeztető ikonok](#page-90-0)
- [Lézersugár figyelmeztetés](#page-91-0)

# <span id="page-85-0"></span>**Műszaki adatok**

További információ: [www.hp.com/support/ljM207e](https://www.hp.com/support/ljM207e) . Válassza ki országát/térségét. Kattintson a Product Support & Troubleshooting (Terméktámogatás és hibaelhárítás) elemre. Adja meg a nyomtató elülső részén található nevet, majd kattintson a Keresés gombra. Kattintson a Termékinformáció lehetőségre, majd válassza a Termékspecifikációk elemet.

# <span id="page-86-0"></span>**Rendszerkövetelmények**

A szoftver- és rendszerkövetelményekről, illetve a jövőben várható kiadásokról, újdonságokról és terméktámogatásról a HP online támogatási webhelyén olvashat bővebben a következő címen: [www.hp.com/support/ljM207e](https://www.hp.com/support/ljM207e)

# <span id="page-87-0"></span>**A nyomtató méretei**

**A-1. ábra:** Méretek a nyomtatóhoz

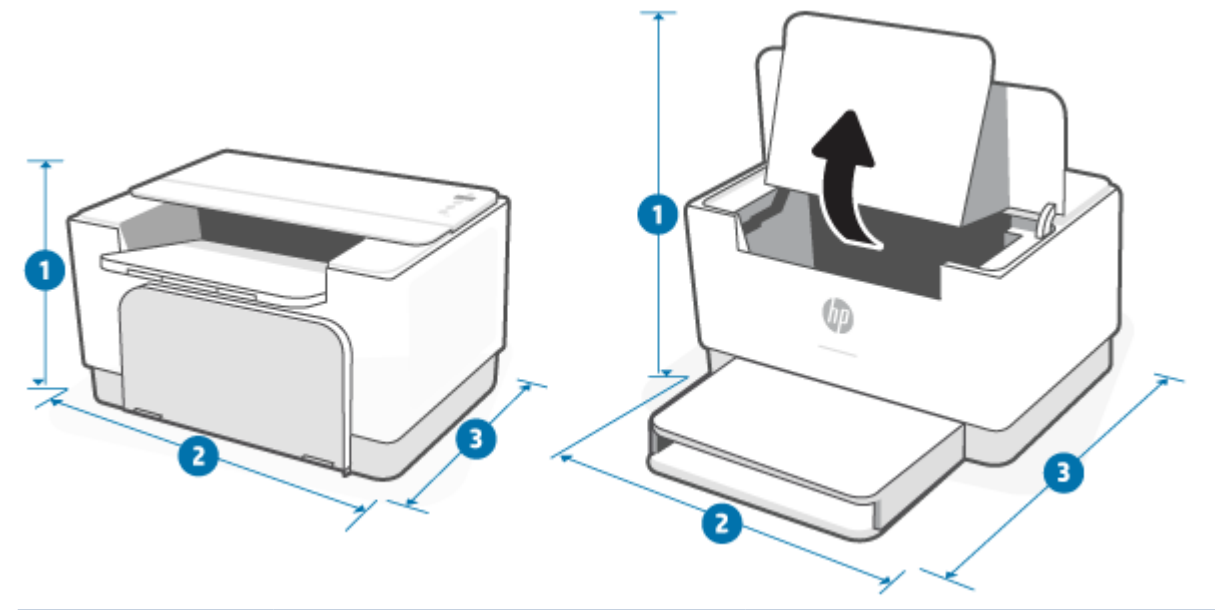

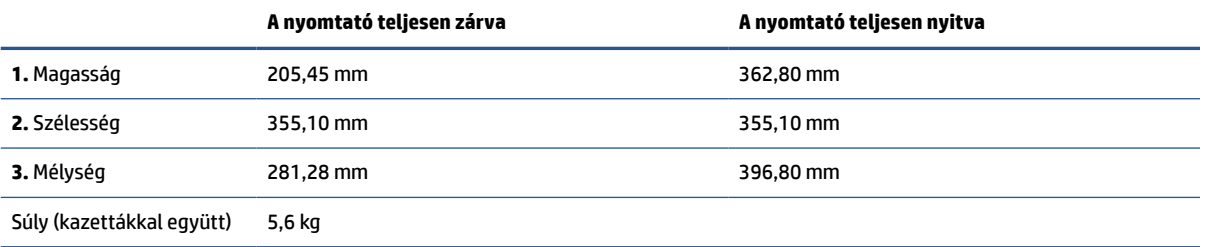

# <span id="page-88-0"></span>**Áramfogyasztás, villamos műszaki adatok és akusztikus kibocsátás**

Az aktuális információkat lásd itt: [www.hp.com/support/ljM207e](https://www.hp.com/support/ljM207e) .

**A VIGYÁZAT!** A tápellátási igény a nyomtató értékesítési országától/térségétől függ. Ne változtassa meg az üzemi feszültséget. Ez, károsíthatja a nyomtató és érvényét veszti a termékgarancia.

# <span id="page-89-0"></span>**Üzemi környezet tartománya**

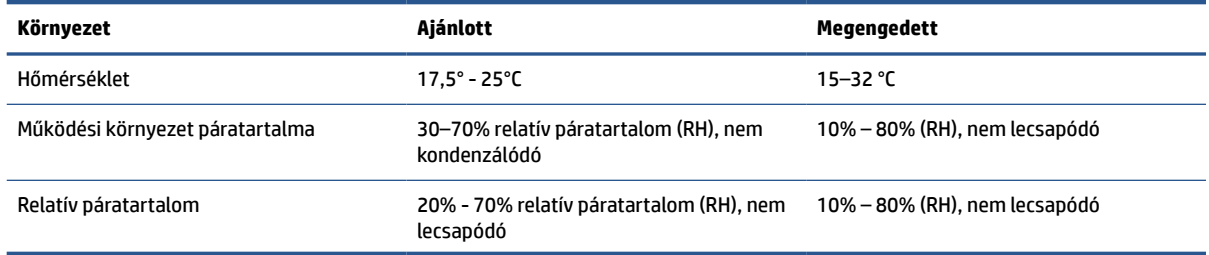

# <span id="page-90-0"></span>**Figyelmeztető ikonok**

Figyelmeztető ikon meghatározások: A következő figyelmeztető ikonok jelenhetnek meg a HP készüléken. Ahol kell, megfelelő körültekintéssel járjon el.

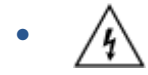

Figyelem! Áramütés

$$
\bullet \quad \boxed{\overline{\mathbb{W}}}
$$

Figyelem! Forró felület

● 

Figyelem! Ne érintse meg a mozgó alkatrészeket

●

Figyelem! Éles szél a közelben

●

Figyelem

# <span id="page-91-0"></span>**Lézersugár figyelmeztetés**

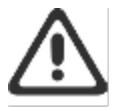

CAUTION - CLASS 3B INVISIBLE LASER RADIATION WHEN OPEN. AVOID EXPOSURE TO THE BEAM.

ATTENTION - RAYONNEMENT LASER INVISIBLE DE ÇLASSE 3B EN CAS D'OUVERTURE. ÉVITEZ L'EXPOSITION AU FAISCEAU.

VORSICHT - UNSICHTBARE LASERSTRAHLUNG KLASSE 3B, WENN ABDECKUNG GEÖFFNET. NIGIT DEM STRAHL AUSSETZEN.

PRECAUCIÓN - RADIACIÓN LÁSER INVISIBLE DE CLASE 3B PRESENTE AL ABRIR. EVITE LA EXPOSICIÓN AL HAZ.

VARNING - OSYNLIG LASERSTRÅLNING KLASS 3B VID ÖPPEN LUCKA UNDVIK EXPONERING FÖR LASERSTRÅLNINGEN.

VAROITUS - LUOKAN 3B NÄKYMÄTTÖMÄLLE LASER-SÄTEILYÄ AVATTUNA. VÄLTÄ ALTISTUMISTA SÄTEELLE.

注意 - 打开时,存在不可见的 3B 类激光辐射,请避免接触该激光 東。

주 역 - 열리면 들근 3B 비가시레이저받사선이받출됩니다.. 괄선에 노출을 피하십시오..

注意 - ここを開くとクラス 3B 不可視レーザ放射が出ます。ビームに身をさらさな いこと.

# **B Szervizelés és támogatás**

- [A HP korlátozott jótállási nyilatkozata](#page-93-0)
- [A HP Premium Jótállás: A LaserJet festékkazetta korlátozott garancianyilatkozata](#page-106-0)
- [Emlékeztető a nem eredeti HP-kellékek használatával kapcsolatban](#page-107-0)
- [A HP hamisításellenes webhelye](#page-108-0)
- [A festékkazettán tárolt adatok](#page-109-0)
- [Végfelhasználói licencszerződés](#page-110-0)
- [A vásárló által végzett javításra vonatkozó garanciális szolgáltatás](#page-116-0)
- [Ügyféltámogatás](#page-117-0)

# <span id="page-93-0"></span>**A HP korlátozott jótállási nyilatkozata**

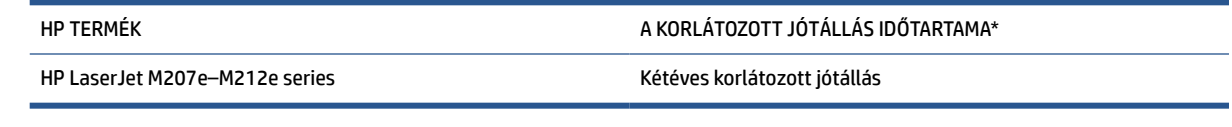

**MEGJEGYZÉS:** \*A garanciális és támogatási lehetőségek termékenként, országonként és a helyi törvényeknek megfelelően változhatnak. Látogasson el a [www.support.hp.com](https://support.hp.com) címre, és ismerje meg a HP díjnyertes szolgáltatási és támogatási lehetőségeit az Ön régiójában. A HP korlátozott jótállási szabályzat kellékekre vonatkozó részleteiért látogasson el a [www.hp.com/go/learnaboutsupplies](https://www.hp.com/go/learnaboutsupplies) oldalra

A HP garantálja Önnek mint végfelhasználónak, hogy ez a HP korlátozott jótállás kizárólag azokra a HPtermékekre vonatkozik, amelyeket a) a HP Inc., annak leányvállalatai, társvállalatai, hivatalos viszonteladói, hivatalos forgalmazói vagy regionális forgalmazói értékesítenek vagy adnak bérbe; illetve b) a jelen HP korlátozott jótállással garantálja, hogy a HP által biztosított hardver és kellékek anyagukban és megmunkálásukban hibamentesek lesznek a vásárlás időpontjától a fent olvasható időtartamig. Amennyiben a HP értesítést kap arról, hogy a jótállási időszakon belül a fent említett okokból származó hiba lépett fel, a HP megjavítja vagy kicseréli a hibás terméket. A cseretermékek újak vagy teljesítményükben az új termékkel megegyezők. A javítandó HP-termékek javítás helyett kicserélhetők azonos típusú felújított termékekre. Az áruk javítása során felhasználhatók felújított alkatrészek. A termékek javítása a felhasználó által létrehozott adatok elvesztésével járhat.

A HP garantálja, hogy a HP által biztosított szoftver nem fog anyagából vagy megmunkálásából eredően meghibásodni a vásárlás időpontjától a fent megadott időtartam erejéig, amennyiben helyesen telepíti és használja azt. Amennyiben a HP értesítést kap arról, hogy a jótállási időszakon belül a fent említett okokból származó hiba lépett fel, a HP kicseréli a szoftvert.

A HP nem garantálja, hogy a HP készülékek működése hibáktól és megszakításoktól mentes lesz. Ha a HP nem képes ésszerű időn belül megjavítani vagy kicserélni készülékeit úgy, hogy azok megfeleljenek a jótállási nyilatkozatban foglalt feltételeknek, akkor a készülék haladéktalan visszaküldése esetén a vásárló jogosult a vételár azonnali visszatérítésére.

A HP készülékek tartalmazhatnak újragyártott, az újéval azonos teljesítményű, esetlegesen korábban használt részegységeket.

A jótállás nem vonatkozik a (a) nem megfelelő vagy hiányos karbantartásból vagy kalibrációból, (b) a nem HP által szállított szoftver, interfész, alkatrészek vagy tartozékok hibájából, (c) engedély nélküli módosításból vagy nem rendeltetésszerű használatból, (d) a készüléknek a megadott környezeti specifikációktól eltérő használatából vagy (e) az üzemelési hely nem megfelelő előkészítéséből vagy karbantartásából származó károkra.

A HELYI JOGSZABÁLYOK MÉRTÉKÉIG A FENTI GARANCIA KIZÁRÓLAGOS, ÉS SEMMILYEN MÁS ÍRÁSOS VAGY SZÓBELI GARANCIÁRA, ILLETVE FELTÉTELRE NEM LEHET HIVATKOZNI VAGY IGÉNYT FORMÁLNI, TOVÁBBÁ A HP KIFEJEZETTEN KIZÁR AZ ÉRTÉKESÍTETT TERMÉKKEL, A MEGFELELŐ MINŐSÉGGEL ÉS BÁRMILYEN CÉLÚ TERMÉKÁLLAPOTTAL KAPCSOLATOS MINDEN EGYÉB GARANCIÁT VAGY FELTÉTELT. Egyes országokban/ térségekben, államokban és tartományokban a törvény előírása szerint nincs korlátozva a vélelmezett jótállás időtartama, így a fenti korlátozás és kizárás nem vonatkozik mindenkire. Ez a jótállás meghatározott jogokat biztosít, de ezeken felül a vásárló az adott országtól/térségtől függően egyéb jogokkal is rendelkezhet. Tekintse meg a jelen dokumentum végén található, országokra vonatkozó nyilatkozatokat.

A HP korlátozott jótállása minden olyan országban/térségben érvényes, ahol a HP támogatást biztosít ehhez a készülékhez, és értékesíti azt. A jótállási szolgáltatás hatásköre az egyes országokban/térségekben érvényben lévő jogi szabályozásnak megfelelően változhat. A HP nem fogja a készülék alakjának,

illesztésének vagy funkciójának változtatásával azt üzemeltethetővé tenni olyan országokban/térségekben, ahol jogi vagy szabályozási okok miatt nem szándékozta bevezetni a készüléket.

A HELYI JOGI SZABÁLYOZÁS ÁLTAL MEGHATÁROZOTT MÉRTÉKBEN KIZÁRÓLAG E JÓTÁLLÁSI NYILATKOZATBAN LEÍRT JOGORVOSLATOKRA VAN LEHETŐSÉG. A HP ÉS SZÁLLÍTÓI A FENTIEK KIVÉTELÉVEL NEM VÁLLALNAK SEMMILYEN FELELŐSSÉGET AZ ADATVESZTÉSBŐL EREDŐ, KÖZVETLEN, KÜLÖNLEGES, VÉLETLENSZERŰ VAGY KÖVETKEZMÉNYES (BELEÉRTVE A HASZON ELMARADÁSÁBÓL VAGY AZ ADATVESZTÉSBŐL EREDŐ KÁROKAT) VAGY BÁRMELY MÁS KÁRÉRT, FÜGGETLENÜL ATTÓL, HOGY AZ SZERZŐDÉSES, SZERZŐDÉSEN KÍVÜLI VAGY BÁRMILYEN MÁS TÉNYEZŐN ALAPUL. Egyes országokban/térségekben, államokban vagy tartományokban a véletlen vagy következményes károk kizárása vagy korlátozása nem engedélyezett, így előfordulhat, hogy a fenti korlátozás vagy kizárás Önre nem vonatkozik.

AZ ITT KÖZÖLT GARANCIÁLIS FELTÉTELEK A JOGSZABÁLYOK ÁLTAL MEGENGEDETT MÉRTÉKIG NEM ZÁRJÁK KI, NEM KORLÁTOZZÁK, NEM MÓDOSÍTJÁK ÉS NEM JELENTENEK TÖBBLETKÖTELEZETTSÉGET AZ ÖN – A TERMÉK MEGVÁSÁRLÁSÁBÓL SZÁRMAZÓ – KÖTELEZŐ TÖRVÉNYES JOGAIRA. TEKINTSE MEG A JELEN DOKUMENTUM VÉGÉN TALÁLHATÓ, ORSZÁGOKRA VONATKOZÓ NYILATKOZATOKAT (HA VANNAK), AMELYEKBEN TOVÁBBI INFORMÁCIÓKAT TALÁL A FOGYASZTÓI JOGAIVAL KAPCSOLATBAN.

### **Adott országokra vonatkozó feltételek**

Bizonyos jogszabályozási rendszerek szerint Önnek egyéb törvényes jogai is lehetnek. Lásd alább.

### **Ausztrália**

Ausztráliai fogyasztóként a fenti dokumentumban szereplőktől eltérőek a jogai.

Hagyja figyelmen kívül a fenti dokumentum összes korlátozását és kizárását, és tekintse meg az alábbi információkat.

- **1.** Amikor fogyasztóként árut vásárol a HP-tól, az árukhoz olyan garanciák járnak, amelyek az ausztrál fogyasztóvédelmi jogszabály értelmében nem zárhatók ki. Önnek joga van cserére, illetve pénzvisszatérítésre egy lényeges meghibásodás esetén, és kompenzációra bármely más, észszerű mértékben előrelátható veszteség vagy kár miatt. Az áruk javítására és cseréjére is jogosult, ha az áruk nem felelnek meg az elfogadható minőségnek és a hiba nem minősül jelentős hibának.
- **2.** Ez azt jelenti, hogy nem vonatkozik meghatározott jótállási időtartam az ausztráliai fogyasztóknak szállított HP-árukra.
- **3.** Ehelyett az áruknak például annyi ideig meg kell felelniük azoknak a céloknak, amelyekre általában szállítják őket, ameddig az áruk állapotát teljes mértékben ismerő hozzáértő fogyasztók ezt elvárják. Ez az időszak a terméktől függően változhat.
- **4.** Lépjen kapcsolatba a HP-vel, ha úgy sejti, hogy a HP egyik terméke nem felel meg az alábbi garanciák bármelyikének. A HP megvitatja Önnel az adott áru természetét és körülményeit, és hogy az adott hiba/ probléma a törvényben rögzített garanciák hatókörébe tartozik-e.

A HP korlátozott jótállásában semmi sem zár ki, korlátoz vagy módosít olyan feltételt, jótállást, garanciát, jogot vagy jogorvoslatot (beleértve az ausztrál fogyasztóvédelmi jogszabály alá tartozó fogyasztóvédelmi garanciát), amely törvényesen nem zárható ki vagy nem korlátozható.

A kapcsolódó garanciák a következők:

**1. Minőség** – a HP által szállított áruknak elfogadható minőségűeknek kell lenniük. Az elfogadható minőség tesztjének számít, ha egy hozzáértő, az áruk állapotát teljes mértékben ismerő fogyasztó szerint:

- biztonságosak, tartósak és hibátlanok;
- elfogadható a megjelenésük és a kidolgozásuk; és
- megfelelnek az összes olyan célnak, amelyekre az ilyen típusú árukat általában használják.

Ebben figyelembe kell venni az áruk természetét és árát, és a csomagoláson és a címkéken szereplő összes tájékoztatást.

- **2. Közölt cél** a HP által szállított azon áruknak vagy szolgáltatásoknak, amelyek a HP állítása szerint észszerű mértékben megfelelnek egy fogyasztó által kifejezetten közölt célnak, észszerű mértékben meg kell felelniük erre a célra.
- **3. Leírás** a HP által szállított áruknak meg kell felelniük a HP által megadott leírással.
- **4. Minta** a HP által szállított áruknak egyenértékűnek kell lenniük a HP által bemutatott összes mintával.
- **5. Jogcím** a HP-tól az árut megvásárló fogyasztónak egyértelmű jogcímet kell rendelkeznie az árura vonatkozóan.
- **6. Megfelelő gondosság és szakértelem** a HP által Önnek biztosított szolgáltatásokat megfelelő gondossággal és szekértelemmel kell nyújtani.
- **7. Kifejezett jótállások** a HP törvényileg kötelezett arra, hogy megfeleljen a saját felhasználási feltételeiben meghatározott kifejezett jótállásnak.
- **8. Észszerű időkorlát** a HP által nyújtott javítási szolgáltatásokat észszerű időn belül kell elvégezni.

Ha úgy gondolja, hogy jogosult bármely fenti jogorvoslatra, vagy a világ minden részére kiterjedő HP korlátozott jótállásban és a Műszaki támogatási dokumentumban szereplő bármely jótállásra, kérjük, lépjen kapcsolatba a HP-vel:

> HP PPS Australia Pty Ltd Rhodes Corporate Park, Building F, Level 5 1 Homebush Bay Drive Rhodes, NSW 2138 Australia

Támogatási kérés kezdeményezéséhez hívja az alábbi számokat, vagy látogasson el a [www.hp.com.au](https://www8.hp.com/au/en/home.html) címre, és válassza az "Ügyfélszolgálat" lehetőséget a legfrissebb támogatási telefonszámok listájának megtekintéséhez.

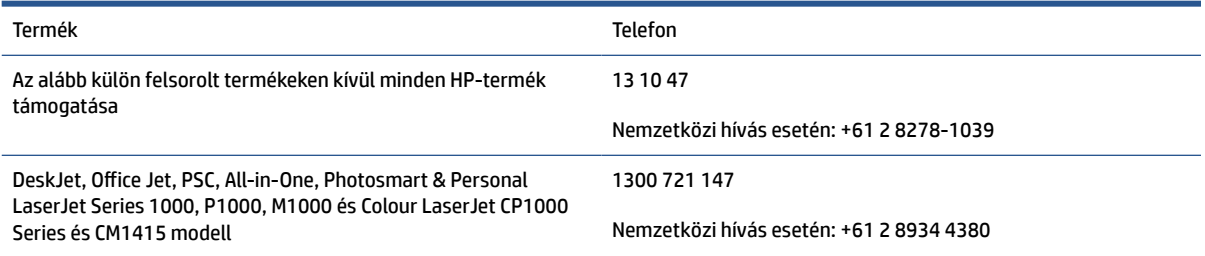

A fogyasztói jogokkal kapcsolatos további információkért látogasson el a [www.consumerlaw.gov.au](https://consumerlaw.gov.au) és a [www.accc.gov.au/consumerguarantees](https://www.accc.gov.au/consumers/consumer-rights-guarantees) oldalakra.

### **Új-Zéland**

Új-Zélandon a hardverek és szoftverek olyan garanciákkal rendelkeznek, amelyek az új-zélandi fogyasztóvédelmi törvény értelmében nem zárhatók ki. Új-Zélandon a Fogyasztói tranzakció olyan tranzakciót jelent, amelyet olyan személy végez, aki személyes, otthoni vagy háztartási célú, és nem üzleti célú használatra vagy fogyasztásra vásárol árut. Azon új-zélandi fogyasztóknak, akik személyes vagy otthoni használatra, illetve fogyasztásra, nem pedig üzleti célra ("Új-zélandi Fogyasztók") vásároltak árucikket, jogukban áll a meghibásodott terméket megjavíttatni, kicseréltetni, vagy annak árát visszaigényelni, és kompenzációt kérni az egyéb észszerű mértékben megjósolható veszteségekért vagy károkért. Az Új-zélandi Fogyasztó (a fenti meghatározás szerint) kárpótlást kérhet a terméknek a vásárlás helyére történő visszajuttatásáért, amennyiben az új-zélandi fogyasztóvédelmi törvényt megszegték; továbbá, amennyiben az Új-zélandi Fogyasztó számára jelentős költséggel jár az árucikkek visszaküldése a HP-nek, úgy a HP az ilyen árucikkeket a saját költségén szállítja el.

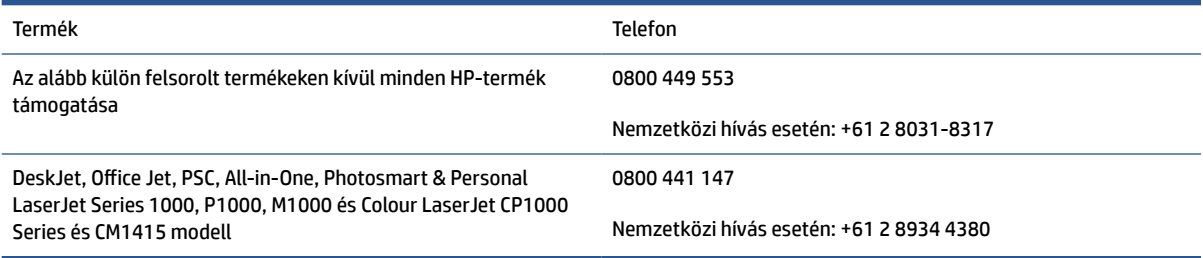

## **Egyesült Királyság, Írország és Málta**

The HP Limited Warranty is a commercial guarantee voluntarily provided by HP. The name and address of the HP entity responsible for the performance of the HP Limited Warranty in your country/region is as follows:

**UK**: HP Inc UK Limited, Cain Road, Amen Corner, Bracknell, Berkshire, RG12 1HN

**Ireland**: Hewlett-Packard Ireland Limited, Liffey Park Technology Campus, Barnhall Road, Leixlip, Co.Kildare

**Malta**: Hewlett-Packard Europe B.V., Amsterdam, Meyrin Branch, Route du Nant-d'Avril 150, 1217 Meyrin, Switzerland

**United Kingdom**: The HP Limited Warranty benefits apply in addition to any legal rights to a guarantee from seller of nonconformity of goods with the contract of sale. These rights expire six years from delivery of goods for products purchased in England or Wales and five years from delivery of goods for products purchased in Scotland. However various factors may impact your eligibility to receive these rights. For further information, please consult the following link: Consumer Legal Guarantee ([www.hp.com/go/eu-legal\)](https://support.hp.com/gb-en/document/c03922002) or you may visit the European Consumer Centers website [\(ec.europa.eu/info/live-work-travel-eu/consumers/](https://ec.europa.eu/info/live-work-travel-eu/consumers/resolve-your-consumer-complaint/european-consumer-centres-network-ecc-net_en) [resolve-your-consumer-complaint/european-consumer-centres-network-ecc-net\\_en\)](https://ec.europa.eu/info/live-work-travel-eu/consumers/resolve-your-consumer-complaint/european-consumer-centres-network-ecc-net_en). Consumers have the right to choose whether to claim service under the HP Limited Warranty or against the seller under the legal guarantee.

**Ireland**: The HP Limited Warranty benefits apply in addition to any statutory rights from seller in relation to nonconformity of goods with the contract of sale. However various factors may impact your eligibility to receive these rights. Consumer statutory rights are not limited or affected in any manner by HP Care Pack. For further information, please consult the following link: Consumer Legal Guarantee [\(www.hp.com/go/eu-legal](https://support.hp.com/gb-en/document/c03922002)) or you may visit the European Consumer Centers website ([ec.europa.eu/info/live-work-travel-eu/consumers/](https://ec.europa.eu/info/live-work-travel-eu/consumers/resolve-your-consumer-complaint/european-consumer-centres-network-ecc-net_en) [resolve-your-consumer-complaint/european-consumer-centres-network-ecc-net\\_en\)](https://ec.europa.eu/info/live-work-travel-eu/consumers/resolve-your-consumer-complaint/european-consumer-centres-network-ecc-net_en). Consumers have the right to choose whether to claim service under the HP Limited Warranty or against the seller under the legal guarantee.

**Malta**: The HP Limited Warranty benefits apply in addition to any legal rights to a two-year guarantee from seller of nonconformity of goods with the contract of sale; however various factors may impact your eligibility to receive these rights. Consumer statutory rights are not limited or affected in any manner by the HP Limited Warranty. For further information, please consult the following link: Consumer Legal Guarantee ([www.hp.com/go/eu-legal](https://support.hp.com/gb-en/document/c03922002)) or you may visit the European Consumer Centers website ([ec.europa.eu/info/live](https://ec.europa.eu/info/live-work-travel-eu/consumers/resolve-your-consumer-complaint/european-consumer-centres-network-ecc-net_en)[work-travel-eu/consumers/resolve-your-consumer-complaint/european-consumer-centres-network-ecc](https://ec.europa.eu/info/live-work-travel-eu/consumers/resolve-your-consumer-complaint/european-consumer-centres-network-ecc-net_en)net en). Consumers have the right to choose whether to claim service under the HP Limited Warranty or against the seller under two-year legal guarantee.

### **Ausztria, Belgium, Németország és Luxemburg**

Die beschränkte HP Herstellergarantie ist eine von HP auf freiwilliger Basis angebotene kommerzielle Garantie. Der Name und die Adresse der HP Gesellschaft, die in Ihrem Land für die Gewährung der beschränkten HP Herstellergarantie verantwortlich ist, sind wie folgt:

**Deutschland**: HP Deutschland GmbH, Schickardstr. 32, D-71034 Böblingen

**Österreich**: HP Austria GmbH., Technologiestrasse 5, A-1120 Wien

**Luxemburg**: Hewlett-Packard Luxembourg S.C.A., 75, Parc d'Activités Capellen, Rue Pafebruc, L-8308 Capellen

**Belgien**: HP Belgium BVBA, Hermeslaan 1A, B-1831 Diegem

Die Rechte aus der beschränkten HP Herstellergarantie gelten zusätzlich zu den gesetzlichen Ansprüchen wegen Sachmängeln auf eine zweijährige Gewährleistung ab dem Lieferdatum. Ob Sie Anspruch auf diese Rechte haben, hängt von zahlreichen Faktoren ab. Die Rechte des Kunden sind in keiner Weise durch die

beschränkte HP Herstellergarantie eingeschränkt bzw. betroffen. Weitere Hinweise finden Sie auf der folgenden Website: Gewährleistungsansprüche für Verbraucher ([www.hp.com/go/eu-legal\)](https://www.hp.com/go/eu-legal) oder Sie können die Website des Europäischen Verbraucherzentrums [\(ec.europa.eu/info/live-work-travel-eu/consumers/](https://ec.europa.eu/info/live-work-travel-eu/consumers/resolve-your-consumer-complaint/european-consumer-centres-network-ecc-net_en) [resolve-your-consumer-complaint/european-consumer-centres-network-ecc-net\\_en\)](https://ec.europa.eu/info/live-work-travel-eu/consumers/resolve-your-consumer-complaint/european-consumer-centres-network-ecc-net_en) besuchen. Verbraucher haben das Recht zu wählen, ob sie eine Leistung von HP gemäß der beschränkten HP Herstellergarantie in Anspruch nehmen oder ob sie sich gemäß der gesetzlichen zweijährigen Haftung für Sachmängel (Gewährleistung) sich an den jeweiligen Verkäufer wenden.

### **Belgium, Franciaország és Luxemburg**

La garantie limitée HP est une garantie commerciale fournie volontairement par HP. Voici les coordonnées de l'entité HP responsable de l'exécution de la garantie limitée HP dans votre pays:

**France**: HP France SAS, société par actions simplifiée identifiée sous le numéro 448 694 133 RCS Evry, 1 Avenue du Canada, 91947, Les Ulis

**G.D. Luxembourg**: Hewlett-Packard Luxembourg S.C.A., 75, Parc d'Activités Capellen, Rue Pafebruc, L-8308 Capellen

**Belgique**: HP Belgium BVBA, Hermeslaan 1A, B-1831 Diegem

**France**: Les avantages de la garantie limitée HP s'appliquent en complément des droits dont vous disposez au titre des garanties légales applicables dont le bénéfice est soumis à des conditions spécifiques. Vos droits en tant que consommateur au titre de la garantie légale de conformité mentionnée aux articles L. 211-4 à L. 211-13 du Code de la Consommation et de celle relatives aux défauts de la chose vendue, dans les conditions prévues aux articles 1641 à 1648 et 2232 du Code de Commerce ne sont en aucune façon limités ou affectés par la garantie limitée HP. Pour de plus amples informations, veuillez consulter le lien suivant : Garanties légales accordées au consommateur [\(www.hp.com/go/eu-legal](https://www.hp.com/go/eu-legal)). Vous pouvez également consulter le site Web des Centres européens des consommateurs ([ec.europa.eu/info/live-work-travel-eu/consumers/resolve](https://ec.europa.eu/info/live-work-travel-eu/consumers/resolve-your-consumer-complaint/european-consumer-centres-network-ecc-net_en)[your-consumer-complaint/european-consumer-centres-network-ecc-net\\_en\)](https://ec.europa.eu/info/live-work-travel-eu/consumers/resolve-your-consumer-complaint/european-consumer-centres-network-ecc-net_en). Les consommateurs ont le droit de choisir d'exercer leurs droits au titre de la garantie limitée HP, ou auprès du vendeur au titre des garanties légales applicables mentionnées ci-dessus.

### **POUR RAPPEL:**

Garantie Légale de Conformité:

*« Le vendeur est tenu de livrer un bien conforme au contrat et répond des défauts de conformité existant lors de la délivrance.*

*Il répond également des défauts de conformité résultant de l'emballage, des instructions de montage ou de l'installation lorsque celle-ci a été mise à sa charge par le contrat ou a été réalisée sous sa responsabilité ».*

Article L211-5 du Code de la Consommation:

*« Pour être conforme au contrat, le bien doit:*

*1° Etre propre à l'usage habituellement attendu d'un bien semblable et, le cas échéant:*

*- correspondre à la description donnée par le vendeur et posséder les qualités que celui-ci a présentées à l'acheteur sous forme d'échantillon ou de modèle;*

*- présenter les qualités qu'un acheteur peut légitimement attendre eu égard aux déclarations publiques faites par le vendeur, par le producteur ou par son représentant, notamment dans la publicité ou l'étiquetage;*

*2° Ou présenter les caractéristiques définies d'un commun accord par les parties ou être propre à tout usage spécial recherché par l'acheteur, porté à la connaissance du vendeur et que ce dernier a accepté ».*

Article L211-12 du Code de la Consommation:

*« L'action résultant du défaut de conformité se prescrit par deux ans à compter de la délivrance du bien ».*

Garantie des vices cachés

Article 1641 du Code Civil : *« Le vendeur est tenu de la garantie à raison des défauts cachés de la chose vendue qui la rendent impropre à l'usage auquel on la destine, ou qui diminuent tellement cet usage que l'acheteur ne l'aurait pas acquise, ou n'en aurait donné qu'un moindre prix, s'il les avait connus. »*

Article 1648 alinéa 1 du Code Civil:

*« L'action résultant des vices rédhibitoires doit être intentée par l'acquéreur dans un délai de deux ans à compter de la découverte du vice. »*

**G.D. Luxembourg et Belgique**: Les avantages de la garantie limitée HP s'appliquent en complément des droits dont vous disposez au titre de la garantie de non-conformité des biens avec le contrat de vente. Cependant, de nombreux facteurs peuvent avoir un impact sur le bénéfice de ces droits. Vos droits en tant que consommateur au titre de ces garanties ne sont en aucune façon limités ou affectés par la garantie limitée HP. Pour de plus amples informations, veuillez consulter le lien suivant : Garanties légales accordées au consommateur [\(www.hp.com/go/eu-legal](https://www.hp.com/go/eu-legal)) ou vous pouvez également consulter le site Web des Centres européens des consommateurs ([ec.europa.eu/info/live-work-travel-eu/consumers/resolve-your-consumer](https://ec.europa.eu/info/live-work-travel-eu/consumers/resolve-your-consumer-complaint/european-consumer-centres-network-ecc-net_en)[complaint/european-consumer-centres-network-ecc-net\\_en](https://ec.europa.eu/info/live-work-travel-eu/consumers/resolve-your-consumer-complaint/european-consumer-centres-network-ecc-net_en)). Les consommateurs ont le droit de choisir de réclamer un service sous la garantie limitée HP ou auprès du vendeur au cours d'une garantie légale de deux ans.

### **Olaszország**

La Garanzia limitata HP è una garanzia commerciale fornita volontariamente da HP. Di seguito sono indicati nome e indirizzo della società HP responsabile della fornitura dei servizi coperti dalla Garanzia limitata HP nel vostro Paese:

**Italia**: HP Italy S.r.l., Via G. Di Vittorio 9, 20063 Cernusco S/Naviglio

I vantaggi della Garanzia limitata HP vengono concessi ai consumatori in aggiunta ai diritti derivanti dalla garanzia di due anni fornita dal venditore in caso di non conformità dei beni rispetto al contratto di vendita. Tuttavia, diversi fattori possono avere un impatto sulla possibilita' di beneficiare di tali diritti. I diritti spettanti ai consumatori in forza della garanzia legale non sono in alcun modo limitati, né modificati dalla Garanzia limitata HP. Per ulteriori informazioni, si prega di consultare il seguente link: Garanzia legale per i clienti ([www.hp.com/go/eu-legal](https://www.hp.com/go/eu-legal)), oppure visitare il sito Web dei Centri europei per i consumatori [\(ec.europa.eu/](https://ec.europa.eu/info/live-work-travel-eu/consumers/resolve-your-consumer-complaint/european-consumer-centres-network-ecc-net_en) [info/live-work-travel-eu/consumers/resolve-your-consumer-complaint/european-consumer-centres](https://ec.europa.eu/info/live-work-travel-eu/consumers/resolve-your-consumer-complaint/european-consumer-centres-network-ecc-net_en)[network-ecc-net\\_en\)](https://ec.europa.eu/info/live-work-travel-eu/consumers/resolve-your-consumer-complaint/european-consumer-centres-network-ecc-net_en). I consumatori hanno il diritto di scegliere se richiedere un servizio usufruendo della Garanzia limitata HP oppure rivolgendosi al venditore per far valere la garanzia legale di due anni.

### **Spanyolország**

Su Garantía limitada de HP es una garantía comercial voluntariamente proporcionada por HP. El nombre y dirección de las entidades HP que proporcionan la Garantía limitada de HP (garantía comercial adicional del fabricante) en su país es:

**España**: Hewlett-Packard Española S.L. Calle Vicente Aleixandre, 1 Parque Empresarial Madrid - Las Rozas, E-28232 Madrid

Los beneficios de la Garantía limitada de HP son adicionales a la garantía legal de 2 años a la que los consumidores tienen derecho a recibir del vendedor en virtud del contrato de compraventa; sin embargo, varios factores pueden afectar su derecho a recibir los beneficios bajo dicha garantía legal. A este respecto, la Garantía limitada de HP no limita o afecta en modo alguno los derechos legales del consumidor

([www.hp.com/go/eu-legal](https://www.hp.com/go/eu-legal)). Para más información, consulte el siguiente enlace: Garantía legal del consumidor o puede visitar el sitio web de los Centros europeos de los consumidores [\(ec.europa.eu/info/live](https://ec.europa.eu/info/live-work-travel-eu/consumers/resolve-your-consumer-complaint/european-consumer-centres-network-ecc-net_en)[work-travel-eu/consumers/resolve-your-consumer-complaint/european-consumer-centres-network-ecc](https://ec.europa.eu/info/live-work-travel-eu/consumers/resolve-your-consumer-complaint/european-consumer-centres-network-ecc-net_en)[net\\_en\)](https://ec.europa.eu/info/live-work-travel-eu/consumers/resolve-your-consumer-complaint/european-consumer-centres-network-ecc-net_en). Los clientes tienen derecho a elegir si reclaman un servicio acogiéndose a la Garantía limitada de HP o al vendedor de conformidad con la garantía legal de dos años.

### **Dánia**

Den begrænsede HP-garanti er en garanti, der ydes frivilligt af HP. Navn og adresse på det HP-selskab, der er ansvarligt for HP's begrænsede garanti i dit land, er som følger:

**Danmark**: HP Inc Danmark ApS, Engholm Parkvej 8, 3450, Allerød

Den begrænsede HP-garanti gælder i tillæg til eventuelle juridiske rettigheder, for en toårig garanti fra sælgeren af varer, der ikke er i overensstemmelse med salgsaftalen, men forskellige faktorer kan dog påvirke din ret til at opnå disse rettigheder. Forbrugerens lovbestemte rettigheder begrænses eller påvirkes ikke på nogen måde af den begrænsede HP-garanti. Se nedenstående link for at få yderligere oplysninger: Forbrugerens juridiske garanti ([www.hp.com/go/eu-legal\)](https://www.hp.com/go/eu-legal) eller du kan besøge De Europæiske Forbrugercentres websted [\(ec.europa.eu/info/live-work-travel-eu/consumers/resolve-your-consumer](https://ec.europa.eu/info/live-work-travel-eu/consumers/resolve-your-consumer-complaint/european-consumer-centres-network-ecc-net_en)[complaint/european-consumer-centres-network-ecc-net\\_en](https://ec.europa.eu/info/live-work-travel-eu/consumers/resolve-your-consumer-complaint/european-consumer-centres-network-ecc-net_en)). Forbrugere har ret til at vælge, om de vil gøre krav på service i henhold til HP's begrænsede garanti eller hos sælger i henhold til en toårig juridisk garanti.

### **Norvégia**

HPs garanti er en begrenset og kommersiell garanti som HP selv har valgt å tilby. Følgende lokale selskap innestår for garantien:

**Norge**: HP Norge AS, Rolfbuktveien 4b, 1364 Fornebu

HPs garanti kommer i tillegg til det mangelsansvar HP har i henhold til norsk forbrukerkjøpslovgivning, hvor reklamasjonsperioden kan være to eller fem år, avhengig av hvor lenge salgsgjenstanden var ment å vare. Ulike faktorer kan imidlertid ha betydning for om du kvalifiserer til å kreve avhjelp iht slikt mangelsansvar. Forbrukerens lovmessige rettigheter begrenses ikke av HPs garanti. Hvis du vil ha mer informasjon, kan du klikke på følgende kobling: Juridisk garanti for forbruker ([www.hp.com/go/eu-legal\)](https://www.hp.com/go/eu-legal) eller du kan besøke nettstedet til de europeiske forbrukersentrene [\(ec.europa.eu/info/live-work-travel-eu/consumers/resolve](https://ec.europa.eu/info/live-work-travel-eu/consumers/resolve-your-consumer-complaint/european-consumer-centres-network-ecc-net_en)[your-consumer-complaint/european-consumer-centres-network-ecc-net\\_en\)](https://ec.europa.eu/info/live-work-travel-eu/consumers/resolve-your-consumer-complaint/european-consumer-centres-network-ecc-net_en). Forbrukere har retten til å velge å kreve service under HPs garanti eller iht selgerens lovpålagte mangelsansvar.

### **Svédország**

HP:s begränsade garanti är en kommersiell garanti som tillhandahålls frivilligt av HP. Namn och adress till det HP-företag som ansvarar för HP:s begränsade garanti i ditt land är som följer:

**Sverige**: HP PPS Sverige AB, SE-169 73 Stockholm

Fördelarna som ingår i HP:s begränsade garanti gäller utöver de lagstadgade rättigheterna till tre års garanti från säljaren angående varans bristande överensstämmelse gentemot köpeavtalet, men olika faktorer kan påverka din rätt att utnyttja dessa rättigheter. Konsumentens lagstadgade rättigheter varken begränsas eller påverkas på något sätt av HP:s begränsade garanti. Mer information får du om du följer denna länk: Lagstadgad garanti för konsumenter ([www.hp.com/go/eu-legal\)](https://www.hp.com/go/eu-legal) eller så kan du gå till European Consumer Centers webbplats [\(ec.europa.eu/info/live-work-travel-eu/consumers/resolve-your-consumer-complaint/](https://ec.europa.eu/info/live-work-travel-eu/consumers/resolve-your-consumer-complaint/european-consumer-centres-network-ecc-net_en) [european-consumer-centres-network-ecc-net\\_en](https://ec.europa.eu/info/live-work-travel-eu/consumers/resolve-your-consumer-complaint/european-consumer-centres-network-ecc-net_en)). Konsumenter har rätt att välja om de vill ställa krav enligt HP:s begränsade garanti eller på säljaren enligt den lagstadgade treåriga garantin.

### **Portugália**

A Garantia Limitada HP é uma garantia comercial fornecida voluntariamente pela HP. O nome e a morada da entidade HP responsável pela prestação da Garantia Limitada HP no seu país são os seguintes:

**Portugal**: HPCP – Computing and Printing Portugal, Unipessoal, Lda., Edificio D. Sancho I, Quinta da Fonte, Porto Salvo, Lisboa, Oeiras, 2740 244

As vantagens da Garantia Limitada HP aplicam-se cumulativamente com quaisquer direitos decorrentes da legislação aplicável à garantia de dois anos do vendedor, relativa a defeitos do produto e constante do contrato de venda. Existem, contudo, vários fatores que poderão afetar a sua elegibilidade para beneficiar de tais direitos. Os direitos legalmente atribuídos aos consumidores não são limitados ou afetados de forma alguma pela Garantia Limitada HP. Para mais informações, consulte a ligação seguinte: Garantia legal do consumidor ([www.hp.com/go/eu-legal\)](https://www.hp.com/go/eu-legal) ou visite o Web site da Rede dos Centros Europeus do Consumidor [\(ec.europa.eu/info/live-work-travel-eu/consumers/resolve-your-consumer-complaint/european-consumer](https://ec.europa.eu/info/live-work-travel-eu/consumers/resolve-your-consumer-complaint/european-consumer-centres-network-ecc-net_en)[centres-network-ecc-net\\_en\)](https://ec.europa.eu/info/live-work-travel-eu/consumers/resolve-your-consumer-complaint/european-consumer-centres-network-ecc-net_en). Os consumidores têm o direito de escolher se pretendem reclamar assistência ao abrigo da Garantia Limitada HP ou contra o vendedor ao abrigo de uma garantia jurídica de dois anos.

### **Görögország és Ciprus**

Η Περιορισμένη εγγύηση HP είναι μια εμπορική εγγύηση η οποία παρέχεται εθελοντικά από την HP. Η επωνυμία και η διεύθυνση του νομικού προσώπου ΗΡ που παρέχει την Περιορισμένη εγγύηση ΗΡ στη χώρα σας είναι η εξής:

**Ελλάδα /Κύπρoς**: HP Printing and Personal Systems Hellas EPE, Tzavella 1-3, 15232 Chalandri, Attiki

**Ελλάδα /Κύπρoς**: HP Συστήματα Εκτύπωσης και Προσωπικών Υπολογιστών Ελλάς Εταιρεία Περιορισμένης Ευθύνης, Tzavella 1-3, 15232 Chalandri, Attiki

Τα προνόμια της Περιορισμένης εγγύησης HP ισχύουν επιπλέον των νόμιμων δικαιωμάτων για διετή εγγύηση έναντι του Πωλητή για τη μη συμμόρφωση των προϊόντων με τις συνομολογημένες συμβατικά ιδιότητες, ωστόσο η άσκηση των δικαιωμάτων σας αυτών μπορεί να εξαρτάται από διάφορους παράγοντες. Τα νόμιμα δικαιώματα των καταναλωτών δεν περιορίζονται ούτε επηρεάζονται καθ' οιονδήποτε τρόπο από την Περιορισμένη εγγύηση HP. Για περισσότερες πληροφορίες, συμβουλευτείτε την ακόλουθη τοποθεσία web: Νόμιμη εγγύηση καταναλωτή [\(www.hp.com/go/eu-legal](https://www.hp.com/go/eu-legal)) ή μπορείτε να επισκεφτείτε την τοποθεσία web των Ευρωπαϊκών Κέντρων Καταναλωτή [\(ec.europa.eu/info/live-work-travel-eu/consumers/resolve-your](https://ec.europa.eu/info/live-work-travel-eu/consumers/resolve-your-consumer-complaint/european-consumer-centres-network-ecc-net_en)[consumer-complaint/european-consumer-centres-network-ecc-net\\_en\)](https://ec.europa.eu/info/live-work-travel-eu/consumers/resolve-your-consumer-complaint/european-consumer-centres-network-ecc-net_en). Οι καταναλωτές έχουν το δικαίωμα να επιλέξουν αν θα αξιώσουν την υπηρεσία στα πλαίσια της Περιορισμένης εγγύησης ΗΡ ή από τον πωλητή στα πλαίσια της νόμιμης εγγύησης δύο ετών.

### **Magyarország**

A HP korlátozott jótállás egy olyan kereskedelmi jótállás, amelyet a HP a saját elhatározásából biztosít. Az egyes országokban a HP mint gyártó által vállalt korlátozott jótállást biztosító HP vállalatok neve és címe:

**Magyarország**: HP Inc Magyarország Kft., H-1117 Budapest, Alíz utca 1.

A HP korlátozott jótállásban biztosított jogok azokon a jogokon felül illetik meg Önt, amelyek a termékeknek az adásvételi szerződés szerinti minőségére vonatkozó kétéves, jogszabályban foglalt eladói szavatosságból, továbbá ha az Ön által vásárolt termékre alkalmazandó, a jogszabályban foglalt kötelező eladói jótállásból erednek, azonban számos körülmény hatással lehet arra, hogy ezek a jogok Önt megilletik-e. További információért kérjük, keresse fel a következő webhelyet: Jogi Tájékoztató Fogyasztóknak ([www.hp.com/](https://www.hp.com/go/eu-legal) [go/eu-legal](https://www.hp.com/go/eu-legal)) vagy látogassa meg az Európai Fogyasztói Központok webhelyét ([ec.europa.eu/info/live-work](https://ec.europa.eu/info/live-work-travel-eu/consumers/resolve-your-consumer-complaint/european-consumer-centres-network-ecc-net_en)[travel-eu/consumers/resolve-your-consumer-complaint/european-consumer-centres-network-ecc-net\\_en](https://ec.europa.eu/info/live-work-travel-eu/consumers/resolve-your-consumer-complaint/european-consumer-centres-network-ecc-net_en)). A fogyasztóknak jogában áll, hogy megválasszák, hogy a jótállással kapcsolatos igényüket a HP korlátozott

jótállás alapján vagy a kétéves, jogszabályban foglalt eladói szavatosság, illetve, ha alkalmazandó, a jogszabályban foglalt kötelező eladói jótállás alapján érvényesítik.

### **Cseh Köztársaság**

Omezená záruka HP je obchodní zárukou dobrovolně poskytovanou společností HP. Názvy a adresy společností skupiny HP, které odpovídají za plnění omezené záruky HP ve vaší zemi, jsou následující:

**Česká republika**: HP Inc Czech Republic s. r. o., Za Brumlovkou 5/1559, 140 00 Praha 4

Výhody, poskytované omezenou zárukou HP, se uplatňuji jako doplňek k jakýmkoli právním nárokům na dvouletou záruku poskytnutou prodejcem v případě nesouladu zboží s kupní smlouvou. Váš nárok na uznání těchto práv však může záviset na mnohých faktorech. Omezená záruka HP žádným způsobem neomezuje ani neovlivňuje zákonná práva zákazníka. Další informace získáte kliknutím na následující odkaz: Zákonná záruka spotřebitele ([www.hp.com/go/eu-legal\)](https://www.hp.com/go/eu-legal) případně můžete navštívit webové stránky Evropského spotřebitelského centra ([ec.europa.eu/info/live-work-travel-eu/consumers/resolve-your-consumer](https://ec.europa.eu/info/live-work-travel-eu/consumers/resolve-your-consumer-complaint/european-consumer-centres-network-ecc-net_en)[complaint/european-consumer-centres-network-ecc-net\\_en](https://ec.europa.eu/info/live-work-travel-eu/consumers/resolve-your-consumer-complaint/european-consumer-centres-network-ecc-net_en)). Spotřebitelé mají právo se rozhodnout, zda chtějí službu reklamovat v rámci omezené záruky HP nebo v rámci zákonem stanovené dvouleté záruky u prodejce.

### **Szlovákia**

Obmedzená záruka HP je obchodná záruka, ktorú spoločnosť HP poskytuje dobrovoľne. Meno a adresa subjektu HP, ktorý zabezpečuje plnenie vyplývajúce z Obmedzenej záruky HP vo vašej krajine:

**Slovenská republika**: HP Inc Slovakia, s.r.o., Galvaniho 7, 821 04 Bratislava

Výhody Obmedzenej záruky HP sa uplatnia vedľa prípadných zákazníkových zákonných nárokov voči predávajúcemu z vád, ktoré spočívajú v nesúlade vlastností tovaru s jeho popisom podľa predmetnej zmluvy. Možnosť uplatnenia takých prípadných nárokov však môže závisieť od rôznych faktorov. Služby Obmedzenej záruky HP žiadnym spôsobom neobmedzujú ani neovplyvňujú zákonné práva zákazníka, ktorý je spotrebiteľom. Ďalšie informácie nájdete na nasledujúcom prepojení: Zákonná záruka spotrebiteľa ([www.hp.com/go/eu-legal](https://www.hp.com/go/eu-legal)), prípadne môžete navštíviť webovú lokalitu európskych zákazníckych stredísk ([ec.europa.eu/info/live-work-travel-eu/consumers/resolve-your-consumer-complaint/european-consumer](https://ec.europa.eu/info/live-work-travel-eu/consumers/resolve-your-consumer-complaint/european-consumer-centres-network-ecc-net_en)[centres-network-ecc-net\\_en\)](https://ec.europa.eu/info/live-work-travel-eu/consumers/resolve-your-consumer-complaint/european-consumer-centres-network-ecc-net_en). Spotrebitelia majú právo zvoliť si, či chcú uplatniť servis v rámci Obmedzenej záruky HP alebo počas zákonnej dvojročnej záručnej lehoty u predajcu.

### **Lengyelország**

Ograniczona gwarancja HP to komercyjna gwarancja udzielona dobrowolnie przez HP. Nazwa i adres podmiotu HP odpowiedzialnego za realizację Ograniczonej gwarancji HP w Polsce:

**Polska**: HP Inc Polska sp. z o.o., Szturmowa 2a, 02-678 Warszawa, wpisana do rejestru przedsiębiorców prowadzonego przez Sąd Rejonowy dla m.st. Warszawy w Warszawie, XIII Wydział Gospodarczy Krajowego Rejestru Sądowego, pod numerem KRS 0000546115, NIP 5213690563, REGON 360916326, GIOŚ E0020757WZBW, kapitał zakładowy 480.000 PLN.

Świadczenia wynikające z Ograniczonej gwarancji HP stanowią dodatek do praw przysługujących nabywcy w związku z dwuletnią odpowiedzialnością sprzedawcy z tytułu niezgodności towaru z umową (rękojmia). Niemniej, na możliwość korzystania z tych praw mają wpływ różne czynniki. Ograniczona gwarancja HP w żaden sposób nie ogranicza praw konsumenta ani na nie nie wpływa. Więcej informacji można znaleźć pod następującym łączem: Gwarancja prawna konsumenta [\(www.hp.com/go/eu-legal](https://www.hp.com/go/eu-legal)), można także odwiedzić stronę internetową Europejskiego Centrum Konsumenckiego [\(ec.europa.eu/info/live-work-travel-eu/](https://ec.europa.eu/info/live-work-travel-eu/consumers/resolve-your-consumer-complaint/european-consumer-centres-network-ecc-net_en) [consumers/resolve-your-consumer-complaint/european-consumer-centres-network-ecc-net\\_en](https://ec.europa.eu/info/live-work-travel-eu/consumers/resolve-your-consumer-complaint/european-consumer-centres-network-ecc-net_en)). Konsumenci mają prawo wyboru co do możliwosci skorzystania albo z usług gwarancyjnych przysługujących w ramach Ograniczonej gwarancji HP albo z uprawnień wynikających z dwuletniej rękojmi w stosunku do sprzedawcy.

### **Bulgária**

Ограничената гаранция на HP представлява търговска гаранция, доброволно предоставяна от HP. Името и адресът на дружеството на HP за вашата страна, отговорно за предоставянето на гаранционната поддръжка в рамките на Ограничената гаранция на HP, са както следва:

HP Inc Bulgaria EOOD (Ейч Пи Инк България ЕООД), гр. София 1766, район р-н Младост, бул. Околовръстен Път No 258, Бизнес Център Камбаните

Предимствата на Ограничената гаранция на HP се прилагат в допълнение към всички законови права за двугодишна гаранция от продавача при несъответствие на стоката с договора за продажба. Въпреки това, различни фактори могат да окажат влияние върху условията за получаване на тези права. Законовите права на потребителите не са ограничени или засегнати по никакъв начин от Ограничената гаранция на HP. За допълнителна информация, моля вижте Правната гаранция на потребителя [\(www.hp.com/go/eu-legal](https://www.hp.com/go/eu-legal)) или посетете уебсайта на Европейския потребителски център [\(ec.europa.eu/](https://ec.europa.eu/info/live-work-travel-eu/consumers/resolve-your-consumer-complaint/european-consumer-centres-network-ecc-net_en) [info/live-work-travel-eu/consumers/resolve-your-consumer-complaint/european-consumer-centres](https://ec.europa.eu/info/live-work-travel-eu/consumers/resolve-your-consumer-complaint/european-consumer-centres-network-ecc-net_en)[network-ecc-net\\_en\)](https://ec.europa.eu/info/live-work-travel-eu/consumers/resolve-your-consumer-complaint/european-consumer-centres-network-ecc-net_en). Потребителите имат правото да избират дали да претендират за извършване на услуга в рамките на Ограничената гаранция на HP или да потърсят такава от търговеца в рамките на двугодишната правна гаранция.

### **Románia**

Garanția limitată HP este o garanție comercială furnizată în mod voluntar de către HP. Numele și adresa entității HP răspunzătoare de punerea în aplicare a Garanției limitate HP în țara dumneavoastră sunt următoarele:

**Romănia**: HP Inc Romania SRL, 5 Fabrica de Glucoza Str., Building F, Ground Floor and Floor 8, 2nd District, Bucureşti

Beneficiile Garanției limitate HP se aplică suplimentar față de orice drepturi privind garanția de doi ani oferită de vânzător pentru neconformitatea bunurilor cu contractul de vânzare; cu toate acestea, diverşi factori pot avea impact asupra eligibilităţii dvs. de a beneficia de aceste drepturi. Drepturile legale ale consumatorului nu sunt limitate sau afectate în vreun fel de Garanția limitată HP. Pentru informaţii suplimentare consultaţi următorul link: garanția acordată consumatorului prin lege ([www.hp.com/go/eu-legal\)](https://www.hp.com/go/eu-legal) sau puteți accesa siteul Centrul European al Consumatorilor [\(ec.europa.eu/info/live-work-travel-eu/consumers/resolve-your](https://ec.europa.eu/info/live-work-travel-eu/consumers/resolve-your-consumer-complaint/european-consumer-centres-network-ecc-net_en)[consumer-complaint/european-consumer-centres-network-ecc-net\\_en\)](https://ec.europa.eu/info/live-work-travel-eu/consumers/resolve-your-consumer-complaint/european-consumer-centres-network-ecc-net_en). Consumatorii au dreptul să aleagă dacă să pretindă despăgubiri în cadrul Garanței limitate HP sau de la vânzător, în cadrul garanției legale de doi ani.

### **Belgium és Hollandia**

De Beperkte Garantie van HP is een commerciële garantie vrijwillig verstrekt door HP. De naam en het adres van de HP-entiteit die verantwoordelijk is voor het uitvoeren van de Beperkte Garantie van HP in uw land is als volgt:

**Nederland**: HP Nederland B.V., Startbaan 16, 1187 XR Amstelveen

**België**: HP Belgium BVBA, Hermeslaan 1A, B-1831 Diegem

De voordelen van de Beperkte Garantie van HP vormen een aanvulling op de wettelijke garantie voor consumenten gedurende twee jaren na de levering te verlenen door de verkoper bij een gebrek aan conformiteit van de goederen met de relevante verkoopsovereenkomst. Niettemin kunnen diverse factoren een impact hebben op uw eventuele aanspraak op deze wettelijke rechten. De wettelijke rechten van de

consument worden op geen enkele wijze beperkt of beïnvloed door de Beperkte Garantie van HP. Raadpleeg voor meer informatie de volgende webpagina: Wettelijke garantie van de consument ([www.hp.com/go/eu](https://www.hp.com/go/eu-legal)[legal](https://www.hp.com/go/eu-legal)) of u kan de website van het Europees Consumenten Centrum bezoeken [\(ec.europa.eu/info/live-work](https://ec.europa.eu/info/live-work-travel-eu/consumers/resolve-your-consumer-complaint/european-consumer-centres-network-ecc-net_en)[travel-eu/consumers/resolve-your-consumer-complaint/european-consumer-centres-network-ecc-net\\_en](https://ec.europa.eu/info/live-work-travel-eu/consumers/resolve-your-consumer-complaint/european-consumer-centres-network-ecc-net_en)). Consumenten hebben het recht om te kiezen tussen enerzijds de Beperkte Garantie van HP of anderzijds het aanspreken van de verkoper in toepassing van de wettelijke garantie.

### **Finnország**

HP:n rajoitettu takuu on HP:n vapaaehtoisesti antama kaupallinen takuu. HP:n myöntämästä takuusta maassanne vastaavan HP:n edustajan yhteystiedot ovat:

**Suomi**: HP Finland Oy, Piispankalliontie, FIN - 02200 Espoo

HP:n takuun edut ovat voimassa mahdollisten kuluttajansuojalakiin perustuvien oikeuksien lisäksi sen varalta, että tuote ei vastaa myyntisopimusta. Saat lisätietoja seuraavasta linkistä: Kuluttajansuoja [\(www.hp.com/go/eu-legal](https://www.hp.com/go/eu-legal)) tai voit käydä Euroopan kuluttajakeskuksen sivustolla ([ec.europa.eu/info/live](https://ec.europa.eu/info/live-work-travel-eu/consumers/resolve-your-consumer-complaint/european-consumer-centres-network-ecc-net_en)[work-travel-eu/consumers/resolve-your-consumer-complaint/european-consumer-centres-network-ecc](https://ec.europa.eu/info/live-work-travel-eu/consumers/resolve-your-consumer-complaint/european-consumer-centres-network-ecc-net_en)[net\\_en\)](https://ec.europa.eu/info/live-work-travel-eu/consumers/resolve-your-consumer-complaint/european-consumer-centres-network-ecc-net_en). Kuluttajilla on oikeus vaatia virheen korjausta HP:n takuun ja kuluttajansuojan perusteella HP:lta tai myyjältä.

### **Szlovénia**

Omejena garancija HP je prostovoljna trgovska garancija, ki jo zagotavlja podjetje HP. Ime in naslov poslovne enote HP, ki je odgovorna za omejeno garancijo HP v vaši državi, sta naslednja:

**Slovenija**: Hewlett-Packard Europe B.V., Amsterdam, Meyrin Branch, Route du Nant-d'Avril 150, 1217 Meyrin, Switzerland

Ugodnosti omejene garancije HP veljajo poleg zakonskih pravic, ki ob sklenitvi kupoprodajne pogodbe izhajajo iz dveletne garancije prodajalca v primeru neskladnosti blaga, vendar lahko na izpolnjevanje pogojev za uveljavitev pravic vplivajo različni dejavniki. Omejena garancija HP nikakor ne omejuje strankinih z zakonom predpisanih pravic in ne vpliva nanje. Za dodatne informacije glejte naslednjo povezavo: Strankino pravno jamstvo [\(www.hp.com/go/eu-legal](https://www.hp.com/go/eu-legal)); ali pa obiščite spletno mesto evropskih središč za potrošnike [\(ec.europa.eu/info/live-work-travel-eu/consumers/resolve-your-consumer-complaint/european-consumer](https://ec.europa.eu/info/live-work-travel-eu/consumers/resolve-your-consumer-complaint/european-consumer-centres-network-ecc-net_en)[centres-network-ecc-net\\_en\)](https://ec.europa.eu/info/live-work-travel-eu/consumers/resolve-your-consumer-complaint/european-consumer-centres-network-ecc-net_en). Potrošniki imajo pravico izbrati, ali bodo uveljavljali pravice do storitev v skladu z omejeno garancijo HP ali proti prodajalcu v skladu z dvoletno zakonsko garancijo.

### **Horvátország**

HP ograničeno jamstvo komercijalno je dobrovoljno jamstvo koje pruža HP. Ime i adresa HP subjekta odgovornog za HP ograničeno jamstvo u vašoj državi:

**Hrvatska**: HP Computing and Printing d.o.o. za računalne i srodne aktivnosti, Radnička cesta 41, 10000 Zagreb

Pogodnosti HP ograničenog jamstva vrijede zajedno uz sva zakonska prava na dvogodišnje jamstvo kod bilo kojeg prodavača s obzirom na nepodudaranje robe s ugovorom o kupnji. Međutim, razni faktori mogu utjecati na vašu mogućnost ostvarivanja tih prava. HP ograničeno jamstvo ni na koji način ne utječe niti ne ograničava zakonska prava potrošača. Dodatne informacije potražite na ovoj adresi: Zakonsko jamstvo za potrošače ([www.hp.com/go/eu-legal](https://www.hp.com/go/eu-legal)) ili možete posjetiti web-mjesto Europskih potrošačkih centara ([ec.europa.eu/info/](https://ec.europa.eu/info/live-work-travel-eu/consumers/resolve-your-consumer-complaint/european-consumer-centres-network-ecc-net_en) [live-work-travel-eu/consumers/resolve-your-consumer-complaint/european-consumer-centres-network](https://ec.europa.eu/info/live-work-travel-eu/consumers/resolve-your-consumer-complaint/european-consumer-centres-network-ecc-net_en)[ecc-net\\_en\)](https://ec.europa.eu/info/live-work-travel-eu/consumers/resolve-your-consumer-complaint/european-consumer-centres-network-ecc-net_en). Potrošači imaju pravo odabrati žele li ostvariti svoja potraživanja u sklopu HP ograničenog jamstva ili pravnog jamstva prodavača u trajanju ispod dvije godine.

### **Lettország**

HP ierobežotā garantija ir komercgarantija, kuru brīvprātīgi nodrošina HP. HP uzņēmums, kas sniedz HP ierobežotās garantijas servisa nodrošinājumu jūsu valstī:

**Latvija**: HP Finland Oy, PO Box 515, 02201 Espoo, Finland

HP ierobežotās garantijas priekšrocības tiek piedāvātas papildus jebkurām likumīgajām tiesībām uz pārdevēja un/vai rażotāju nodrošinātu divu gadu garantiju gadījumā, ja preces neatbilst pirkuma līgumam, tomēr šo tiesību saņemšanu var ietekmēt vairāki faktori. HP ierobežotā garantija nekādā veidā neierobežo un neietekmē patērētāju likumīgās tiesības. Lai iegūtu plašāku informāciju, izmantojiet šo saiti: Patērētāju likumīgā garantija [\(www.hp.com/go/eu-legal](https://www.hp.com/go/eu-legal)) vai arī Eiropas Patērētāju tiesību aizsardzības centra tīmekļa vietni [\(ec.europa.eu/info/live-work-travel-eu/consumers/resolve-your-consumer-complaint/european](https://ec.europa.eu/info/live-work-travel-eu/consumers/resolve-your-consumer-complaint/european-consumer-centres-network-ecc-net_en)[consumer-centres-network-ecc-net\\_en](https://ec.europa.eu/info/live-work-travel-eu/consumers/resolve-your-consumer-complaint/european-consumer-centres-network-ecc-net_en)). Patērētājiem ir tiesības izvēlēties, vai pieprasīt servisa nodrošinājumu saskaņā ar HP ierobežoto garantiju, vai arī pārdevēja sniegto divu gadu garantiju.

### **Litvánia**

HP ribotoji garantija yra HP savanoriškai teikiama komercinė garantija. Toliau pateikiami HP bendrovių, teikiančių HP garantiją (gamintojo garantiją) jūsų šalyje, pavadinimai ir adresai:

**Lietuva**: HP Finland Oy, PO Box 515, 02201 Espoo, Finland

HP ribotoji garantija papildomai taikoma kartu su bet kokiomis kitomis įstatymais nustatytomis teisėmis į pardavėjo suteikiamą dviejų metų laikotarpio garantiją dėl prekių atitikties pardavimo sutarčiai, tačiau tai, ar jums ši teisė bus suteikiama, gali priklausyti nuo įvairių aplinkybių. HP ribotoji garantija niekaip neapriboja ir neįtakoja įstatymais nustatytų vartotojo teisių. Daugiau informacijos rasite paspaudę šią nuorodą: Teisinė vartotojo garantija ([www.hp.com/go/eu-legal\)](https://www.hp.com/go/eu-legal) arba apsilankę Europos vartotojų centro internetinėje svetainėje [\(ec.europa.eu/info/live-work-travel-eu/consumers/resolve-your-consumer-complaint/european](https://ec.europa.eu/info/live-work-travel-eu/consumers/resolve-your-consumer-complaint/european-consumer-centres-network-ecc-net_en)[consumer-centres-network-ecc-net\\_en](https://ec.europa.eu/info/live-work-travel-eu/consumers/resolve-your-consumer-complaint/european-consumer-centres-network-ecc-net_en)). Vartotojai turi teisę prašyti atlikti techninį aptarnavimą pagal HP ribotąją garantiją arba pardavėjo teikiamą dviejų metų įstatymais nustatytą garantiją.

## **Észtország**

HP piiratud garantii on HP poolt vabatahtlikult pakutav kaubanduslik garantii. HP piiratud garantii eest vastutab HP üksus aadressil:

**Eesti**: HP Finland Oy, PO Box 515, 02201 Espoo, Finland

HP piiratud garantii rakendub lisaks seaduses ettenähtud müüjapoolsele kaheaastasele garantiile, juhul kui toode ei vasta müügilepingu tingimustele. Siiski võib esineda asjaolusid, mille puhul teie jaoks need õigused ei pruugi kehtida. HP piiratud garantii ei piira ega mõjuta mingil moel tarbija seadusjärgseid õigusi. Lisateavet leiate järgmiselt lingilt: tarbija õiguslik garantii ([www.hp.com/go/eu-legal\)](https://www.hp.com/go/eu-legal) või võite külastada Euroopa tarbijakeskuste veebisaiti ([ec.europa.eu/info/live-work-travel-eu/consumers/resolve-your-consumer](https://ec.europa.eu/info/live-work-travel-eu/consumers/resolve-your-consumer-complaint/european-consumer-centres-network-ecc-net_en)[complaint/european-consumer-centres-network-ecc-net\\_en](https://ec.europa.eu/info/live-work-travel-eu/consumers/resolve-your-consumer-complaint/european-consumer-centres-network-ecc-net_en)). Tarbijal on õigus valida, kas ta soovib kasutada HP piiratud garantiid või seadusega ette nähtud müüjapoolset kaheaastast garantiid.

### **Oroszország**

### **Срок службы принтера для России**

Срок службы данного принтера HP составляет пять лет в нормальных условиях эксплуатации. Срок службы отсчитывается с момента ввода принтера в эксплуатацию. В конце срока службы HP рекомендует посетить веб-сайт нашей службы поддержки по адресу [www.support.hp.com](https://www.support.hp.com) и/или связаться с авторизованным поставщиком услуг HP для получения рекомендаций в отношении дальнейшего безопасного использования принтера.

# <span id="page-106-0"></span>**A HP Premium Jótállás: A LaserJet festékkazetta korlátozott garancianyilatkozata**

A HP garantálja, hogy ez a termék mentes mind a gyártási, mind az anyaghibáktól.

A garancia nem vonatkozik azokra a termékekre, (a) amelyeket újratöltöttek, felújítottak, átalakítottak, vagy bármilyen más módon szakszerűtlenül kezeltek, (b) ha nem rendeltetésszerű használat, helytelen tárolás vagy a megadott környezeti határértékeken kívüli működtetés miatt problémák léptek fel, vagy (c) ha a terméket a szokásos használat során megrongálták.

A garancia érvényesítéséhez juttassa vissza a terméket a vásárlás helyére (a probléma leírásával és nyomtatási mintákkal együtt), vagy vegye fel a kapcsolatot a támogatással. A HP, saját döntése szerint, kicseréli a hibásnak bizonyult termékeket, vagy visszatéríti a vételárat.

AMENNYIBEN A HELYI TÖRVÉNYEK MÁSKÉNT NEM RENDELKEZNEK, A HP NEM VÁLLAL SEMMILYEN MÁS – SEM ÍRÁSBELI, SEM SZÓBELI – KIFEJEZETT VAGY HALLGATÓLAGOS GARANCIÁT. A HP KIFEJEZETTEN KIZÁR A FORGALMAZHATÓSÁGRA, A MEGFELELŐ MINŐSÉGRE ÉS A MEGHATÁROZOTT CÉLRA VALÓ ALKALMASSÁGRA VONATKOZÓ MINDENFÉLE HALLGATÓLAGOS GARANCIÁT.

AMENNYIBEN A HELYI TÖRVÉNYEK MÁSKÉNT NEM RENDELKEZNEK, A HP ÉS BESZÁLLÍTÓI NEM VÁLLALNAK SEMMILYEN FELELŐSSÉGET A KÖZVETLEN, KÜLÖNLEGES, VÉLETLENSZERŰ VAGY KÖVETKEZMÉNYES KÁROKÉRT, IDEÉRTVE TÖBBEK KÖZÖTT AZ ELMARADT PROFITBÓL VAGY AZ ADATVESZTÉSBŐL SZÁRMAZÓ VAGY MÁS KÁROKAT, AKÁR SZERZŐDÉS TELJESÍTÉSE, VÉTKES CSELEKMÉNY, VAGY MÁS EREDMÉNYEZTE AZOKAT.

A JELEN NYILATKOZATBA FOGLALT GARANCIA NEM ZÁRJA KI, NEM KORLÁTOZZA ÉS NEM MÓDOSÍTJA A JELEN TERMÉK ELADÁSÁRA VONATKOZÓ KÖTELEZŐ ÉRVÉNYŰ JOGSZABÁLYOKAT (KIVÉVE A TÖRVÉNY BIZTOSÍTOTTA KIVÉTELEKET), ÉS AZOKNAK A KIEGÉSZÍTÉSEKÉNT ÉRTENDŐK.

# <span id="page-107-0"></span>**Emlékeztető a nem eredeti HP-kellékek használatával kapcsolatban**

A nyomtató nem a várt módon fog működni, ha nem eredeti HP-kellékek, vagy újratöltött, felújított, utángyártott vagy bárhogyan módosított HP-kellékek észlelhetők.
# <span id="page-108-0"></span>**A HP hamisításellenes webhelye**

Ha egy HP-tonerkazetta telepítésekor a kezelőpanelen megjelenő üzenetben az olvasható, hogy a kazetta nem eredeti HP-kellék, látogasson el a [www.hp.com/go/anticounterfeit](https://www.hp.com/go/anticounterfeit) weboldalra. A HP segítséget nyújt a patron eredetiségének megállapításához, és lépéseket tesz a probléma megoldása érdekében.

Az alábbi esetekben a festékkazetta valószínűleg nem eredeti HP gyártmányú:

- A kellékek állapotát jelző oldal arra figyelmezteti, hogy nem eredeti HP-kellék van behelyezve.
- Gyakran tapasztal problémát a kazettával kapcsolatban.
- Ha a kazetta nem úgy néz ki, ahogy általában szokott (például a csomagolás eltér a HP-csomagolástól).

# <span id="page-109-0"></span>**A festékkazettán tárolt adatok**

A készülékhez használt HP festékkazetták tartalmaznak egy memóriachipet, amely segíti a készülék működtetését.

Ezenkívül a memóriachip részben a készülék használatára vonatkozó információkkal is rendelkezik, amelyek között szerepelhet: a festékkazetta első üzembe helyezésének dátuma, a nyomtatókazetta utolsó használatának dátuma, a nyomtatókazettával kinyomtatott oldalak száma, az oldalak fedéssűrűsége, az alkalmazott nyomtatási módok, az esetlegesen jelentkező nyomtatási hibák, illetve a készülék típusszáma. Ezek az információk segítenek abban, hogy a HP a felhasználók nyomtatási igényeinek megfelelően fejleszthesse újabb termékeit.

A tonerkazetta memóriachipjén található adatok alapján nem lehet azonosítani a vásárlót, a felhasználót vagy az adott készüléket.

A HP az ingyenes termék-visszavételi és újrahasznosítási program keretében hozzá eljuttatott tonerkazetták memóriachipjeiből mintát vesz (a HP Planet Partners programról itt olvashat bővebben: [www.hp.com/](https://www.hp.com/recycle) [recycle\)](https://www.hp.com/recycle). A memóriachipekből származó adatokat a HP a jövőben gyártott készülékek fejlesztése érdekében tekinti meg és tanulmányozza. A festékkazetta újrahasznosításában résztvevő HP partnerek szintén hozzáférhetnek ezekhez az adatokhoz.

Minden olyan külső fél, amelynek birtokába kerül a festékkazetta, hozzáférhet a memóriachipen található anonim adatokhoz.

# <span id="page-110-0"></span>**Végfelhasználói licencszerződés**

FIGYELMESEN OLVASSA EL A SZOFTVERTERMÉK HASZNÁLATA ELŐTT: A jelen végfelhasználói licencszerződés (End-User License Agreement, "EULA") az (a) Ön (mint magánszemély vagy mint szervezet) és a (b) HP Inc. ("HP") között létrejött jogi megállapodás, mely a HP által a HP termékkel ("HP termék") való használatra telepített vagy rendelkezésre bocsátott minden Szoftvertermék Ön általi használatát szabályozza, amennyiben arra nem vonatkozik az Ön és a HP vagy annak beszállítói között megkötött külön licencszerződés. Egyéb szoftver esetében az EULA az online dokumentáció részét képezheti. A "Szoftvertermék" kifejezés számítógépes szoftvert jelent, és magában foglalhatja a kapcsolódó médiaanyagokat, a nyomtatott anyagokat, valamint az "online" vagy elektronikus dokumentációt.

Előfordulhat, hogy a HP termékhez a jelen EULA javítása vagy kiegészítése is mellékelve van.

A SZOFTVERTERMÉKHEZ FŰZŐDŐ JOGOKAT KIZÁRÓLAG AZZAL A FELTÉTELLEL BIZTOSÍTJUK, HOGY ÖN ELFOGADJA A JELEN VÉGFELHASZNÁLÓI LICENCMEGÁLLAPODÁS MINDEN FELTÉTELÉT ÉS ELŐÍRÁSÁT. A SZOFTVERTERMÉK TELEPÍTÉSÉVEL, LEMÁSOLÁSÁVAL, LETÖLTÉSÉVEL VAGY MÁS MÓDON TÖRTÉNŐ HASZNÁLATÁVAL ÖN KÖTELEZI MAGÁT A JELEN VÉGFELHASZNÁLÓI LICENCMEGÁLLAPODÁS FELTÉTELEINEK BETARTÁSÁRA. AMENNYIBEN ÖN NEM FOGADJA EL AZ ITT KÖZÖLT LICENCFELTÉTELEKET, AZ ÖN EGYEDÜLI JOGORVOSLATA AZ LEHET, HA VISSZAKÜLDI A TELJES, HASZNÁLATBA NEM VETT TERMÉKET (HARDVER ÉS SZOFTVER) 14 NAPON BELÜL, A VÁSÁRLÁS HELYÉN MEGHATÁROZOTT VISSZATÉRÍTÉSI SZABÁLYZAT SZERINTI VISSZATÉRÍTÉS ELLENÉBEN.

EZ AZ EULA EGY GLOBÁLIS MEGÁLLAPODÁS, AMELYNEK TERÜLETI HATÁLYA NEM KORLÁTOZÓDIK EGY ADOTT ORSZÁGRA, ÁLLAMRA VAGY TÉRSÉGRE. AMENNYIBEN ÖN A SZOFTVERT A VONATKOZÓ ORSZÁG, ÁLLAM VAGY TÉRSÉG FOGYASZTÓVÉDELMI JOGSZABÁLYAI ÉRTELMEZÉSE SZERINTI FOGYASZTÓKÉNT VÁSÁROLJA MEG, AKKOR – A JELEN EULA-BAN FOGLALT ELLENTÉTES ÉRTELMŰ RENDELKEZÉSEKTŐL FÜGGETLENÜL – A JELEN EULA EGYETLEN RENDELKEZÉSE SEM LEHET HATÁSSAL A VONATKOZÓ FOGYASZTÓVÉDELMI JOGSZABÁLYOK ÁLTAL BIZTOSÍTOTT KI NEM ZÁRHATÓ JOGOKRA ÉS JOGORVOSLATI LEHETŐSÉGEKRE, A JELEN EULA PEDIG E JOGOK ÉS JOGORVOSLATI LEHETŐSÉGEK HATÁLYA ALÁ TARTOZIK. LÁSD A 16. SZAKASZT A FOGYASZTÓVÉDELMI JOGSZABÁLYOKBAN BIZTOSÍTOTT JOGAIRÓL SZÓLÓ BŐVEBB TÁJÉKOZTATÁSÉRT.

- **1. A LICENC BIZTOSÍTÁSA**. Amennyiben betartja az EULA (végfelhasználói licencmegállapodás) valamennyi feltételét és előírását, a HP az alábbi jogokat biztosítja Önnek:
	- **a.** Használat. Ön jogosult a Szoftvertermék egyetlen számítógépen történő használatára ("az Ön számítógépe"). Amennyiben a Szoftverterméket az interneten keresztül bocsátották az Ön rendelkezésére, és a licenc eredetileg egynél több számítógépen történő használatra vonatkozott, csak azokon a számítógépeken telepítheti és használhatja a Szoftverterméket. Nem választhatja külön a Szoftvertermék összetevőit egynél több számítógépen történő használatra. Ön nem jogosult a Szoftverterméket forgalomba helyezni, továbbá nincs joga módosítani a Szoftverterméket vagy kiiktatni a Szoftvertermék licenceléssel vagy szabályozással összefüggő funkcióit. Letöltheti a Szoftverterméket az Ön számítógépének ideiglenes memóriájába (RAM) a Szoftvertermék használatának céljából.
	- **b.** Tárolás. Ön lemásolhatja a Szoftverterméket a HP termék helyi memóriájára vagy tárolóeszközére.
	- **c.** Másolás. Ön jogosult a Szoftvertermék archiválására és biztonsági mentésének elkészítésére, feltéve, hogy a másolat tartalmazza a Szoftvertermék összes szerzői jogi megjegyzését, és csak biztonsági másolatként szolgál.
	- **d.** A jogok fenntartása. A HP és beszállítói minden jogot fenntartanak, amelyet a jelen EULA kifejezetten nem biztosít az Ön számára.
	- **e.** Ingyenes szoftverek. A jelen EULA feltételeire és előírásaira való tekintet nélkül a Szoftvertermék minden olyan részére, mely nem a HP tulajdonát képezi, vagy külső felek nyilvános licenc keretében biztosított szoftvere (ingyenes szoftver), az ilyen ingyenes szoftvert kísérő

licencszerződés feltételei és kikötései vonatkoznak, akár külön szerződés, akár a csomagban található szerződés, vagy a letöltéskor elfogadott elektronikus licencfeltételek formájában. Az ingyenes szoftver Ön általi használatára teljes egészében az ilyen licenc feltételei és kikötései vonatkoznak.

- **f.** Helyreállítási megoldás. A HP termékével/HP termékéhez biztosított bármely szoftverhelyreállítási megoldás – legyen az merevlemez-alapú megoldás, külső adathordozón alapuló helyreállítási megoldás (pl. hajlékonylemez, CD vagy DVD), illetve ezekkel egyenértékű, bármely más formában rendelkezésre bocsátott megoldás – kizárólag annak a HP terméknek a merevlemezéhez használható helyreállítás céljából, mellyel/melyhez a helyreállítási megoldást eredetileg megvásárolták. Az ezen helyreállítási megoldások részét képező Microsoft operációs rendszer szoftverének használatát a Microsoft licencmegállapodása szabályozza.
- **2. FRISSÍTÉSEK**. A frissítésként megnevezett Szoftvertermék használatának feltétele, hogy Ön már rendelkezzék a HP által a frissítésre jogosultnak ítélt eredeti Szoftvertermék licencjogával. A frissítés után Ön nem jogosult tovább használni a frissítésre jogosító eredeti Szoftverterméket. Ezenkívül a Szoftvertermék használatával Ön elfogadja, hogy a HP internetkapcsolat esetén automatikusan hozzáférjen az Ön HP termékéhez egyes Szoftvertermékek verziójának és állapotának ellenőrzése céljából, és hogy automatikusan letöltse és telepítse az Ön HP termékére ezen Szoftvertermékek javításait és frissítéseit, ezzel biztosítva a Szoftvertermék és az Ön HP termékének megfelelő működéséhez, teljesítményéhez és biztonságához szükséges új verziókat és frissítéseket, valamint lehetővé téve a támogatás és egyéb szolgáltatások elérését. Egyes esetekben, valamint a javítás és frissítés típusától függően Ön értesítést kap (előugró üzenet formájában vagy más módon), ezáltal a javítást vagy a frissítést Önnek kell kezdeményezni.
- **3. EGYÉB SZOFTVEREK**. A jelen EULA az eredeti Szoftvertermék HP által kiadott frissítéseire és kiegészítéseire is vonatkozik, amennyiben a HP nem biztosít egyéb feltételeket a frissítéssel vagy a kiegészítéssel. A feltételek értelmezésének ütközése esetén az egyéb feltételek az irányadóak.

#### **4. TOVÁBBADÁS**.

- **a.** Harmadik fél. A Szoftvertermék eredeti felhasználója egy alkalommal jogosult a Szoftverterméket egy másik felhasználó számára továbbadni. A továbbadás során a szoftver összes összetevőjét (hordozó, nyomtatott anyagok, ezen EULA, és ha lehetséges, az Eredetiségi Tanúsítvány) tovább kell adni. A továbbadás nem lehet közvetett átadás, például bizományos értékesítés. A továbbadást megelőzően az átadott terméket fogadó fél köteles elfogadni ezen EULA feltételeit. A Szoftvertermék továbbadása során az Ön licencének érvényessége automatikusan megszűnik.
- **b.** Korlátozások. A Szoftvertermék kölcsönzése, bérbeadása, illetve megosztott kereskedelmi és irodai használata tilos. Ön nem jogosult a licenc vagy a Szoftvertermék továbbadására vagy átruházására, kivéve az ebben az EULA megállapodásban említett eseteket.
- **5. TULAJDONJOGOK**. A Szoftvertermékhez és a felhasználói dokumentációhoz kapcsolódó szellemi tulajdonjogok a HP-t vagy a HP beszállítóit illetik, és a törvény (többek között az Egyesült Államok szerzői jogokra, üzleti titokra és védjegyjogokra vonatkozó törvénye, valamint az egyéb vonatkozó törvények és nemzetközi megállapodások) védelme alatt állnak. Ön nem távolíthatja el a Szoftvertermékből a termékazonosítókat, szerzői jogi megjegyzéseket vagy a tulajdonjogi korlátozásokat.
- **6. VISSZAFEJTÉSRE VONATKOZÓ KORLÁTOZÁSOK**. A Szoftvertermék visszafejtése, dekódolása vagy szétbontása tilos, kivéve és csakis az alkalmazandó jogszabályok által biztosított mértékben, ezen korlátozástól függetlenül, valamint amennyiben a jelen EULA ezt kifejezetten lehetővé teszi.
- **7. ÉRVÉNYESSÉG**. A jelen EULA a felmondásáig vagy visszautasításáig érvényes. Az EULA a jelen EULA egyéb pontjaiban meghatározott feltételek teljesülése esetén vagy akkor is érvénytelenné válik, ha Ön nem teljesíti jelen EULA valamely feltételét.

#### **8. ADATGYŰJTÉSI TÁJÉKOZTATÁS**.

#### **ADATFELHASZNÁLÁSHOZ VALÓ HOZZÁJÁRULÁS**.

**a.** Ön beleegyezik abba, hogy a HP és a társvállalatai gyűjthetik, összekapcsolhatják és felhasználhatják azokat az eszköz- és az egyéni felhasználói adatokat, amelyeket Ön megad a Szoftvertermék támogatási szolgáltatásaival kapcsolatban. A HP beleegyezik, hogy nem használja fel ezeket az adatokat az Ön beleegyezése nélkül az Önnek történő értékesítéshez. A HP adatgyűjtési gyakorlatáról a [www.hp.com/go/privacy](https://www.hp.com/go/privacy) webhelyen olvashat bővebben.

A HP cookie-kat és más webes technológiai eszközöket használ a HP szoftverrel és a HP termékkel kapcsolatos anonim technikai információk gyűjtésére. Ezeket az adatokat a HP a 2. szakaszban leírt frissítések és kapcsolódó támogatások vagy egyéb szolgáltatások nyújtására használja fel. A HP személyes adatokat is gyűjt, beleértve az internetprotokoll címét vagy más, a HP termékhez kapcsolódó egyedi azonosító adatait, valamint az Ön által a HP termék regisztrálásakor megadott adatokat. A frissítések és a kapcsolódó támogatások vagy egyéb szolgáltatások nyújtása mellett ezeket az adatokat a marketingkommunikáció elküldésére fogják felhasználni (minden esetben az Ön kifejezett hozzájárulásával, ha az alkalmazandó jog azt előírja).

A használati feltételek elfogadásával Ön beleegyezik a névtelen és személyes adatok a HP, illetve a HP leány- és társvállalatai által történő gyűjtésébe és felhasználásába a vonatkozó jogszabályok által megengedett mértékig, a jelen végfelhasználói licencszerződésben meghatározott, valamint a HP vállalat adatvédelmi nyilatkozatában [\(www.hp.com/go/privacy](https://www.hp.com/go/privacy)) részletesen ismertetett feltételek szerint.

- **b.** Adatok harmadik fél által történő begyűjtése/felhasználása. Az Ön HP termékének részét képező egyes szoftverprogramokat harmadik fél biztosítja, és ezekre külön licencmegállapodás vonatkozik ("Harmadik féltől származó szoftver"). Akkor is előfordulhat, hogy Harmadik féltől származó szoftverek vannak telepítve és használatban az Ön HP termékén, amennyiben Ön nem döntött az ezen szoftverek aktiválása/megvásárlása mellett. A Harmadik féltől származó szoftverek műszaki adatokat (pl. IP-cím, egyedi eszközazonosító, a telepített szoftver verziószáma stb.) és egyéb rendszeradatokat gyűjthetnek és továbbíthatnak az Ön rendszeréről. A harmadik fél ezeket az adatokat arra használja, hogy meghatározza a rendszer műszaki jellemzőit, és biztosítsa, hogy az Ön rendszerére a szoftver legfrissebb verziója legyen telepítve. Ha nem szeretné, hogy a Harmadik féltől származó szoftverek begyűjtsék ezeket a műszaki adatokat, illetve automatikus verziófrissítéseket küldjenek Önnek, távolítsa el a szoftvert már az internetre való csatlakozás előtt.
- **9. A GARANCIA KORLÁTOZÁSA**. AZ ALKALMAZANDÓ TÖRVÉNYEK ÁLTAL MEGENGEDETT LEGNAGYOBB MÉRTÉKIG A HP ÉS A BESZÁLLÍTÓI A SZOFTVERTERMÉKET "ADOTT ÁLLAPOTBAN" ÉS MINDEN HIBÁVAL EGYÜTT NYÚJTJA, ÉS EZENNEL ELUTASÍT MINDEN MÁS JÓTÁLLÁST, KÖTELESSÉGET ÉS FELTÉTELT, LEGYEN AZ ÍRÁSOS, SZÓBELI VAGY TÖRVÉNYEN ALAPULÓ, BELEÉRTVE, DE NEM KIZÁRÓLAGOSAN AZ ALÁBBIAKRA VONATKOZÓ GARANCIÁKAT: (i) A JOGCÍMRE ÉS A JOGSÉRTÉS HIÁNYÁRA; (ii) AZ ÉRTÉKESÍTHETŐSÉGRE; (iii) AZ ADOTT CÉLRA VALÓ ALKALMASSÁGRA; (iv) A SZOFTVERTERMÉK NEM HP-KELLÉKEKKEL VAGY - TARTOZÉKOKKAL VALÓ HASZNÁLHATÓSÁGÁRA; VALAMINT (v) A SZOFTVERTERMÉKEK VÍRUSMENTESSÉGÉRE VONATKOZÓ GARANCIÁKAT. Egyes államok, illetve jogi környezetek nem teszik lehetővé a beleértett (implicit) garancia kizárását vagy az ilyen garancia időtartamának korlátozását, ezért előfordulhat, hogy a fenti kikötések Önre nem teljes mértékben vonatkoznak.
- **10. A FELELŐSSÉG KORLÁTOZÁSA** A Kínai Népköztársaság törvényeinek függvényében a felhasználó által elszenvedett károk mértékétől függetlenül a jelen végfelhasználói licencszerződés bármely kikötését figyelembe véve a HP és partnerei anyagi felelőssége, valamint a felhasználó rendkívüli kártérítése az előzőekben felsoroltakért maximum a Szoftvertermék vételáraként ténylegesen kifizetett összegre korlátozódik, de minimálisan 5 USA dollárnak megfelelő összeg. AZ ALKALMAZANDÓ TÖRVÉNYEK ÁLTAL MEGENGEDETT LEGNAGYOBB MÉRTÉKIG A HP VAGY BESZÁLLÍTÓI SEMMILYEN KÖRÜLMÉNYEK KÖZÖTT NEM FELELŐSEK AZOKÉRT A KÜLÖNLEGES, VÉLETLENSZERŰ, KÖZVETETT VAGY KÖVETKEZMÉNYES

KÁROKÉRT (NEM KIZÁRÓLAGOSAN BELEÉRTVE A HASZON ELMARADÁSÁT, A BIZALMAS JELLEGŰ VAGY EGYÉB ADATOK ELVESZTÉSÉT, AZ ÜZLETMENET MEGSZAKADÁSÁT, A SZEMÉLYI SÉRÜLÉST VAGY AZ ADATVÉDELMI JOGOK MEGSÉRTÉSÉT), AMELYEK BÁRMELY MÓDON A SZOFTVER HASZNÁLATÁBÓL VAGY HASZNÁLHATATLANSÁGÁBÓL EREDNEK, ILLETVE AZZAL ÖSSZEFÜGGÉSBEN ÁLLNAK, VAGY BÁRMELY MÁS MÓDON ÖSSZEFÜGGÉSBEN ÁLLNAK A JELEN EULA RENDELKEZÉSEIVEL, MÉG AKKOR SEM, HA AZ ILYEN KÁROK LEHETŐSÉGÉRŐL A HP VAGY ANNAK LEÁNYVÁLLALATAI TÁJÉKOZTATÁST KAPTAK, VAGY HA A JOGORVOSLAT NEM ÉRI EL EREDETI CÉLJÁT. Egyes államok, illetve jogi környezetek nem teszik lehetővé a véletlen vagy járulékos károk kizárását vagy korlátozását, ezért előfordulhat, hogy a fenti kikötések Önre nem teljes mértékben vonatkoznak.

- **11. AZ USA KORMÁNYZATÁNAK VÁSÁRLÓI**. A FAR 12.211 és 12.212 rendelkezéseivel összhangban a kereskedelmi számítástechnikai szoftverek, a számítástechnikai szoftverek dokumentációi és a kereskedelmi elemek műszaki adatai az Egyesült Államok kormányánál vannak bejegyezve a HP szokásos kereskedelmi licencfeltételeinek alapján.
- **12. AZ EXPORTTÖRVÉNYEKNEK VALÓ MEGFELELÉS**. Ön köteles betartani az Egyesült Államok és más országok minden törvényét és szabályozását ("Exporttörvények"), ezzel biztosítva, hogy (1) a Szoftvertermék exportálása nem sérti közvetlen vagy közvetett módon az Exporttörvényeket, illetve (2) a Szoftverterméket nem használják olyan célra, mely sérti az Exporttörvényeket, beleértve de nem kizárólagosan a nukleáris, vegyi és biológiai fegyverek terjesztésére vonatkozó törvényeket is.
- **13. A MEGÁLLAPODÁS MEGKÖTÉSÉRE VONATKOZÓ KÉPESSÉG ÉS JOGOSULTSÁG**. Ön kijelenti, hogy betöltötte az Ön lakóhelyén érvényes nagykorúság korhatárát, illetve amennyiben szükséges, munkáltatója megfelelően felhatalmazta Önt a jelen megállapodás megkötésére.
- **14. VONATKOZÓ JOGSZABÁLYOK**. Ezt a végfelhasználói licencszerződést azon ország törvényei szabályozzák, ahol a berendezést vásárolták.
- **15. TELJES KÖRŰ MEGÁLLAPODÁS**. A Szoftvertermékkel kapcsolatban a jelen végfelhasználói licencszerződés (a HP termékhez mellékelt összes módosításával és függelékével együtt) teljes körű megállapodás Ön és a HP között, amely a Szoftvertermékre vagy e licencszerződésbe foglalt egyéb tárgyakra vonatkozóan tett minden korábbi vagy jelenlegi szóbeli vagy írásbeli közleményt, indítványt vagy kijelentést hatályon kívül helyez. Amennyiben a HP irányelveiben vagy vevőszolgálati programjaiban megfogalmazott egyes feltételek ütköznek a jelen végfelhasználói licencszerződés feltételeivel, úgy a licencszerződés feltételei az irányadóak.
- **16. FOGYASZTÓI JOGOK**. Egyes országokban, államokban vagy térségekben a fogyasztókat olyan, a fogyasztóvédelmi törvényben meghatározott jogok és jogorvoslati lehetőségek illetik meg a HP kötelezettségvállalása tekintetében, amelyek nem zárhatók ki vagy korlátozhatók. Amennyiben Ön a Szoftvert a vonatkozó ország, állam vagy térség fogyasztóvédelmi jogszabályai értelmezése szerinti fogyasztóként vásárolta meg, akkor a jelen EULA rendelkezéseit (a garancia kizárását, valamint a kötelezettségvállalás korlátozásait és kizárását is ideértve) az alkalmazandó jog szerint kell értelmezni, valamint a jelen EULA csak az alkalmazandó jog által megengedett legnagyobb mértékig alkalmazható.

**Ausztrál fogyasztók**: Amennyiben Ön a Szoftvert az ausztrál fogyasztóvédelmi törvény értelmezése szerinti fogyasztóként vásárolta meg, akkor a 2010. évi ausztrál versenyjogi és fogyasztóvédelmi törvény (Cth) alapján a jelen EULA egyéb rendelkezései ellenére:

**a.** a Szoftverhez olyan garanciák járnak, amelyek az ausztrál fogyasztóvédelmi jogszabály értelmében nem zárhatók ki, beleértve azt, hogy a termékek megfelelő minőségűek, a szolgáltatásokat pedig kellő gondossággal és szakértelemmel kell nyújtani. Önnek joga van cserére, illetve pénzvisszatérítésre egy lényeges meghibásodás esetén, és kompenzációra bármely más, észszerű mértékben előrelátható veszteség vagy kár miatt. Ezenkívül kérheti a Szoftver

javítását vagy cseréjét, amennyiben a Szoftver minősége nem elfogadható, és a hiba nem minősül súlyos hibának.

- **b.** A jelen EULA rendelkezései nem zárják ki, korlátozzák vagy módosítják azokat a jogokat, jogorvoslati lehetőségeket, garanciákat, jótállást vagy bármely feltételt vagy kikötést, amelyet az ausztrál fogyasztóvédelmi törvény törvényesen ki nem zárható és nem korlátozható módon határozott meg; valamint
- **c.** a jelen EULA-ban foglalt kifejezett garanciavállalásokon keresztül Önnek biztosított előnyök az ausztrál fogyasztóvédelmi törvény alapján Önt megillető egyéb jogok és jogorvoslati lehetőségeken felül érvényesülnek. A jelen EULA-ban foglalt kifejezett garanciavállalásokon keresztül Önnek biztosított előnyök az ausztrál fogyasztóvédelmi törvény alapján Önt megillető egyéb jogok és jogorvoslati lehetőségeken felül érvényesülnek.

A Szoftver alkalmas lehet felhasználók által generált adatok megőrzésére. A HP ezúton értesíti Önt arról, hogy amennyiben a HP megjavítja az Ön Szoftverét, akkor a javítás adatvesztéssel járhat. A HP kötelezettségvállalására a jelen EULA-ban meghatározott korlátozások és kizárások érvényesek az ilyen jellegű adatvesztés vonatkozásában a törvények által megengedett legnagyobb mértékig.

Ha Ön úgy gondolja, hogy a jelen megállapodás alapján valamilyen garancia vagy jogorvoslati lehetőség Önt megilleti, akkor forduljon a HP-hoz:

> HP PPS Australia Pty Ltd Rhodes Corporate Park, Building F, Level 5 1 Homebush Bay Drive Rhodes, NSW 2138 Ausztrália

Támogatási kérelem vagy jótállási igény kezdeményezéséhez kérjük, hívja a 13 10 47 számot (Ausztrálián belül) vagy a +61 2 8278 1039-et (nemzetközi hívás esetén) vagy látogasson el a [www8.hp.com/au/en/contact-hp/phone-assist.html](https://www8.hp.com/au/en/contact-hp/phone-assist.html) honlapra a támogatási telefonszámok legfrissebb listájának megtekintéséhez.

Amennyiben Ön az ausztrál fogyasztóvédelmi törvény értelmezése szerinti fogyasztó és megvásárolja a Szoftvert, vagy a személyes vagy háztartási célra általában nem igényelt jótállást és támogatási szolgáltatásokat vesz igénybe a Szoftverhez, akkor a jelen EULA egyéb rendelkezései ellenére a HP az alábbiak szerint korlátozza a fogyasztói garanciavállalásnak való megfelelés elmulasztásáért vállalt felelősségét:

- **a.** jótállás vagy támogatási szolgáltatások biztosítása a Szoftverhez: az alábbiak közül egyre vagy többre: szolgáltatások újbóli nyújtása vagy a szolgáltatások újbóli nyújtásával összefüggő költségek megfizetése;
- **b.** a Szoftver biztosítása: az alábbiak közül egyre vagy többre: a Szoftver cseréje vagy egyenértékű szoftver biztosítása; a Szoftver megjavítása; a Szoftver cseréjével vagy egyenértékű szoftver beszerzésével összefüggő költségek megfizetése; vagy a Szoftver megjavíttatásával összefüggő költségek megfizetése; és
- **c.** egyéb esetekben a törvények által megengedett legnagyobb mértékig.

**Új-zélandi fogyasztók**: Új-Zélandon a Szoftverhez olyan garanciák tartoznak, amelyek nem zárhatók ki az 1993. évi fogyasztói garanciákról szóló törvény alapján. Új-Zélandon a fogyasztói tranzakció olyan tranzakciót jelent, amelyben egy személy személyes, otthoni vagy háztartási felhasználás vagy

fogyasztás céljából vásárol termékeket, nem pedig üzleti tevékenység céljából. A személyes, otthoni, háztartási és fogyasztási célokra szánt, és nem üzleti célú termékeket vásárló új-zélandi vásárlók ("újzélandi vásárlók") javításra, cserére vagy visszatérítésre jogosultak hiba esetén, valamint kártérítésre jogosultak az egyéb előre látható veszteség vagy kár esetén. Az új-zélandi fogyasztók (lásd a fenti meghatározást) visszaigényelhetik a terméknek a vásárlás helyére történő visszaküldésével összefüggő költségeket, ha az új-zélandi fogyasztóvédelmi törvény megsértése történt, illetve, amennyiben jelentős költséggel járnak az új-zélandi fogyasztó számára a termékeknek a HP számára történő visszajuttatása, akkor a HP a saját költségén gyűjti be ezeket a termékeket. Abban az esetben, ha a termékek vagy szolgáltatások nyújtása üzleti célból történik, akkor Ön elfogadja, hogy az 1993. évi fogyasztói garanciákról szóló törvény nem érvényesül, valamint – a tranzakció természetéből és értékéből adódóan – ez tisztességesnek és méltányosnak tekinthető.

© Copyright 2020 HP Development Company, L.P.

Az itt szereplő információk előzetes értesítés nélkül megváltozhatnak. Az itt említett egyéb terméknevek a vonatkozó vállalatok kereskedelmi védjegyei lehetnek. Az alkalmazandó jog által megengedett mértékben a HP termékeire és szolgáltatásaira kizárólag a termékekhez és szolgáltatásokhoz mellékelt kifejezett garanciális nyilatkozatokban foglalt garancia vonatkozik. Az itt szereplő információk semmilyen tekintetben nem minősülnek kiegészítő jótállásnak. A vonatkozó jogszabályok által megengedett mértékig a HP nem vállal felelősséget a jelen dokumentumban található esetleges technikai vagy szerkesztési hibákért és mulasztásokért.

# <span id="page-116-0"></span>**A vásárló által végzett javításra vonatkozó garanciális szolgáltatás**

A HP termékek számos vásárló által javítható alkatrészt tartalmaznak, így minimalizálható a javítási idő, és több lehetőség áll rendelkezésre a hibás alkatrészek cseréjének megvalósítására. Ha a diagnosztika során a HP megállapítja, hogy a javítás egy CSR alkatrész használatával elvégezhető, akkor a HP azt az alkatrészt közvetlenül Önnek fogja eljuttatni a csere érdekében. A CSR-alkatrészeknek két kategóriája van: 1) Olyan alkatrészek, amelyek esetén a vásárló általi javítás feltétlenül szükséges. Ha azt kéri, hogy ezeket az alkatrászeket a HP cserélje ki, akkor a szolgáltatáshoz kapcsolódó utazásiköltséget és munkadíjat ki kell fizetnie. 2) Olyan alkatrészek, amelyek esetén a vásárló általi javítás opcionális. Ezeket az alkatrészeket is vásárló által javításra tervezték. Ha azonban kéri, hogy a HP cserélje ki ezeket, akkor ez a termékre vonatkozó garanciaszolgáltatás keretében további díj nélkül történhet.

A rendelkezésre állás és a földrajzi lehetőségek alapján a CSR-alkatrészek kiszállítása a következő munkanapon történik. A földrajzi körülményektől függően aznapi vagy négyórás kiszállítás is igénybevehető, felár ellenében. Ha segítségre van szüksége, hívja a HP műszaki támogatási központot, és egy technikus telefonon keresztül segíteni fog. A HP a csere CSR alkatrésszel együtt szállított dokumentumokban meghatározza, hogy a hibás alkatrészt vissza kell-e küldeni a HP-nak. Abban az esetben, ha a hibás alkatrészt a vissza kell küldeni a HP-nek, akkor azt meghatározott időn belül, általában öt (5) munkanapon belül kell visszaküldeni. A hibás alkatrészt a kiszállított anyaghoz mellékelt dokumentációval együtt kell visszaküldeni. A hibás alkatrész visszaszállításának elmulasztása azt eredményezheti, hogy a HP kiszámlázza a cserét. Ügyfél általi javítás esetén a HP fizeti az összes szállítási és visszaküldési költséget, és meghatározza a futár/szállítási szolgáltatót.

# <span id="page-117-0"></span>**Ügyféltámogatás**

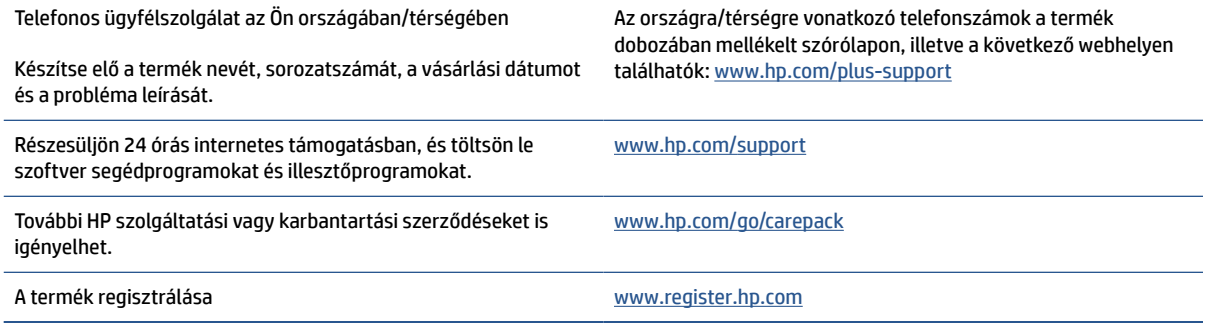

# <span id="page-118-0"></span>**C Környezeti termékkezelési program**

- [A környezet védelme](#page-119-0)
- [Ózontermelés](#page-119-0)
- [Teljesítményfelvétel](#page-119-0)
- [Festékfelhasználás](#page-119-0)
- [Papírfelhasználás](#page-120-0)
- [Műanyagok](#page-120-0)
- [HP LaserJet nyomtatási kellékek](#page-120-0)
- [Papír](#page-120-0)
- [Anyagkorlátozások](#page-120-0)
- [Leselejtezett berendezések ártalmatlanítása \(EU és India\)](#page-121-0)
- [Elektronikus hardverek újrahasznosítása](#page-121-0)
- [Hardver újrahasznosítási információk \(Brazília\)](#page-122-0)
- [Vegyi anyagok](#page-122-0)
- [A termék teljesítményadatai az Európai Unió 1275/2008 bizottsági rendelete értelmében](#page-122-0)
- [SEPA Ecolabel felhasználói információk \(Kína \)](#page-123-0)
- [A nyomtatókra és fénymásoló gépekre vonatkozó kínai energiafelhasználási minősítés alkalmazásának](#page-123-0)  [szabályozása](#page-123-0)
- [Nyilatkozat a veszélyes anyagokra vonatkozó korlátozásról \(India\)](#page-123-0)
- [WEEE \(Törökország\)](#page-123-0)
- [A veszélyes anyagok/elemek táblázata, valamint azok tartalmának ismertetése \(Kína\)](#page-124-0)
- [Anyagbiztonsági adatlapok \(MSDS\)](#page-124-0)
- [EPEAT](#page-125-0)
- [Mérgező és veszélyes anyagok táblázata \(Kína\)](#page-126-0)
- [További információ:](#page-127-0)

# <span id="page-119-0"></span>**A környezet védelme**

A HP elkötelezett az iránt, hogy termékei ne csak kiváló minőségűek, de környezetbarátak is legyenek. Ezt a terméket a tervezés során számos olyan tulajdonsággal látták el, amelyeknek köszönhetően a környezetre gyakorolt hatása a lehető legkisebb.

# **Ózontermelés**

A termékből a levegőbe kerülő ózon mennyiségét szabványosított protokoll alapján mérték meg, és amikor a HP ezeket a kibocsátási adatokat feltételezett nagyfokú, irodai környezetben történő használatra alkalmazta, megállapítást nyert, hogy nyomtatás közben nem keletkezik értékelhető mennyiségű ózon, és a kibocsátási szintek jócskán a jelenlegi beltéri levegőminőségre vonatkozó határértékeken belül van.

Hivatkozások -

A nyomtatási funkciókkal rendelkező irodai eszközök környezetvédelmi címke odaítélése tekintetében a nyomtatott eszközökből származó kibocsátások meghatározására szolgáló vizsgálati módszer; DE-UZ 205 – BAM; 2018. január

Az ózon koncentráció mérése alapján napi két óra nyomtatás mellett egy 30,6 légköbméteres helyiségben, amelynek átszellőzési mértéke 0,68 légcsere óránként HP nyomtatási kellékanyagok használatával.

# **Teljesítményfelvétel**

A készülék energiafogyasztása jelentősen csökken, ha az készenléti, alvó vagy kikapcsolt üzemmódban. Ezzel nemcsak a természeti erőforrásokat kímélheti, hanem pénzt is megtakaríthat a készülék kiváló teljesítményének megőrzése mellett. Az ENERGY STAR® emblémával megjelölt HP nyomtató és képmegjelenítő eszközök megfelelnek az Amerikai Környezetvédelmi Ügynökség (EPA) képmegjelenítő eszközökre vonatkozó hatályos ENERGY STAR előírásainak. Az ENERGY STAR minősítésű képkezelési termékeken az alábbi jelzés látható:

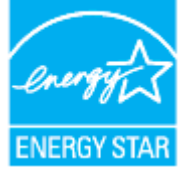

További ENERGY STAR előírásnak megfelelő termékinformációk az alábbi oldalon olvashatók:

[www.hp.com/go/energystar](https://www.hp.com/go/energystar)

# **Festékfelhasználás**

Az EconoMode üzemmód kevesebb festéket használ, ami növelheti a nyomtatókazetta élettartamát. A HP nem javasolja az EconoMode üzemmód folyamatos használatát. Az EconoMode állandó használata azt eredményezheti, hogy a festékkészlet tovább kitarthat, mint a nyomtatókazetta mechanikus alkatrészei. Ha a nyomtatási minőség leromlik és már nem elfogadható, fontolja meg a nyomtatókazetta cseréjét.

# <span id="page-120-0"></span>**Papírfelhasználás**

A termék kétoldalas funkciója (kézi és automatikus) és N-Up nyomtatási funkciója (több oldal nyomtatása egy oldalra) csökkentheti a felhasznált papírmennyiséget, és elősegítheti a természeti erőforrások megőrzését.

# **Műanyagok**

A 25 grammnál nehezebb műanyag alkatrészeket a nemzetközi szabványok szerint jelöltük meg, így a termék életének végén könnyen azonosíthatók az újrafelhasználható műanyag alkatrészek.

# **HP LaserJet nyomtatási kellékek**

Az eredeti HP kellékek a környezetvédelmi szempontokat figyelembe véve készültek. A HP megkönnyíti az erőforrás- és papírtakarékos nyomtatást. Ezt követően pedig egyszerű és ingyenes újrahasznosítási lehetőséget biztosít.<sup>1</sup>

A HP Planet Partners program résztvevőinek visszaküldött HP kazetták többfázisú újrahasznosítási eljáráson esnek át. Ennek részeként az anyagokat szétválasztják, és finomításukat követően nyersanyagként használják fel őket új eredeti HP kazettákban és más használati cikkekben. A HP Planet Partners program résztvevőinek visszaküldött eredeti HP kazetták közül egy sem kerül szemétlerakóba, és a HP nem tölti újra és nem értékesíti újra az eredeti HP kazettákat.

**Ha részt szeretne venni a HP Planet Partners visszavételi és újrahasznosítási programban, keresse fel a következő weboldalt:** [www.hp.com/recycle](https://www.hp.com/recycle)**. Válassza ki országát/térségét a HP nyomtatási kellékek visszaküldési módjainak megismeréséhez. A programról többnyelvű tájékoztató és útmutató található minden HP LaserJet nyomtatókazetta csomagjában.**

<sup>1</sup> A program nem mindenhol érhető el. További információ: <u>www.hp.com/recycle</u>

# **Papír**

A készülék alkalmas újrahasznosított papír és könnyű papír (EcoFFICIENT™) használatára, ha a papír megfelel *a HP Laser nyomtatócsalád nyomathordozókkal kapcsolatos útmutatójában* szereplő szempontoknak. Ebben a nyomtatóban használható az EN12281:2002 szabványnak megfelelő újrahasznosított és könnyű (EcoFFICIENT™) papír.

# **Anyagkorlátozások**

Ez a HP termék nem tartalmaz higanyt.

# <span id="page-121-0"></span>**Leselejtezett berendezések ártalmatlanítása (EU és India)**

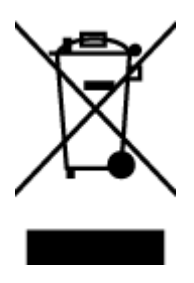

Ez a szimbólum azt jelenti, hogy a terméket nem szabad háztartási hulladékként kezelni. Az egészség és a környezet megóvása érdekében a leselejtezett berendezést adja le olyan gyűjtőhelyen, ahol az elektromos és elektronikus hulladékokat gyűjtik. További információért forduljon a helyi háztartási hulladékkezelő vállalathoz, vagy tájékozódjon itt: [www.hp.com/recycle](https://www.hp.com/recycle)

# **Elektronikus hardverek újrahasznosítása**

A HP javasolja vásárlóinak, hogy hasznosítsák újra elhasznált hardvereszközeiket. További információ az újrahasznosítási programokról: [www.hp.com/recycle](https://www.hp.com/recycle)

# <span id="page-122-0"></span>**Hardver újrahasznosítási információk (Brazília)**

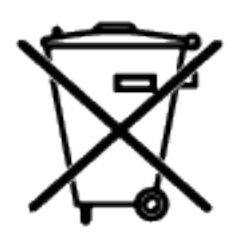

Este produto eletrônico e seus componentes não devem ser descartados no lixo comum, pois embora estejam em conformidade com padrões mundiais de restrição a substâncias nocivas, podem conter, ainda que em quantidades mínimas, substâncias impactantes ao meio ambiente. Ao final da vida útil deste produto, o usuário deverá entregá-lo à HP. A não observância dessa orientação sujeitará o infrator às sanções previstas em lei.

Após o uso, as pilhas e/ou baterias dos produtos HP deverão ser entregues ao estabelecimento comercial ou rede de assistência técnica autorizada pela HP.

Não descarte o produto eletrônico em lixo comum

Para maiores informações, inclusive sobre os pontos de recebimento, acesse:

[www8.hp.com/br/pt/ads/planet-partners/index.html](https://www8.hp.com/br/pt/ads/planet-partners/index.html)

# **Vegyi anyagok**

A HP fontosnak tartja, hogy a termékeiben jelen lévő vegyi anyagokról tájékoztassa ügyfeleit, az olyan előírásoknak megfelelően, mint például az európai REACH (EK 1907/2006 rendelet, Európai Parlament és Tanács). A termékben található vegyi anyagokról a következő helyen olvashat: [www.hp.com/go/reach](https://www.hp.com/go/reach)

# **A termék teljesítményadatai az Európai Unió 1275/2008 bizottsági rendelete értelmében**

A termék teljesítményadataiért, beleértve a termék energiafogyasztását hálózatba kapcsolt készenléti állapotban, amikor minden vezetékes hálózati port csatlakozik, és minden vezeték nélküli hálózati port aktiválva van, tekintse meg a termék IT ECO-nyilatkozatának P14 szakaszát ("Kiegészítő információk") a [www.hp.com/hpinfo/globalcitizenship/environment/productdata/itecodesktop-pc.html](https://www.hp.com/hpinfo/globalcitizenship/environment/productdata/itecodesktop-pc.html) címen.

# <span id="page-123-0"></span>**SEPA Ecolabel felhasználói információk (Kína )**

中国环境标识认证产品用户说明

噪声大于 63.0 dB(A)的办公设备不宜放置于办公室内,请在独立的隔离区域使用。

如需长时间使用本产品或打印大量文件,请确保在通风良好的房间内使用。

如您需要确认本产品处于零能耗状态,请按下电源关闭按钮,并将插头从电源插座断开。

您可以使用再生纸,以减少资源耗费。

# **A nyomtatókra és fénymásoló gépekre vonatkozó kínai energiafelhasználási minősítés alkalmazásának szabályozása**

依据"复印机、打印机和传真机能源效率标识实施规则",本打印机具有中国能效标签。根据"复印机、打印 机和传真机能效限定值及能效等级" ("GB21521") 决定并计算得出该标签上所示的能效等级和 TEC (典型 能耗) 值。

1. 能效等级

能效等级分为三个等级,等级 1 级能效最高。根据产品类型和打印速度标准决定能效限定值。

2. 能效信息

2.1 激光打印机及一体机和高性能喷墨打印机及一体机

● 典型能耗

典型能耗是正常运行 GB21521 测试方法中指定的时间后的耗电量。此数据表示为每周千瓦时 (kWh) 。

标签上所示的能效数字按涵盖根据"复印机、打印机和传真机能源效率标识实施规则"选择的登记装置中 所有配置的代表性配置测定而得。因此,本特定产品型号的实际能耗可能与标签上所示的数据不同。

有关规范的详情信息,请参阅 GB21521 标准的当前版本。

# **Nyilatkozat a veszélyes anyagokra vonatkozó korlátozásról (India)**

This product, as well as its related consumables and spares, complies with the reduction in hazardous substances provisions of the "India E-waste Rule 2016." It does not contain lead, mercury, hexavalent chromium, polybrominated biphenyls or polybrominated diphenyl ethers in concentrations exceeding 0.1 weight % and 0.01 weight % for cadmium, except where allowed pursuant to the exemptions set in Schedule 2 of the Rule.

# **WEEE (Törökország)**

Türkiye Cumhuriyeti: AEEE Yönetmeliğine Uygundur

# <span id="page-124-0"></span>**A veszélyes anyagok/elemek táblázata, valamint azok tartalmának ismertetése (Kína)**

产品中有害物质或元素的名称及含量 The Table of Hazardous Substances/Elements and their Content

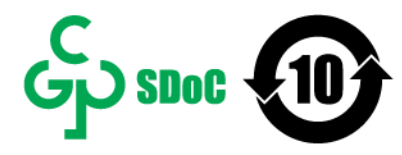

根据中国《电器电子产品有害物质限制使用管理办法》 As required by China's Management Methods for Restricted Use of Hazardous Substances in Electrical and Electronic Products

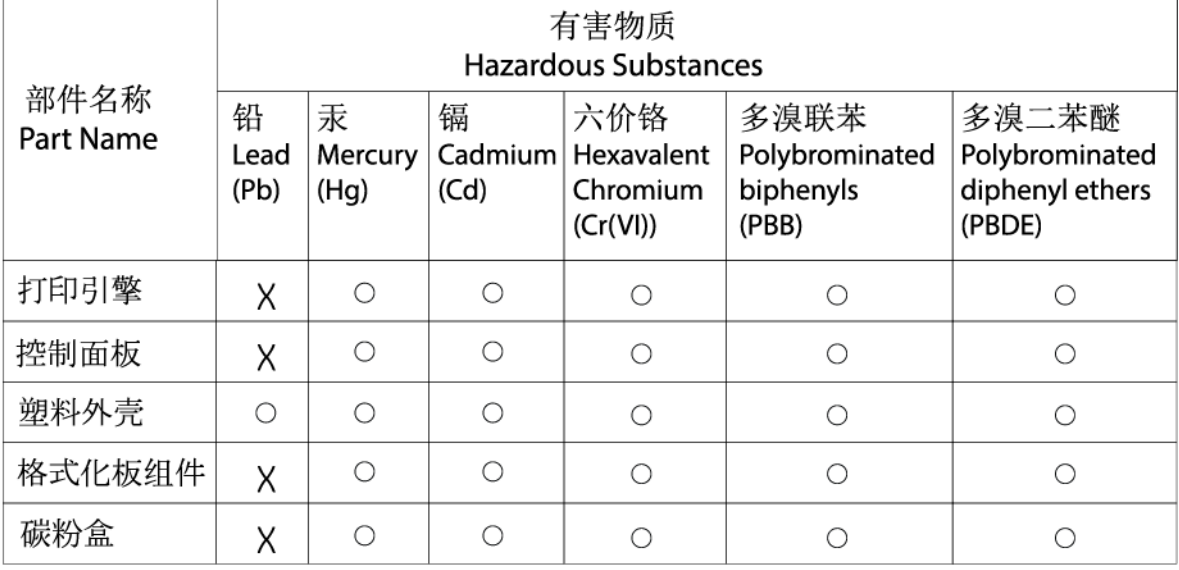

CHR-LJ-PK-SF-02

#### 表格依据SI/T 11364 的规定编制。

This form has been prepared in compliance with the provisions of SJ/T 11364.

○: 表示该有害物质在该部件所有均质材料中的含量均在GB/T 26572 规定的限量要求以下。  $\bigcirc$ : Indicates that the content of said hazardous substance in all of the homogenous materials in the component is within the limits required by GB/T 26572.

X: 表示该有害物质至少在该部件的某一均质材料中的含量超出GB/T 26572 规定的限量要求。 X: Indicates that the content of said hazardous substance exceeds the limits required by GB/T 26572 in at least one homogenous material in the component.

此表中所有名称中含 "X" 的部件均符合中国 RoHS达标管理目录限用物质应用例外清单的豁免。 All parts named in this table with an "X" are in compliance with the China RoHS "List of Exceptions to RoHS Compliance Management Catalog (or China RoHS Exemptions)".

此表中所有名称中含 "X" 的部件均符合欧盟 RoHS 立法。

All parts named in this table with an "X" are in compliance with the European Union's RoHS Legislation.

注: 环保使用期限的参考标识取决于产品正常工作的温度和湿度等条件

Note: The referenced Environmental Protection Use Period Marking was determined according to normal operating use conditions of the product such as temperature and humidity.

# **Anyagbiztonsági adatlapok (MSDS)**

A vegyi anyagokat (például tonert) tartalmazó kellékanyagok Anyagbiztonsági adatlapjai (MSDS) a HP webhelyén, a [www.hp.com/go/msds](https://www.hp.com/go/msds) címen érhetők el.

# <span id="page-125-0"></span>**EPEAT**

Számos HP-terméket úgy terveztek, hogy az megfeleljen az EPEAT-nek. Az EPEAT egy átfogó környezetvédelmi minősítés, amely segít azonosítani a zöldebb elektronikai berendezéseket. További EPEATtal kapcsolatos információkért látogasson el az [www.epeat.net](https://www.epeat.net) weboldalra. A HP EPEAT-minősítésű termékeiről további információt a [www8.hp.com/us/en/hp-information/global-citizenship/index.html](https://www8.hp.com/us/en/hp-information/global-citizenship/index.html) címen talál

# <span id="page-126-0"></span>**Mérgező és veszélyes anyagok táblázata (Kína)**

#### 台灣 限用物質含有情況標示聲明書

Taiwan Declaration of the Presence Condition of the Restricted Substances Marking

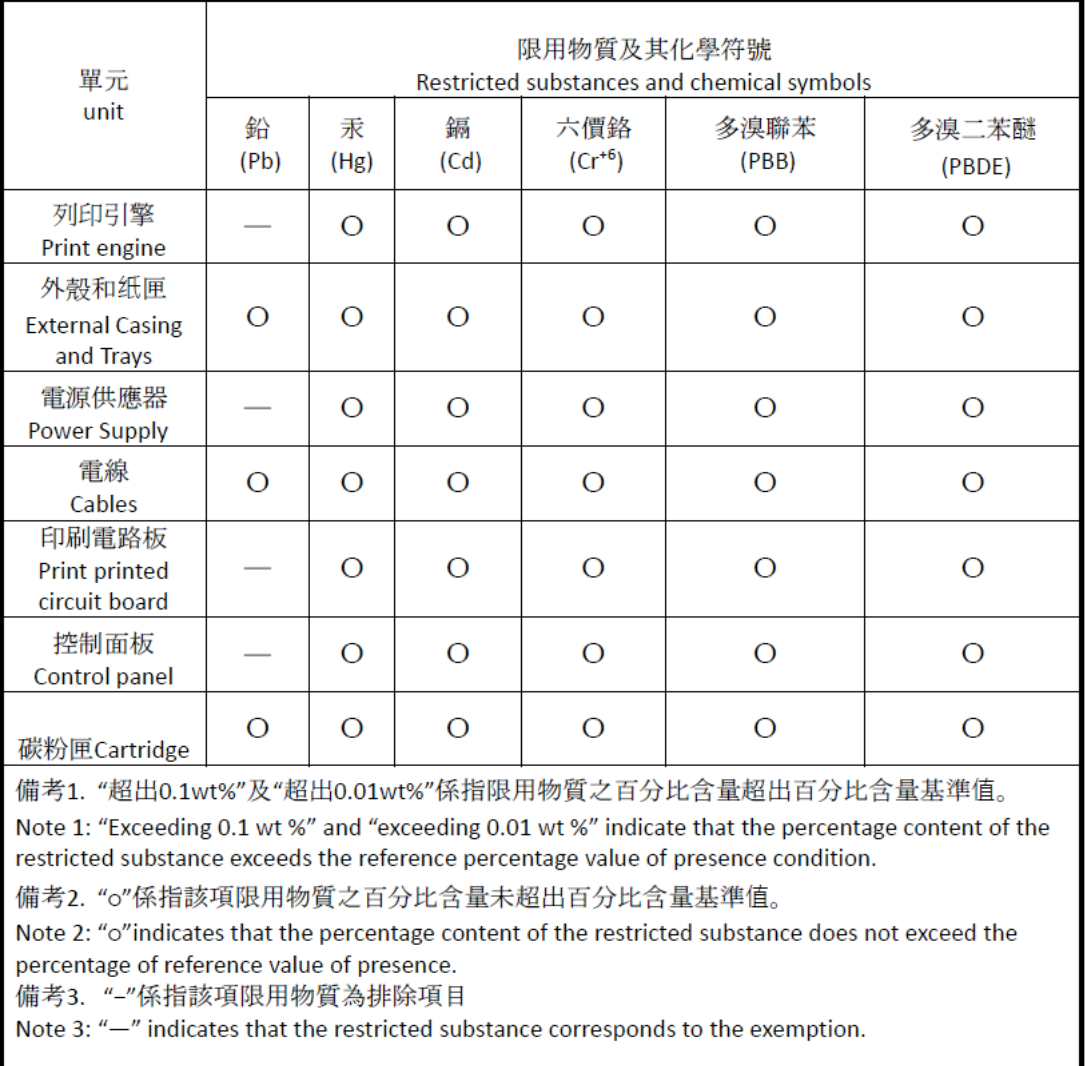

若要存取產品的最新使用指南或手冊,請前往 [www.support.hp.com](http://www.support.hp.com)。選取搜尋您的產品, 然後依照 畫面 上的指示繼續執行。

To access the latest user guides or manuals for your product, go to [www.support.hp.com.](http://www.support.hp.com) Select **Find your product**, and then follow the onscreen instructions.

# <span id="page-127-0"></span>**További információ:**

Ezen környezetvédelmi témákkal kapcsolatos információk beszerzése:

- Ennek és számos kapcsolódó HP terméknek környezetvédelmi profillapja
- A HP elkötelezettsége a környezetvédelem iránt
- HP környezetvédelmi irányítási rendszer
- A HP elhasználódott termék visszavételi és újrahasznosítási programja
- Anyagbiztonsági adatlapok

Látogasson el a [www.hp.com/go/environment](https://www.hp.com/go/environment) weboldalra

Továbbá látogasson el a [www.hp.com/recycle](https://www.hp.com/recycle) weboldalra is

# **D Az előírásokkal kapcsolatos tudnivalók**

- [Szabályozási nyilatkozatok](#page-129-0)
- [Vezeték nélküli készülékekre vonatkozó](#page-134-0)

# <span id="page-129-0"></span>**Szabályozási nyilatkozatok**

# **Európai Unió és Egyesült Királyság – tájékoztató**

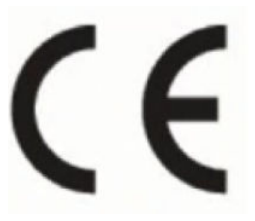

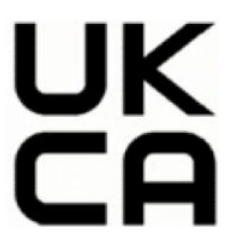

A CE-jelölést és az UKCA-jelölést viselő termékek megfelelnek a következők közül a rájuk vonatkozó egy vagy több Európai Uniós irányelvnek és/vagy ezeknek megfelelő egyesült királyságbeli jogi szabályozásnak: Kisfeszültségű berendezésekre vonatkozó 2014/35/EU irányelv, Elektromágneses összeférhetőségre vonatkozó 2014/30/EU irányelv, Környezetbarát tervezésre vonatkozó 2009/125/EK irányelv, A rádióberendezések forgalmazására vonatkozó tagállami jogszabályok harmonizációjáról szóló 2014/53/EU irányelv; 2011/65/EU RoHS irányelv. A fenti irányelveknek való megfelelőség megállapítása a vonatkozó harmonizált európai szabványok segítségével történik. A teljes EU-s és egyesült királyságbeli Megfelelőségi nyilatkozat a következő webhelyen található: www.hp.com/go/certificates (Keressen a termék típusnevére vagy hatósági típusazonosító számára (RMN), amely a hatósági címkén található.)

Hatósági ügyek kapcsolattartója: E-mail techregshelp@hp.com

Hatósági ügyek EU-s kapcsolattartója:

HP Deutschland GmbH, HQ-TRE, 71025 Böblingen, Németország

Hatósági ügyek egyesült királyságbeli kapcsolattartója:

HP Inc UK Ltd, Regulatory Enquiries, Earley West, 300 Thames Valley Park Drive, Reading, RG6 1PT

# <span id="page-130-0"></span>**Hatósági típusazonosító számok**

Az egyéb jogi tudnivalók közötti eligazodás céljából a számítógépet szabályozásazonosító számmal látták el. A hatósági típusszámok nem tévesztendők össze sem a kereskedelmi nevekkel, sem a termékszámokkal.

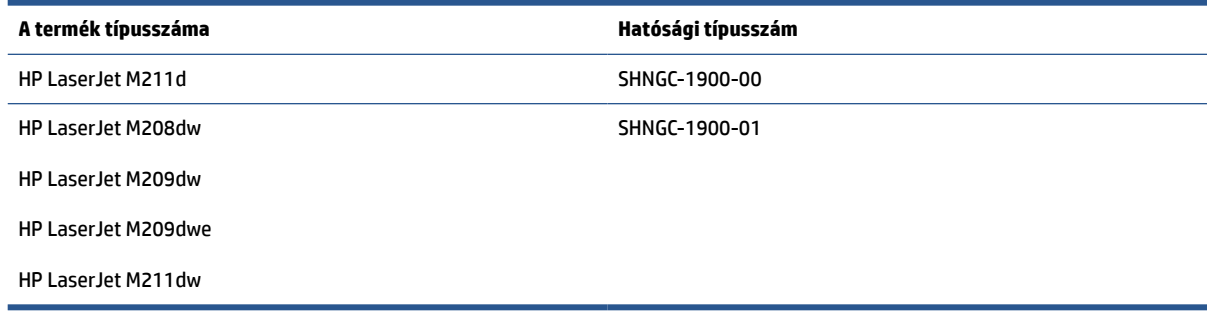

### **FCC rendelkezések**

Az Amerikai Egyesült Államok Szövetségi Távközlési Hivatala (FCC) által lefektetett szabályozás 15. fejezetének értelmében a berendezés az elvégzett ellenőrzések alapján megfelel a B osztályú digitális eszköz (Class B digital device) kategória előírásainak. Ezeket a határértékeket úgy állapították meg, hogy ésszerű védelmet nyújtsanak a káros interferenciákkal szemben a lakóépületekben. Ez a készülék rádiófrekvenciás energiát hoz létre, használ, illetve sugároz ki. Ha telepítése és használata nem az utasításoknak megfelelően történik, az a rádiós kommunikációt károsan befolyásoló interferenciát eredményezhet. Azt azonban nem lehet garantálni, hogy nem lép fel interferencia valamely adott helyen. Ha a készülék káros interferenciát okoz a rádió- vagy televízióműsorok vételében, és ez megállapítható a készülék ki- és bekapcsolásával, javasoljuk, hogy a felhasználó próbálja meg megszüntetni az interferenciát az alábbi intézkedések közül egy vagy több alkalmazásával:

- Változtassa meg a vevőantenna irányát vagy helyét.
- Növelje meg a távolságot a berendezés és a vevőkészülék között.
- Csatlakoztassa a berendezést egy másik áramköri aljathoz, mint amelyhez a vevőkészülék csatlakozik.
- Vegye fel a kapcsolatot a márkakereskedővel vagy egy tapasztalt rádió- és TV-szerelővel és kérjen tőle segítséget.
- **MEGJEGYZÉS:** A nyomtató olyan módosítása vagy megváltoztatása, amelyet a HP kifejezetten nem engedélyezett, érvénytelenítheti a felhasználó jogosultságát a készülék üzemeltetésére.

Árnyékolt kábelt kell használni az FCC-szabályok 15. fejezetében meghatározott B osztályú eszközökre vonatkozó követelmények teljesítéséhez.

### **Kanada - Industry Canada ICES-003 Compliance Statement**

CAN ICES-3(B)/NMB-3(B)

### **Utasítások a tápkábel használatához**

Ellenőrizze, hogy a készülék tápellátása megfelel-e a készülék feszültségbesorolásának. A feszültségbesorolás a készülék termékcímkéjén található. A készülék működéséhez 110–127 V ac vagy 220– 240 V váltakozó feszültség és 50/60 Hz szükséges.

Csatlakoztassa a tápkábelt a készülékhez és egy földelt tápaljzathoz.

<span id="page-131-0"></span>**VIGYÁZAT!** A készülék károsodásának elkerülése érdekében csak a készülékhez kapott tápkábelt használja.

### **A lézereszközökkel kapcsolatos biztonsági tudnivalók**

A U.S. Food and Drug Administration (FDA – az Amerikai Egyesült Államok élelmiszer- és gyógyszerminőségellenőrző hivatala) Center for Devices and Radiological Health (CDRH – a rádiófrekvenciás sugárzást kibocsátó eszközök egészségkárosító hatását vizsgáló központ) nevű ügynöksége 1976. augusztus 1. óta gyártott lézert használó termékekre vonatkozó előírást vezetett be. Az Egyesült Államokban forgalmazott termékek esetében ennek betartása kötelező. A készülék az 1. osztályú lézerterméknek minősül az Egyesült Államok Egészségügyi és Humán Szolgáltatási Minisztériuma (DHHS) sugárzási teljesítmény szabvány szerint, az 1968-as Egészségügyi és Biztonsági törvény alapján. Mivel a készülék belsejében kibocsátott sugárzás teljes védőházzal és külső burkolatokkal védve van, a lézersugár nem léphet ki a normál felhasználói művelet egyetlen szakaszában sem.

**FIGYELEM!** Az olyan vezérlések, beállítások, vagy más munkafolyamatok, amelyek nem szerepelnek ebben a felhasználói kézikönyvben veszélyes sugárzáshoz vezethetnek.

Az Amerikai Egyesült Államok/Kanada egyéb szabályozásait érintő kérdéseivel az alábbi elérhetőségekhez fordulhat:

HP Inc.

HP Inc. 1501 Page Mill Rd, Palo Alto, CA 94304, USA

E-mailes elérhetőség: (techregshelp@hp.com) vagy Telefonos elérhetőség: +1 (650) 857-1501

### **Finnországra vonatkozó lézereszközökkel kapcsolatos nyilatkozat**

#### **Luokan 1 laserlaite**

HP LaserJet M207–M212, laserkirjoitin on käyttäjän kannalta turvallinen luokan 1 laserlaite. Normaalissa käytössä kirjoittimen suojakotelointi estää lasersäteen pääsyn laitteen ulkopuolelle. Laitteen turvallisuusluokka on määritetty standardin EN 60825-1 (2014) mukaisesti.

#### **VAROITUS !**

Laitteen käyttäminen muulla kuin käyttöohjeessa mainitulla tavalla saattaa altistaa käyttäjän turvallisuusluokan 1 ylittävälle näkymättömälle lasersäteilylle.

#### **VARNING !**

Om apparaten används på annat sätt än i bruksanvisning specificerats, kan användaren utsättas för osynlig laserstrålning, som överskrider gränsen för laserklass 1.

#### **HUOLTO**

HP LaserJet M207–M212 - kirjoittimen sisällä ei ole käyttäjän huollettavissa olevia kohteita. Laitteen saa avata ja huoltaa ainoastaan sen huoltamiseen koulutettu henkilö. Tällaiseksi huoltotoimenpiteeksi ei katsota väriainekasetin vaihtamista, paperiradan puhdistusta tai muita käyttäjän käsikirjassa lueteltuja, käyttäjän tehtäväksi tarkoitettuja ylläpitotoimia, jotka voidaan suorittaa ilman erikoistyökaluja.

#### **VARO !**

Mikäli kirjoittimen suojakotelo avataan, olet alttiina näkymättömällelasersäteilylle laitteen ollessa toiminnassa. Älä katso säteeseen.

#### **VARNING !**

<span id="page-132-0"></span>Om laserprinterns skyddshölje öppnas då apparaten är i funktion, utsättas användaren för osynlig laserstrålning. Betrakta ej strålen.

Tiedot laitteessa käytettävän laserdiodin säteilyominaisuuksista: Aallonpituus 775-795 nm Teho 5 m W Luokan 3B laser.

### **GS-nyilatkozat (Németország)**

Das Gerät ist nicht für die Benutzung im unmittelbaren Gesichtsfeld am Bildschirmarbeitsplatz vorgesehen. Um störende Reflexionen am Bildschirmarbeitsplatz zu vermeiden, darf dieses Produkt nicht im unmittelbaren Gesichtsfeld platziert werden.

Das Gerät ist kein Bildschirmarbeitsplatz gemäß BildscharbV. Bei ungünstigen Lichtverhältnissen (z. B. direkte Sonneneinstrahlung) kann es zu Reflexionen auf dem Display und damit zu Einschränkungen der Lesbarkeit der dargestellten Zeichen kommen.

Die Bilddarstellung dieses Gerätes ist nicht für verlängerte Bildschirmtätigkeiten geeignet.

### **Skandináv nyilatkozatok (Dánia, Finnország, Norvégia, Svédország)**

#### **Dánia:**

Apparatets stikprop skal tilsuttes en stikkontakt med jord, som giver forbindelse til stikproppens jord.

#### **Finnország:**

Laite on liitettävä suojakoskettimilla varustettuun pistorasiaan.

#### **Norvégia:**

Apparatet må tilkoples jordet stikkontakt.

#### **Svédország:**

Apparaten skall anslutas till jordat uttag.

### **Eurázsiai megfelelőség (Örményország, Fehéroroszország, Kazahsztán, Kirgizisztán, Oroszország)**

#### **Производитель и дата производства**

**HP Inc.**

Адрес: 1501 Page Mill Road, Palo Alto, California 94304, U.S.

Дата производства зашифрована в 10-значном серийном номере, расположенном на наклейке со служебной информацией изделия. 4-я, 5-я и 6-я цифры обозначают год и неделю производства. 4-я цифра обозначает год, например, «3» обозначает, что изделие произведено в «2013» году. 5-я и 6-я цифры обозначают номер недели в году производства, например, «12» обозначает «12-ю» неделю.

#### **Өндіруші жəне өндіру мерзімі**

#### **HP Inc.**

Мекенжайы: 1501 Page Mill Road, Palo Alto, California 94304, U.S.

Өнімнің жасалу мерзімін табу үшін өнімнің қызмет көрсету жапсырмасындағы 10 таңбадан тұратын сериялық нөмірін қараңыз. 4-ші, 5-ші жəне 6-шы сандар өнімнің жасалған жылы мен аптасын көрсетеді. 4-ші сан жылын көрсетеді, мысалы «3» саны «2013» дегенді білдіреді. 5-ші жəне 6-шы сандары берілген жылдың қай аптасында жасалғанын көрсетеді, мысалы, «12» саны «12-ші» апта дегенді білдіреді.

#### **Местные представители**

**Россия:** ООО "Эйч Пи Инк",

Российская Федерация, 125171, г . Москва, Ленингра дское шоссе, 1 6А, стр.3,

Телефон/факс: +7 495 797 35 00 / +7 499 92132 50

**Казахстан:** Филиал компании "ЭйчПи Глобал Трэйдинг Би.Ви.", Республика Казахстан, 050040, г. Алматы, Бостандыкский район, проспект Аль-Фараби, 77/7,

Телефон/факс: + 7 7 27 355 35 52

#### **Жергілікті өкілдіктері**

**Ресей:** ООО "Эйч Пи Инк",

Ресей Федерациясы, 125171, Мәскеу, Ленинград шоссесі, 16A блок 3,

Телефон/факс: +7 495 797 35 00 / +7 499 92132 50

**Қазақстан:** "ЭйчПи Глобал Трэйдинг Би.Ви." компаниясынын Қазақстандағы филиалы, Қазақстан Республикасы, 050040, Алматы к., Бостандык ауданы, Əл- Фараби даңғылы, 77/7,

Телефон/факс: +7 727 355 35 52

# <span id="page-134-0"></span>**Vezeték nélküli készülékekre vonatkozó**

A nyilatkozat tartalma csak a vezeték nélküli nyomtatásra alkalmas nyomtatókra vonatkozik.

# **FCC szabványossági nyilatkozat—Egyesült Államok**

#### **Exposure to radio frequency radiation**

**A VIGYÁZAT!** The radiated output power of this device is far below the FCC radio frequency exposure limits. Nevertheless, the device shall be used in such a manner that the potential for human contact during normal operation is minimized.

In order to avoid the possibility of exceeding the FCC radio frequency exposure limits, human proximity to the antenna shall not be less than 20 cm during normal operation.

This device complies with Part 15 of FCC Rules. Operation is subject to the following two conditions: (1) this device may not cause interference, and (2) this device must accept any interference, including interference that may cause undesired operation of the device.

*A* VIGYÁZAT! Based on Section 15.21 of the FCC rules, changes of modifications to the operation of this product without the express approval by HP may invalidate its authorized use.

### **Ausztráliai nyilatkozat**

This device incorporates a radio-transmitting (wireless) device. For protection against radio transmission exposure, it is recommended that this device be operated no less than 20 cm from the head, neck, or body.

### **Fehéroroszországra vonatkozó nyilatkozat**

В соответствии с Постановлением Совета Министров Республики Беларусь от 24 мая 2017 года № 383 (об описании и порядке применения знака соответствия к техническому регламенту Республики Беларусь) продукция, требующая подтверждения соответствия техническому регламенту Республики Беларусь, размещенная на рынке Республики Беларусь, должна быть маркирована знаком соответствия ТР BY.

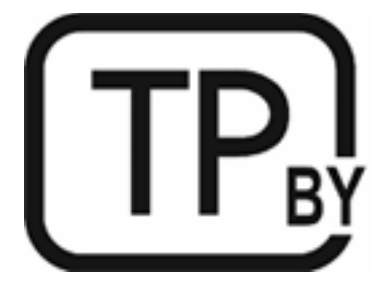

### **Brazil ANATEL-nyilatkozat**

Este equipamento não tem direito à proteção contra interferência prejudicial e não pode causar interferência em sistemas devidamente autorizados.

Para maiores informações consulte o site da ANATEL – [www.anatel.gov.br](https://www.anatel.gov.br)

## <span id="page-135-0"></span>**Kanadai nyilatkozat**

**For Indoor Use**. This digital apparatus does not exceed the Class B limits for radio noise emissions from digital apparatus as set out in the radio interference regulations of the Canadian Department of Communications. The internal wireless radio complies with RSS 210 of Industry Canada.

**Pour ĺusage d´intérieur**. Le présent appareil numérique ńémet pas de bruits radioélectriques dépassant les limites applicables aux appareils numériques de Classe B prescribes dans le règlement sur le brouillage radioélectrique édicté par le Ministère des Communications du Canada. Le composant RF interne est conforme à la norme CNR-210 d´Industrie Canada.

### **Kínai CMIIT – vezeték nélküli kapcsolatról szóló nyilatkozatok**

中国无线电发射设备通告

型号核准代码显示在产品本体的铭牌上。

### **Koreai nyilatkozat**

무선 전용제품:

해당 무선설비는 전파혼신 가능성이 있음으로 인명안전과 관련된 서비스는 할 수 없음. (무선모듈제품이 설치되어있는경무)

### **Tajvanra vonatkozó tájékoztató (hagyományos kínai)**

取得審驗證明之低功率射頻器材、非經核准、公司、商號或使用者均不得擅自變 更頻率、加大功率或變更原設計之特性及功能。低功率射頻器材之使用不得影響 飛航安全及干擾合法通信;經發現有干擾現象時, 應立即停用, 並改善至無干擾 時方得繼續使用。前述合法通信,指依電信管理法規定作業之無線電通信。低功 率射頻器材須忍受合法通信或工業、科學及醫療用電波輻射性電機設備之干擾。 應避免影響附近雷達系統之操作。

高增益指向性天線只得應用於固定式點對點系統。

### **Az 5 GHz-es sávban működő készülékek, Industry of Canada**

*A* VIGYÁZAT! When using IEEE 802.11a wireless LAN, this product is restricted to indoor use, due to its operation in the 5.15- to 5.25-GHz frequency range. Industry Canada requires this product to be used indoors for the frequency range of 5.15 GHz to 5.25 GHz to reduce the potential for harmful interference to cochannel mobile satellite systems. High-power radar is allocated as the primary user of the 5.25- to 5.35-GHz and 5.65- to 5.85-GHz bands. These radar stations can cause interference with and/or damage to this device.

Lors de l'utilisation d'un réseau local sans fil IEEE 802.11a, ce produit est réservé à une utilisation en intérieur en raison de sa plage de fréquences, comprise entre 5,15 et 5,25 GHz. Industrie Canada recommande l'utilisation en intérieur de ce produit pour la plage de fréquences comprise entre 5,15 et 5,25 GHz afin de réduire les interférences nuisibles potentielles avec les systèmes de satellite portables utilisant le même canal. Le radar à haute puissance est défini comme étant le principal utilisateur des bandes 5,25 à 5,35 GHz et 5,65 à 5,85 GHz. Ces stations radar peuvent provoquer des interférences sur ce périphérique et/ou l'endommager.

# <span id="page-136-0"></span>**Tajvani NCC-tájékoztató: (Csak 5 GHz esetén)**

應避免影響附折雷達系統之操作。

## **A rádiófrekvenciás sugárzás mértéke (Kanada)**

- **A FIGYELEM!** Exposure to Radio Frequency Radiation. The radiated output power of this device is below the Industry Canada radio frequency exposure limits. Nevertheless, the device should be used in such a manner that the potential for human contact is minimized during normal operation.
- **A FIGYELEM!** Exposition aux émissions de fréquences radio. La puissance de sortie émise par ce périphérique est inférieure aux limites fixées par Industrie Canada en matière d'exposition aux fréquences radio. Néanmoins, les précautions d'utilisation du périphérique doivent être respectées afin de limiter tout risque de contact avec une personne.

To avoid the possibility of exceeding the Industry Canada radio frequency exposure limits, human proximity to the antennas should not be less than 20 cm.

Pour éviter tout dépassement des limites fixées par Industrie Canada en matière d'exposition aux fréquences radio, la distance entre les utilisateurs et les antennes ne doit pas être inférieure à 20 cm (8 pouces).

### **Európai Unióra vonatkozó hatósági nyilatkozat**

A termék telekommunikációs szolgáltatásai a következő európai országokban/régiókban használhatók:

Ausztria, Belgium, Bulgária, Cseh Köztársaság, Ciprus, Dánia, Egyesült Királyság, Észtország, Finnország, Franciaország, Görögország, Hollandia, Írország, Izland, Lengyelország, Lettország, Liechtenstein, Litvánia, Luxemburg, Magyarország, Málta, Németország, Norvégia, Olaszország, Portugália, Románia, Spanyolország, Svájc, Svédország, Szlovákia és Szlovénia.

## **Az oroszországi használatra vonatkozó megjegyzés**

Существуют определенные ограничения по использованию беспроводных сетей (стандарта 802.11 b/g) с рабочей частотой 2,4 ГГц: Данное оборудование может использоваться внутри помещений с использованием диапазона частот 2400-2483,5 МГц (каналы 1-13). При использовании внутри помещений максимальная эффективная изотропно–излучаемая мощность (ЭИИМ) должна составлять не более 100мВт.

### **Mexikói nyilatkozat**

Aviso para los usuarios de México

"La operación de este equipo está sujeta a las siguientes dos condiciones: (1) es posible que este equipo o dispositivo no cause interferencia perjudicial y (2) este equipo o dispositivo debe aceptar cualquier interferencia, incluyendo la que pueda causar su operación no deseada."

Para saber el modelo de la tarjeta inalámbrica utilizada, revise la etiqueta regulatoria de la impresora.

### **Thaiföldre vonatkozó tájékoztató**

่ เครื่องวิทยุคมนาคมนี้มีระดับการแผ่คลื่นแม่เหล็กไฟฟ้าสอดคล้องตามมาตรฐานความปลอดภัยต่อสุขภาพของมนุษย์จากการ <u>ใ</u>ช้เครื่องวิทยุคมนาคมที่คณะกรรมการกิจการโทรคมนาคมแห่งชาติประกาศกำหนด

<span id="page-137-0"></span>This radio communication equipment has the electromagnetic field strength in compliance with the Safety Standard for the Use of Radio Communication Equipment on Human Health announced by the National Telecommunications Commission.

## **Vietnámi telekommunikációs**

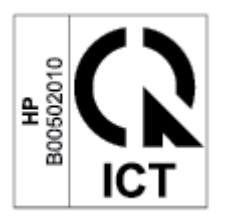

**MEGJEGYZÉS:** Telecom vezeték nélküli jelzés az ICTQC típusnak megfelelő termékekhez.

# **Tárgymutató**

#### **A**

adagolótálca helye [2](#page-7-0) A HP csalásokkal foglalkozó webhelye [103](#page-108-0) akusztikai műszaki adatok [83](#page-88-0) A lézereszközökkel kapcsolatos biztonsági nyilatkozatok Finnország [126](#page-131-0) A lézereszközökkel kapcsolatos finn biztonsági nyilatkozat [126](#page-131-0) alkatrészszámok [36](#page-41-0) állapot kezelőpanel jelzőfényei [45](#page-50-0) alvó mód késleltetés engedélyezés [33](#page-38-0) letiltás [33](#page-38-0) ANATEL-nyilatkozat [129](#page-134-0) Anyagbiztonsági adatlapok (MSDS) [119](#page-124-0) ártalmatlanítás [116](#page-121-0) Ausztrália [89](#page-94-0) Az Embedded Web Server (EWS) funkciói [30](#page-35-0)

#### **B**

Be-/kikapcsoló gomb, helye [2](#page-7-0) Beágyazott webkiszolgáló (EWS) Jelszó hozzárendelése [33](#page-38-0) biztonsági nyilatkozatok [126](#page-131-0) boríték, betöltés [19](#page-24-0) boríték, tájolás [19](#page-24-0)

#### **C**

cikkszámok kellékek [36](#page-41-0) tartozékok [36](#page-41-0) címkék nyomtatás [20](#page-25-0)

címkék, betöltés [20](#page-25-0) címkére tájolás [20](#page-25-0)

#### **CS**

csalásokkal foglalkozó webhely [103](#page-108-0)

#### **E**

egylapos elsőbbségi adagolónyílás címkék betöltése [20](#page-25-0) elakadások helyek [54](#page-59-0) kimeneti tálca, megszüntetés [62](#page-67-0) tálca, megszüntetés [56](#page-61-0) elakadások elhárítása helyek [54](#page-59-0) elektromos műszaki adatok [83](#page-88-0) elektronikus hardverek újrahasznosítása [116](#page-121-0) ellenőrzőlista vezeték nélküli csatlakoztathatóság [74](#page-79-0) Eurázsiai megfelelőség [127](#page-132-0)

#### **F**

FCC szabványossági nyilatkozat [129](#page-134-0) fedelek, helye [2](#page-7-0) feltételek külön meghatározott [89,](#page-94-0) [91](#page-96-0) festékkazetták garancia [101](#page-106-0) memóriachipek [104](#page-109-0) újrahasznosítás [115](#page-120-0)

#### **G**

garancia festékkazetták [101](#page-106-0) license [105](#page-110-0) gombok, vezérlőpanel [4](#page-9-0)

#### **H**

hálózati port helye [3](#page-8-0) hálózatok támogatott [80](#page-85-0) hamisított kellékek [103](#page-108-0) Hardver újrahasznosítás, Brazília [117](#page-122-0) hibaelhárítás LED, fények [45](#page-50-0) LED, hibakódok [45](#page-50-0) papíradagolási problémák [51](#page-56-0) tonerkazetta állapotának ellenőrzése [64](#page-69-0) vezeték nélküli hálózat [74](#page-79-0) HP Device Toolbox, használat [30](#page-35-0) HP EWS, használat [30](#page-35-0) HP Vevőszolgálat [112](#page-117-0)

#### **I**

ICES-003 közlemény [125](#page-130-0) illesztőportok helye [3](#page-8-0)

#### **J**

jótállás [42](#page-47-0) termék [88](#page-93-0) Vásárló általi javítás (Customer Self Repair, CSR) [111](#page-116-0)

#### **K**

Kanadára vonatkozó megjegyzések ICES-003 minősítés [125](#page-130-0)

kazetták garancia [101](#page-106-0) nem HP [102](#page-107-0) újrahasznosítás [115](#page-120-0) kellékek alacsony küszöbértékek beállításai [50](#page-55-0) cikkszámok [36](#page-41-0) hamisított [103](#page-108-0) használat alacsony szint esetén [50](#page-55-0) nem HP [102](#page-107-0) rendelés [36](#page-41-0) újrahasznosítás [115](#page-120-0) képminőség tonerkazetta állapotának ellenőrzése [64](#page-69-0) képminőséggel kapcsolatos problémák példák és megoldások [67](#page-72-0) kezelőpanel helye [2](#page-7-0) LED-fények [45](#page-50-0) kikapcsolás késleltetés beállítása [34](#page-39-0) kikapcsolás késleltetés után beállítása [33](#page-38-0) kimeneti tálca helye [2](#page-7-0) környezetvédelmi program [113](#page-118-0) külön meghatározott feltételek országokra vonatkozó [89](#page-94-0), [91](#page-96-0)

### **L**

lézer biztonságosság [126](#page-131-0) licenc, szoftver [105](#page-110-0)

#### **M**

megjegyzések Amerikai Egyesült Államok [129](#page-134-0) FCC [125,](#page-130-0) [129](#page-134-0) Kanada [130](#page-135-0) Mexikó [131](#page-136-0) Oroszország [131](#page-136-0) Skandináv [127](#page-132-0) memóriachip, festékkazetta leírás [104](#page-109-0) méretek, nyomtató [82](#page-87-0) Műszaki adatok elektromos és akusztikai [83](#page-88-0)

műszaki támogatás online [112](#page-117-0)

#### **N**

nem a HP által gyártott kellékek [102](#page-107-0) nem hamisított kellékek [103](#page-108-0)

#### **NY**

nyilatkozatok Európai Unió [131](#page-136-0)

### **O**

online támogatás [112](#page-117-0) operációs rendszer (OS) támogatott [80](#page-85-0) OS (operációs rendszer) támogatott [80](#page-85-0)

### **P**

papír betöltés [16](#page-21-0) kiválasztása [65](#page-70-0) papír, rendelés [36](#page-41-0) papírbehúzási problémák megoldása [51](#page-56-0), [53](#page-58-0) papírelakadások. *Lásd:* elakadások

### **R**

rendelés kellékek és tartozékok [36](#page-41-0) rendszerkövetelmények [81](#page-86-0)

#### **S**

SEOLA hatósági azonosító számok [125](#page-130-0) sorozatszám címke helye [3](#page-8-0) specifikációk rendszerkövetelmények [81](#page-86-0)

#### **SZ**

szoftver szoftverlicenc-szerződés [105](#page-110-0)

### **T**

tájékoztatók Brazil [129](#page-134-0) CE-jelölés [124](#page-129-0) EU [124](#page-129-0)

Kanada [130,](#page-135-0) [131](#page-136-0) Vietnám [132](#page-137-0) takarékos beállítások [33](#page-38-0) tálca elakadások, megszüntetés [56](#page-61-0) tálca, kimenet elakadások, megszüntetés [62](#page-67-0) tálcák, kimeneti helye [2](#page-7-0) támogatás online [112](#page-117-0) támogatott operációs rendszerek [81](#page-86-0) tápcsatlakozó helye [3](#page-8-0) tápellátás fogyasztás [83](#page-88-0) tápkapcsoló, helye [2](#page-7-0) tartozékok cikkszámok [36](#page-41-0) rendelés [36](#page-41-0) Termék- és sorozatszám címke helye [3](#page-8-0) tisztítás papírútvonal [65](#page-70-0) tonerkazetta alacsony küszöbértékek beállításai [50](#page-55-0) használat alacsony szint esetén [50](#page-55-0) tonerkazetták nem HP [102](#page-107-0) tonerpatronok cikkszámok [36](#page-41-0) tömeg, nyomtató [82](#page-87-0)

### **U**

újrahasznosítás [115](#page-120-0) elektronikus hardver [116](#page-121-0) Új-Zéland [91](#page-96-0) USB-port helye [3](#page-8-0)

### **Ü**

ügyféltámogatás jótállás [42](#page-47-0) online [112](#page-117-0)

### **V**

vezérlőpanel funkciók [4](#page-9-0) gombok [4](#page-9-0) vezeték nélküli hálózat hibaelhárítás [74](#page-79-0) vezeték nélküli hálózati interferencia [77](#page-82-0)

### **W**

webhelyek hamisítványok jelentése [103](#page-108-0) Webhelyek Anyagbiztonsági adatlapok (MSDS) [119](#page-124-0) ügyféltámogatás [112](#page-117-0) Windows rendszerkövetelmények [81](#page-86-0)